# **UNIVERSIDADE TECNOLÓGICA FEDERAL DO PARANÁ DIRETORIA DE PESQUISA E PÓS GRADUAÇÃO PROGRAMA DE PÓS GRADUAÇÃO EM ENSINO DE CIÊNCIA E TECNOLOGIA**

**FERNANDA MARA CRUZ**

# **TECNOMATEMÁTICA: SITE COMO FERRAMENTA TECNOLÓGICA PARA O ENSINO DE FRAÇÕES NO 6º ANO DO ENSINO FUNDAMENTAL**

**DISSERTAÇÃO**

**PONTA GROSSA**

### **FERNANDA MARA CRUZ**

# **TECNOMATEMÁTICA: SITE COMO FERRAMENTA TECNOLÓGICA PARA O ENSINO DE FRAÇÕES NO 6º ANO DO ENSINO FUNDAMENTAL**

Dissertação apresentada como requisito parcial à obtenção do título de Mestre em Ensino de Ciência e Tecnologia, do Programa de Pós-Graduação em Ensino de Ciência e Tecnologia da Universidade Tecnológica Federal do Paraná, Campus Ponta Grossa. Área de Concentração: Ciência, Tecnologia e Ensino.

Orientadora: Prof.ª Dr.ª Sani de Carvalho Rutz da Silva Coorientador: Prof. Dr. José Roberto Herrera Cantorani

## **PONTA GROSSA**

Ficha catalográfica elaborada pelo Departamento de Biblioteca da Universidade Tecnológica Federal do Paraná, Câmpus Ponta Grossa n.78/17

C957 Cruz, Fernanda Mara

Tecnomatemática: site como ferramenta tecnológica para o ensino de frações no 6º ano do ensino fundamental. / Fernanda Mara Cruz. 2017. 129 f.; il. 30 cm

Orientadora: Prof.ª Dr.ª Sani de Carvalho Rutz da Silva Coorientador: Prof. Dr. José Roberto Herrera Cantorani

Dissertação (Mestrado em Ensino de Ciência e Tecnologia) - Programa de Pós-Graduação em Ensino de Ciência e Tecnologia, Universidade Tecnológica Federal do Paraná, Ponta Grossa, 2017.

1. Matemática - Estudo e ensino. 2. Frações - Estudo e ensino. 3. Sites da Web. 4. Tecnologia da Informação. I. Silva, Sani de Carvalho Rutz da. II. Cantorani, José Roberto Herrera. III. Universidade Tecnológica Federal do Paraná. IV. Título.

CDD 507

Elson Heraldo Ribeiro Junior. CRB-9/1413. 22/12/2017.

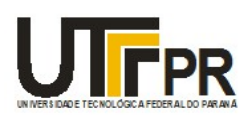

Universidade Tecnológica Federal do Paraná **Campus de Ponta Grossa** Diretoria de Pesquisa e Pós-Graduação PROGRAMA DE PÓS-GRADUAÇÃO EM ENSINO DE CIÊNCIA E TECNOLOGIA

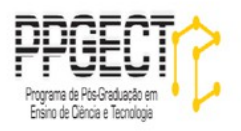

# **FOLHA DE APROVAÇÃO**

Título da Dissertação Nº 119/2017

# **TECNOMATEMÁTICA: SITE COMO FERRAMENTA TECNOLÓGICA PARA O ENSINO DE FRAÇÕES NO 6º ANO DO ENSINO FUNDAMENTAL**

por

### **Fernanda Mara Cruz**

Esta dissertação foi apresentada às 14 horas do dia **24 de Fevereiro de 2017** como requisito parcial para a obtenção do título de MESTRE EM ENSINO DE CIÊNCIA E TECNOLOGIA, com área de concentração em Ciência, Tecnologia e Ensino, do Programa de Pós-Graduação em Ensino de Ciência e Tecnologia. O candidato foi argüido pela Banca Examinadora composta pelos professores abaixo citados. Após deliberação, a Banca Examinadora considerou o trabalho aprovado.

**Profa. Dra. Luciane Grossi (UEPG) Profa. Dra. Nilcéia Aparecida Maciel Pinheiro (UTFPR)**

> **Profa. Dra. Sani de Carvalho Rutz da Silva (UTFPR) -** *Orientador*

**Profa. Dra. Eloiza Aparecida Silva Avila de Matos (UTFPR) Coordenador do PPGCT**

A FOLHA DE APROVAÇÃO ASSINADA ENCONTRA-SE NO DEPARTAMENTO DE REGISTROS ACADÊMICOS DA UTFPR - CÂMPUS PONTA GROSSA

Dedico esse trabalho a minha família, por todo apoio, carinho, paciência e força.

## **AGRADECIMENTOS**

Agradeço, primeiramente, a Deus, pelo dom da vida;

Agradeço ao meu esposo Caio e a minha filha Isadora, pela paciência, força e ajuda e pela compreensão nos momentos em que não pude estar presente e ser tão atenciosa como deveria;

Agradeço a minha orientadora, Professora Drª Sani de Carvalho Rutz da Silva, pela paciência, motivação e preocupação pois, com certeza será sempre lembrada por mim;

Agradeço a Professora Drª Eloisa Aparecida Silva Avila de Matos, pela compreensão, apoio e assistência no momento em que precisei;

Agradeço a meus pais, por me motivarem a estudar e buscar o conhecimento, sempre dando oportunidade de correr atrás de meus sonhos e conquistar muitos deles.

Agradeço a minha amiga Cleide, por todo apoio pois, sem ela não estaria concretizando esse sonho.

Agradeço aos professores e alunos pela participação na aplicação desse trabalho, sem a ajuda de cada um não conseguiria concluir minha pesquisa.

Por fim agradeço a meus alunos, por eles, que constantemente busco aprender mais e compartilhar do conhecimento adquirido para melhorar a aprendizagem de cada um deles.

Não é o mais forte que sobrevive, nem o mais inteligente, mais o que melhor se adapta às mudanças!

Charles Darwin

## **RESUMO**

CRUZ, Fernanda Mara. **Tecnomatemática**: Site como ferramenta tecnológica para o ensino de Frações no 6º Ano do Ensino Fundamental. 2017. 127 f. Dissertação (Mestrado Profissional em Ensino de Ciência e Tecnologia) - Universidade Federal Tecnológica Federal do Paraná. Ponta Grossa, 2017.

Esta pesquisa teve como objetivo analisar a utilização de um site como ferramenta tecnológica de auxílio para o ensino de frações no 6º Ano do ensino fundamental, utilizando as TIC (Tecnologias da Informação e Comunicação). O site intitulado Tecnomatemática foi desenvolvido com base nas dificuldades encontradas por professores no uso das TIC. A realização da pesquisa ocorreu em sete momentos, desenvolvidos na sala dos professores e no laboratório de informática, usando a metodologia qualitativa e interpretativa, contando com a participação de nove professores de Matemática de uma escola estadual do município de Jacarezinho-PR. A coleta de dados ocorreu a partir de avaliações, atividades em momentos semanais e questionários aplicados aos professores em momento de hora-atividade coletiva. Além disso, a pedido de um dos professores participantes, aplicamos a pesquisa com seus alunos do 6º ano. Após a obtenção dos dados, a análise foi realizada apontando como positiva a utilização do site pelos professores e alunos, mostrando que o uso do software JClic disponibilizado pelo site Tecnomatemática pode contribuir para o ensino e a aprendizagem Matemática, no que se refere ao conteúdo de frações.

**Palavras-chave:** Tecnomatemática. *JClic*. TIC. Matemática. Ensino de Fração.

# **ABSTRACT**

CRUZ, Fernanda Mara. **Tecnomathematics:** site as a technological tool for teaching fractions in the 6th year of elementary education. 127 p. 2017. Dissertation (Mestrado Profissional em Ensino de Ciência e Tecnologia) - Federal University of Technology - Paraná. Ponta Grossa, 2017.

The objective of this research was to analyze the use of a website as a technological aid tool for the teaching of fractions in the 6th year of elementary school, using ICT (Information and Communication Technologies). The website titled Tecnomathematics was developed based on the difficulties encountered by teachers in the use of ICT. The research was carried out in seven moments, developed in the teachers room and in the computer lab, using the qualitative and interpretative methodology, with the participation of nine mathematics teachers from a state school in the municipality of Jacarezinho-PR. The data collection was based on evaluations, activities at weekly moments and questionnaires applied to teachers in time of collective activity. In addition, at the request of one of the participating teachers, we applied the survey to their 6th grade students. After obtaining the data, the analysis was carried out aiming positively the use of the site by the teachers and students, showing that the use of the JClic software provided by the Tecnomathematics website can contribute to the teaching and learning Mathematics, regarding the content of Fractions.

**Keywords:** Tecnomatemática. JClic. ICT. Mathematics. Fraction Teaching.

# **LISTA DE FIGURAS**

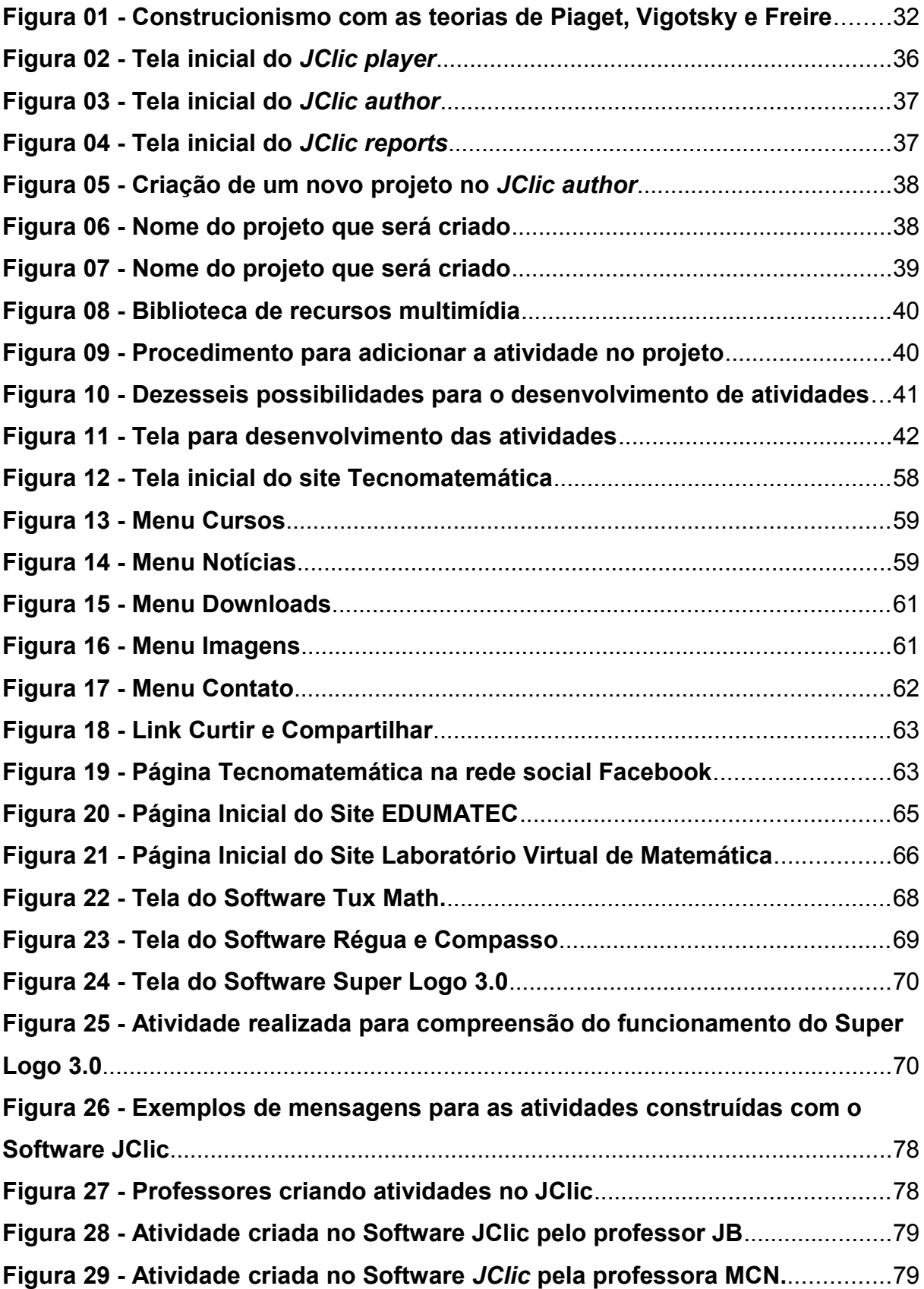

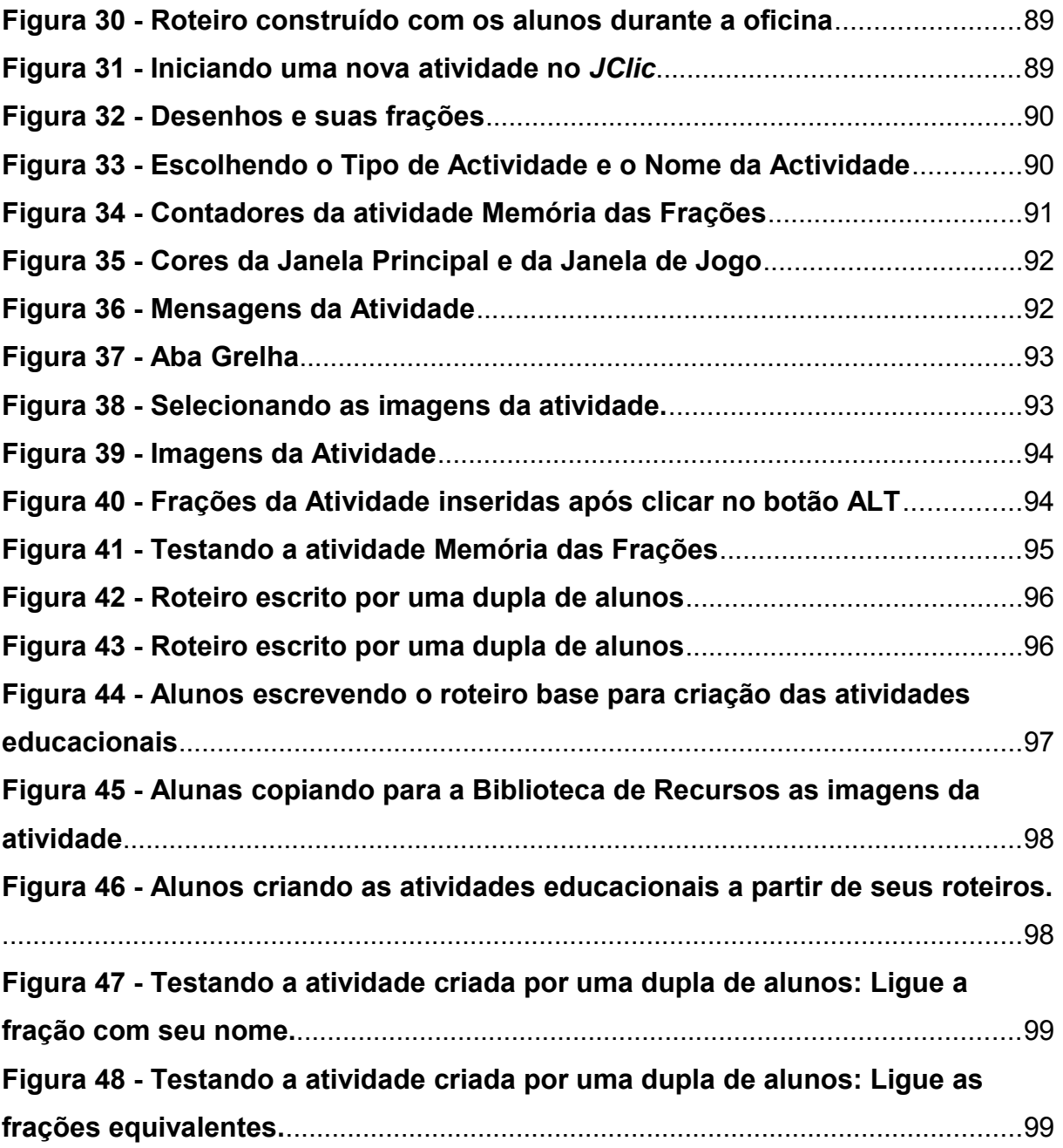

# **LISTA DE GRÁFICOS**

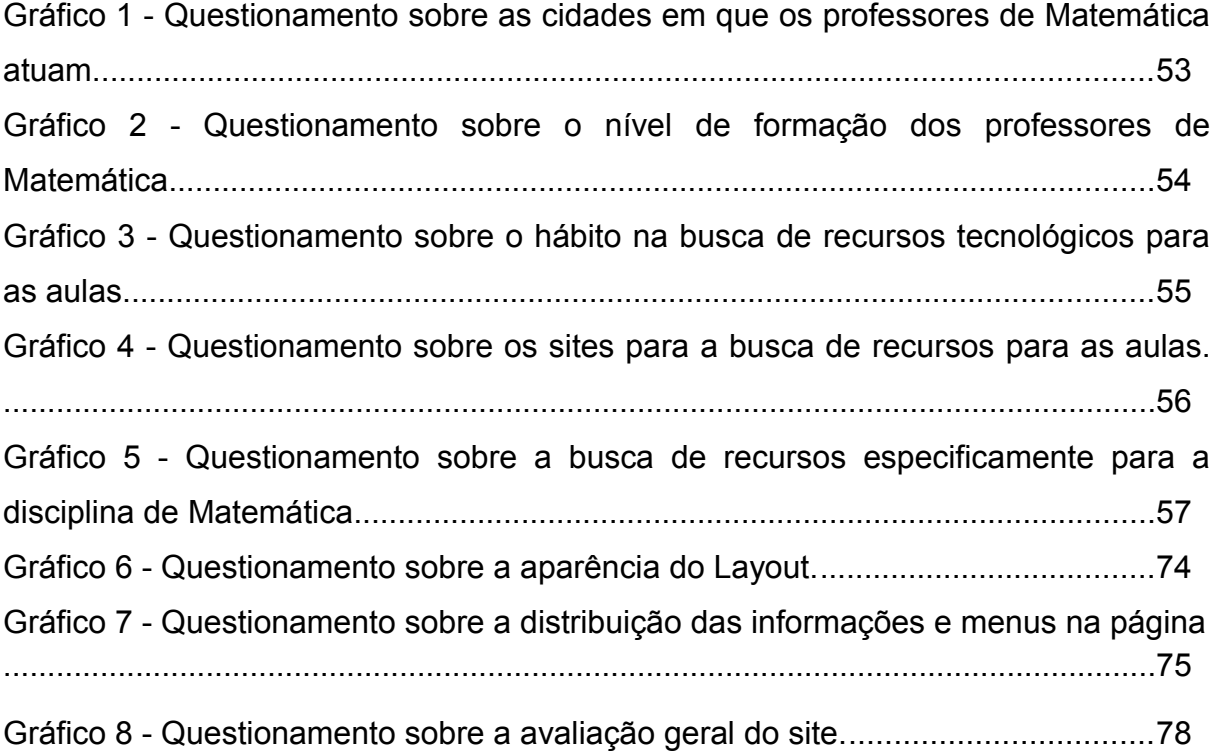

# **LISTA DE QUADROS**

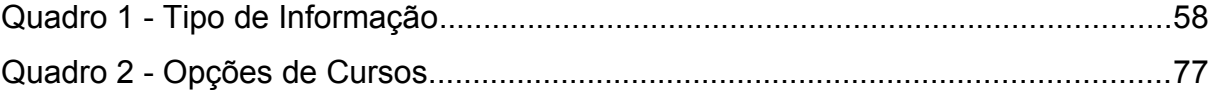

# **LISTA DE TABELAS**

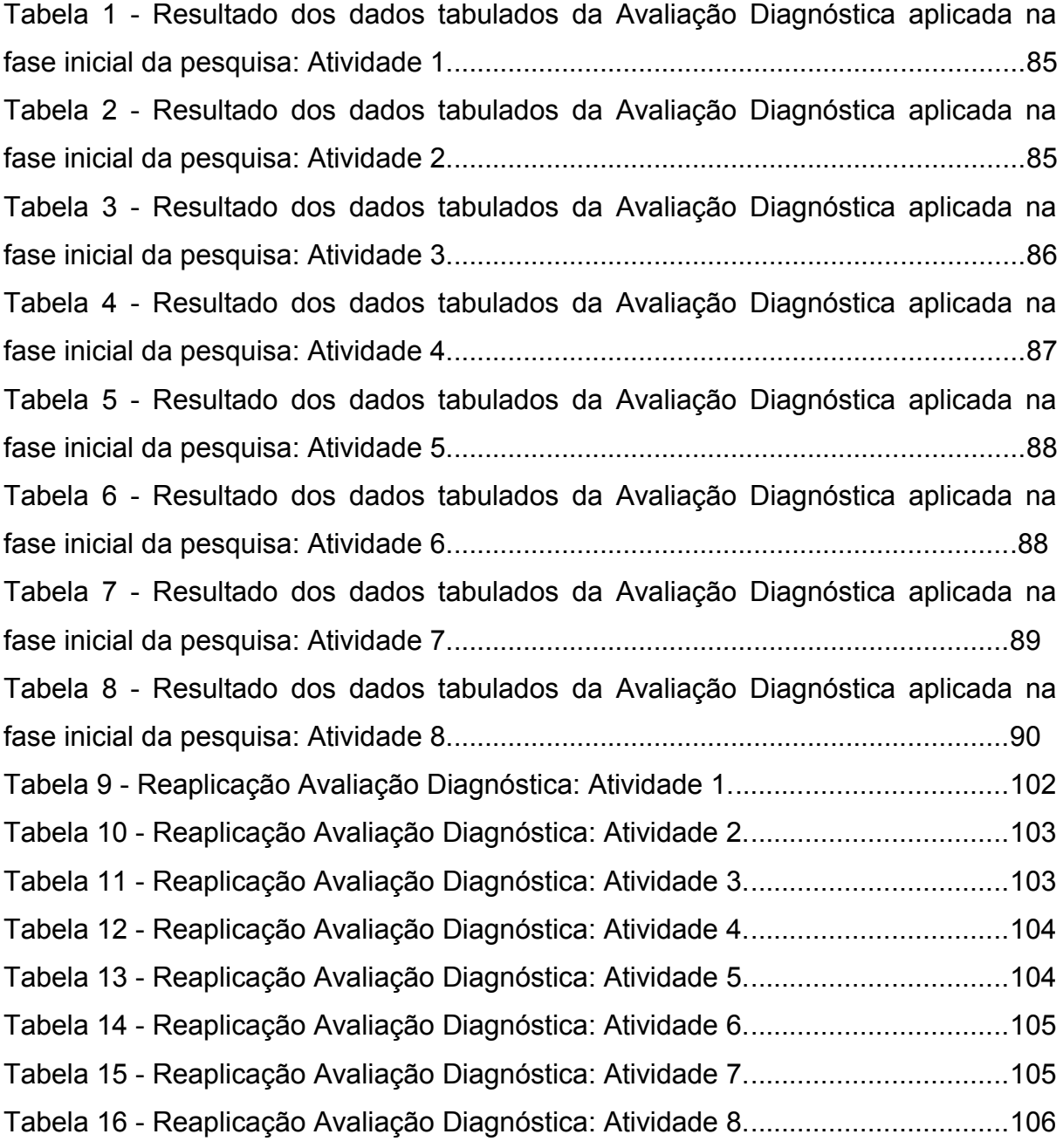

# **LISTA DE SIGLAS**

### APPs: Applications

- AVA: Ambiente Virtual de Aprendizagem
- CRE/Ijuí: Coordenadoria Regional de Educação de Ijuí
- CSS: Cascading Style Sheets
- DCE: Diretrizes Curriculares Estaduais
- DCN: Diretrizes Curriculares Nacionais
- EaD: Educação a Distância
- EDUMATEC: Educação Matemática e Tecnologia Informática
- HTML: HyperText Markup Language
- MDC: Máximo Divisor Comum
- MEC: Ministério da Educação
- MMC: Mínimo Múltiplo Comum
- PCN: Parâmetros Curriculares Nacionais
- PHP: Personal Home Page
- RIVED: Rede Interativa Virtual de Educação
- SEED: Secretária de Educação a Distância
- SEED-PR: Secretaria de Estado da Educação do Paraná
- TIC: Tecnologias da Informação e Comunicação
- UNIJUÍ: Universidade Regional do Noroeste do Estado do Rio Grande do Sul
- UFRGS: Universidade Federal do Rio Grande do Sul
- UTFPR: Universidade Tecnológica Federal do Paraná

# **SUMÁRIO**

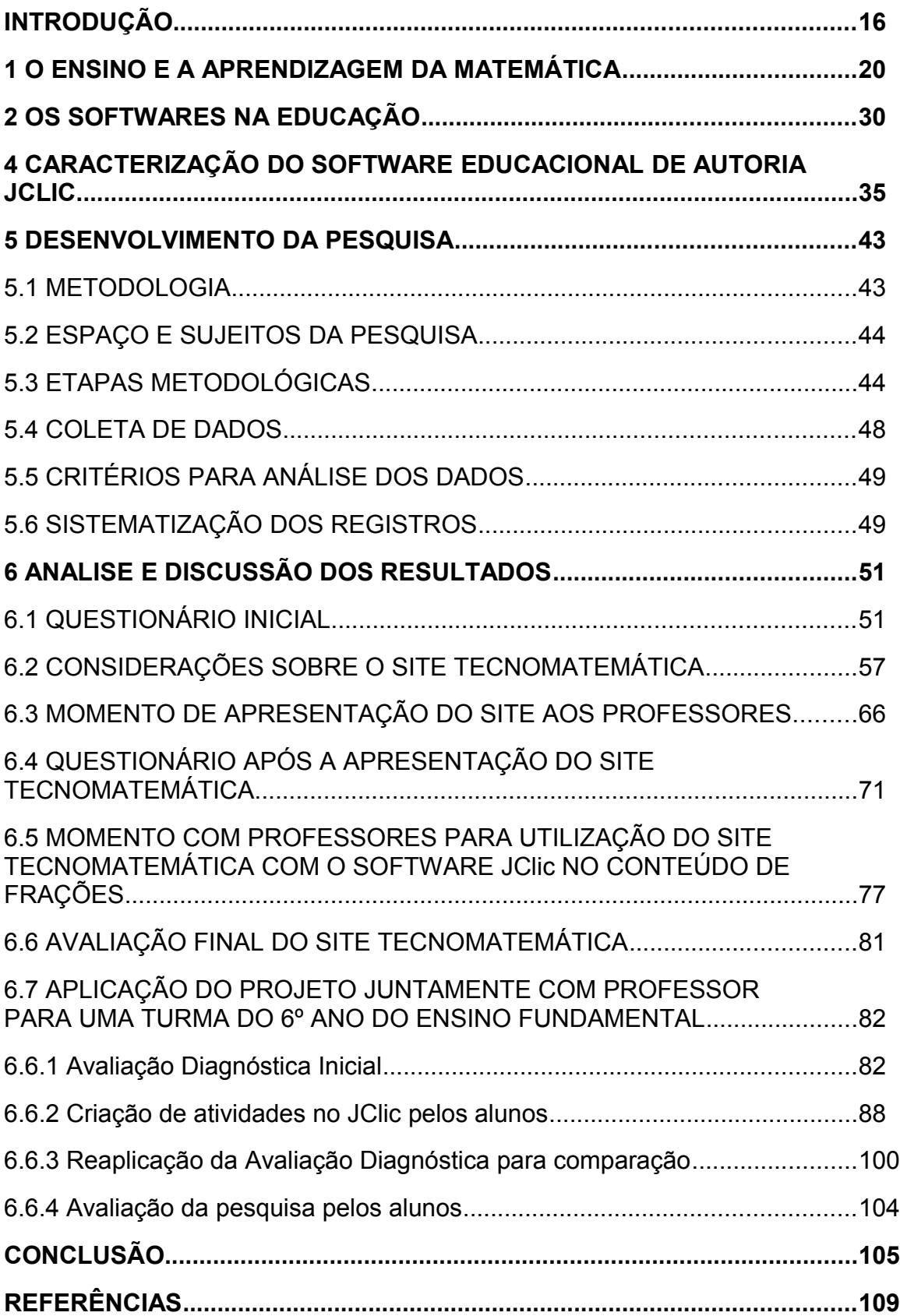

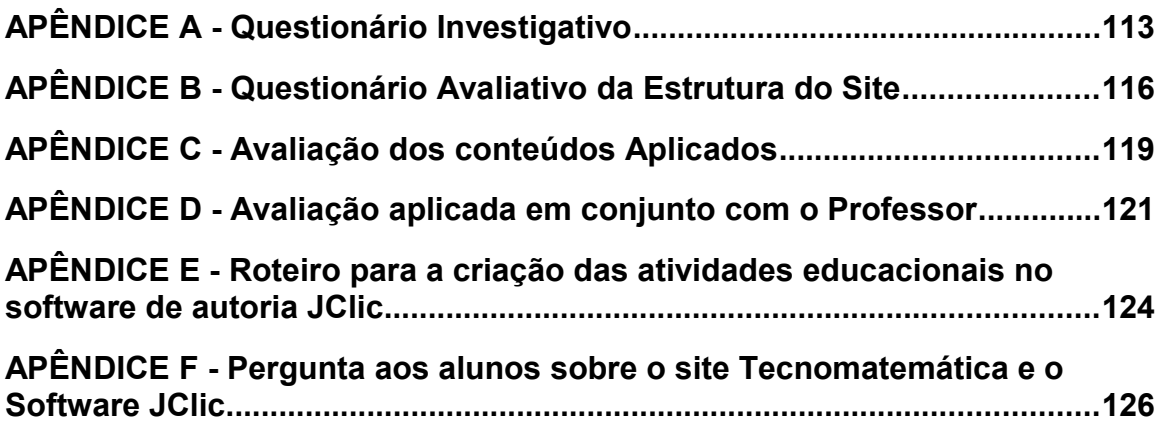

### **INTRODUÇÃO**

Esse trabalho de pesquisa foi realizado a partir de questionamentos sobre a prática escolar e as dificuldades encontradas por professores com relação ao uso das TIC, em especial a informática no processo de ensino e aprendizagem da disciplina de Matemática.

A utilização das TIC como recurso metodológico no ensino, e novas formas de utilizá-las são defendidas por diversos autores como Valente (1993, 1999), Papert (1994), Borba e Penteado (2007), Kenski (2010) e Fava (2014), sendo um assunto muito complexo, não somente no que diz respeito a seu uso no ensino, mas também de uma reflexão sobre toda sua proposta educacional e metodológica.

Nessa perspectiva, Kenski (2010) afirma que as TIC, principalmente o computador com internet, funcionam como auxiliares para o aprendizado e podem estar presentes em atividades de ensino em todos os níveis educacionais.

Fava (2014, p. 35) complementa que as TIC são indispensáveis na era da comunicação, pois computadores e outras ferramentas "podem ser aproveitados no ambiente escolar como instrumentos facilitadores do aprendizado".

Além disso, Valente (1999) destaca a necessidade de haver uma mudança pedagógica na escola para a introdução da informática, repensando a organização escolar e a preparação do professor, pois o objetivo é promover a construção do conhecimento.

Os professores participantes da pesquisa demonstram preocupação em proporcionar aos seus alunos o contato com as tecnologias relacionando-as com conteúdos educacionais de matemática, pois elas estão presentes no cotidiano com outras finalidades. Borba e Penteado (2007, p. 17) apontam o conhecimento das tecnologias como uma forma de cidadania, destacando que elas necessitam estar presentes "em atividades essenciais, tais como aprender a ler, escrever, compreender textos, entender gráficos, contar, desenvolver noções espaciais, etc.".

Para isso, é necessário melhorar a formação do professor, pois muitos deles não se sentem seguros para usar as tecnologias em suas aulas. Conforme as reflexões de Cannone, Robayna e Medina (2008), utilizar as tecnologias se torna um desafio, pois elas mudam a maneira de ensinar e também é necessário cuidado na escolha de conteúdos para a adequação aos meios tecnológicos.

Valente (1999) ressalta duas possibilidades para usar o computador na educação. A primeira é utilizá-lo com o objetivo de instruir os alunos, a partir de manuais e tutoriais e a segunda é criar condições para que os alunos descrevam seus pensamentos, reconstrua-os e os materialize a partir de novas linguagens, objetivando desafiar o educando a transformar as informações em conhecimentos práticos para sua vivencia na sociedade.

Por isso, Stahl (2008, p. 307) defende que "a educação exige uma abordagem diferente em que o componente tecnológico não pode ser ignorado", pois ele está presente no dia a dia dos alunos.

Outra questão importante é com relação aos investimentos em tecnologia nas escolas. Quando os investimentos acontecem, a possibilidade de utilização desses ambientes tecnológicos na escola se ampliam. A utilização das TIC com a internet, amplia a quantidade de informações e conteúdos, e em diferentes momentos podem ser um suporte para ensinar.

Infelizmente, a falta de investimentos em tecnologias é realidade em diversas escolas, principalmente nas escolas públicas que muitas vezes não possuem recursos educacionais básicos para serem oferecidos para seus alunos.

Os sites que abordam o uso das TIC na educação precisam proporcionar informações que contemplem estratégias para a melhoria do processo de ensino e da aprendizagem e, para alcançar esse objetivo, devem conter informações relevantes e confiáveis.

Sites educacionais como o Educação Matemática e Tecnologia Informática (EDUMATEC) e o Laboratório virtual de Matemática podem ser utilizados nas aulas de Matemática, pois disponibilizam informações, links de softwares e notícias que podem auxiliar os professores a encontrarem alternativas para o uso das tecnologias.

Diante da necessidade de existirem mais sites que contenham informações relevantes sobre o uso das TIC no ensino de Matemática (softwares, materiais para download, notícias), desenvolveu-se um site, que originou este trabalho, com diversas ferramentas e materiais de apoio, visando uma aprendizagem diferenciada do conteúdo de frações para professores e alunos do 6º ano do Ensino Fundamental de uma escola estadual do município de Jacarezinho-PR.

O site Tecnomatemática, desenvolvido nesta pesquisa, possui informações sobre as TIC que podem ser utilizados por alunos do 6º ano e professores de Matemática em suas aulas e, ao mesmo tempo em que se centra na aprendizagem, permite também a ampliação do conhecimento tecnológico por parte dos usuários, disponibilizando notícias para mantê-los atualizados sobre as TIC que surgem a cada dia no contexto educacional.

Disponibilizado na internet no endereço eletrônico http://www.tecnomatematica.com, além de ser idealizado e desenvolvido para ser utilizado em diversas plataformas e sistemas operacionais, viabiliza o acesso a conteúdos e programas que podem tornar o ensino de Matemática, com a utilização das TIC, mais atrativo.

Buscando obter melhora da prática de ensino e utilização das TIC, a presente pesquisa aborda o desenvolvimento e uso do site Tecnomatemática como ferramenta que dá suporte e auxilia o professor de Matemática.

Com a finalidade de buscar evidências em torno da seguinte pergunta como diretriz: **Quais as contribuições que o site Tecnomatemática pode oferecer aos professores que procuram utilizar as TIC no ensino de frações no 6º ano do ensino fundamental?**

O objetivo principal desta pesquisa foi analisar a utilização de um site como ferramenta tecnológica de auxílio para o ensino de frações no 6º Ano do ensino fundamental, utilizando as TIC.

Frente ao objetivo geral apresentado, os objetivos específicos são:

- Analisar as funcionalidades do site Tecnomatemática a partir de avaliações e oficinas realizadas com os professores e alunos;
- Discutir as vantagens da aprendizagem de fração a partir da criação de atividades usando o software JClic.

O conteúdo desse trabalho de pesquisa está estruturado em seis capítulos.

Do 1º capítulo ao 4º capítulo, apresenta-se o Referencial Teórico que fundamenta e dá consistência ao estudo realizado, norteando a pesquisa e apresentando o embasamento da literatura publicada sobre o tema.

O 5º capítulo apresenta a metodologia utilizada para o desenvolvimento da pesquisa, enquanto que o 6º trata da análise e discussão dos resultados obtidos em sua realização e aplicação do produto final, apontando as contribuições desta pesquisa no ensino de frações apontado pelos professores de Matemática e pelos alunos do 6º ano do Ensino Fundamental.

Por fim, apresentam-se as conclusões obtidas com todo trabalho de pesquisa realizado.

Diante do exposto, este trabalho trata do desenvolvimento de um site educacional que tem como foco auxiliar professores de Matemática a utilizarem as TIC no ensino, a partir da utilização de ferramentas que estão nele disponibilizadas.

A motivação para o presente estudo firma-se justamente nos questionamentos sobre a prática escolar e as dificuldades encontradas por professores com relação ao uso das TIC, como ferramentas auxiliares no ensino da disciplina de Matemática.

### **1 O ENSINO E A APRENDIZAGEM DA MATEMÁTICA**

A Matemática possui conhecimentos que se fazem presentes, constantemente, na vida dos seres humanos, uns com maior e outros com menor frequência. A verificação das horas e a utilização do dinheiro, por exemplo, são ações que executamos sempre fazendo cálculos matemáticos.

Embora se verifique a existência da Matemática em diversas situações, este conteúdo ainda é considerado difícil não só por alunos, mas também por professores, devido ao distanciamento entre a realidade vivida e o que é ensinado na escola, o que gera bloqueios e resistências com relação ao seu aprendizado quando ela é tratada de forma descontextualizada, como explicam Garbini, Brendler e Campos (2011, p.778):

> A matemática, para muitos, é considerada uma disciplina difícil, destinada a uns poucos, que nascem com talento especial para aprendê-la. Isso acaba gerando grandes atitudes negativas, bloqueios e resistências com relação a ela. Muitas pessoas nunca tiveram uma única oportunidade de perceber a aplicação da matemática no dia a dia, de vivenciar experiências matemáticas criadoras e prazerosas.

Além da necessidade de aprendizagem da Matemática de forma significativa citada por esses autores, as Diretrizes Curriculares Estaduais (DCE) do Estado do Paraná também destacam a vantagem do conhecimento matemático para a sociedade. Para elas,

> aprende-se Matemática não somente por sua beleza ou pela consistência de suas teorias, mas, para que, a partir dela, o homem amplie seu conhecimento e, por conseguinte, contribua para o desenvolvimento da sociedade (PARANÁ, 2008, p. 48).

Uma forma de possibilitar uma melhor aprendizagem da Matemática é através de um estudo dos problemas enfrentados pela comunidade na qual os alunos estão inseridos, considerando seus conhecimentos (D' AMBROSIO, 2010).

Freire (1996) aponta a necessidade de incluir aos ensinamentos curriculares a experiência social, associando a realidade concreta às disciplinas, respeitando os saberes construídos na pratica comunitária.

Assim, assuntos apontados pelos alunos referentes a situações de seu cotidiano podem proporcionar momentos de construção de significados,

relacionados a conteúdos matemáticos, ou seja, "a natureza do conhecimento matemático [...] pode proporcionar experiências de significação passíveis de serem não apenas vivenciadas, mas também apreciadas pelo aprendiz" (FONSECA, 2005, p. 25).

Além disso, o interesse por realidades socioculturais dos envolvidos na aprendizagem mostra o fortalecimento da prática letiva em educação matemática, de modo que o ensino relacionado à sociedade e à cultura permite que ocorram ações efetivas de um processo educativo humanista e emancipatório (D´AMBROSIO, 2010).

Nesse sentido, é importante que o professor trabalhe a disciplina de Matemática, buscando atender às expectativas e interesses dos alunos, pois eles são o foco para que a aprendizagem aconteça, além de

> [...] possibilitar que o aluno tenha voz e seja ouvido; que ele possa comunicar suas ideias matemáticas e que estas sejam valorizadas ou questionadas; que os problemas propostos em sala de aula rompam com o modelo padrão de problemas de uma única solução e sejam problemas abertos; que o aluno tenha a possibilidade de levantar conjecturas e buscar explicações e/ou validações para elas. Enfim, que a matemática seja para todos, e não para uma pequena parcela dos alunos (NACARATO; MENGALI; PASSOS, 2009, p. 37).

A partir deste cenário, observa-se a necessidade do trabalho com conteúdo Matemático de forma crítica, aliado ao cotidiano dos alunos, permitindo que esses vejam a matemática presente em suas ações, possibilitando maior eficiência no ensino dessa disciplina.

Ponte e Serrazina (2004, p. 02) apontam que "as práticas profissionais dos professores de Matemática são certamente um dos fatores que mais influenciam a qualidade do ensino e da aprendizagem dos alunos".

Papert (1994) propõe que ensinar consiste em criar situações para que os aprendizes se envolvam nas atividades que alimentam este processo construtivo, participando, desse modo, ativamente do processo de aprender.

Algumas práticas de ensino ainda acontecem com aulas expositivas, exigência de memorização, aplicação de fórmulas e regras, exercícios no quadro de giz e livros didáticos, listas de atividades para fixação, consideradas formas mais comuns de lidar com este conhecimento.

 A reflexão destes autores permite compreender que a Matemática, quando é ensinada sem sentido e distante da realidade dos alunos, faz com que ele não estabeleça pontes entre as situações da vida fora da sala de aula e as de dentro dela. Assim,

> Não há professor que não tenha recebido de seus alunos perguntas do tipo: "onde vou aplicar isso?", "quando usarei isso?", "por que tenho que estudar isso?". A freqüência com que tais questões são apresentadas pelos alunos em sala de aula mostra o clamor deles por um ensino de matemática mais prático do que aquele que tem recebido. Tal pedido é plenamente justificável, pois quem de nós se sente bem fazendo algo sem saber por que o faz? Ensinar matemática utilizando-se de suas aplicações torna a aprendizagem mais interessante e realista e, por isso mesmo, mais significativa (LORENZATO, 2010, p. 53).

Para que esse aprendizado aconteça, é necessário o envolvimento dos alunos em atividades matemáticas que permitam a construção da aprendizagem de maneira significativa. Quando predominam estratégias de ensino como repetição, cópia, reprodução (FIORENTINI, 2001), tais ações não garantem o aprendizado do aluno e contribui, consideravelmente, para o aumento dos índices do fracasso escolar pois parte de modelos pré-definidos, sem considerar as experiências vivenciadas pelos envolvidos.

As metodologias de ensino da Matemática necessitam de mudanças na postura do professor, ou seja, não ser mais apenas um transmissor, mas sim um condutor de informações, levando o aluno a um ambiente facilitador de aprendizagem (D'AMBROSIO, 2010). Além disso, para este autor,

> Em termos muito claros e diretos: o aluno é mais importante que programas e conteúdos. Vejo educação como a estratégia mais importante para levar o indivíduo a estar em paz consigo mesmo e com o seu entorno social, cultural e natural a se localizar numa realidade cósmica. (D'AMBROSIO, 2010, p. 14).

 Esta afirmação torna-se relevante porque trata do trabalho desenvolvido em sala de aula e pode ser um momento propício para se pensar até que ponto a individualidade dos alunos é valorizada acima de qualquer programa e conteúdo.

Atualmente, tem crescido, de modo acelerado e constante, o uso das tecnologias em quase todas as áreas do conhecimento. Dentro do ambiente educacional não poderia ser diferente já que, de maneira gradativa, as escolas estão sendo equipadas com tecnologias digitais como computadores, tablets, lousas digitais, projetores multimídia e softwares educativos, além do uso de celulares.

Com base nesta perspectiva, Fernandes *et al.* (2008) apontam que novos recursos tecnológicos estão sendo desenvolvidos a todo o momento, constituindo, assim, uma necessidade constante de adaptar as práticas pedagógicas à incorporação dessas tecnologias.

 As tecnologias também podem contribuir com a aprendizagem da disciplina de Matemática, pois, conforme as DCE do Estado do Paraná, o uso de recursos didáticos, como o computador, proporciona a resolução de problemas, favorece o interesse do aluno, sua motivação em explorar, pesquisar e refletir sobre o conteúdo que está sendo estudado (PARANÁ, 2008).

Atualmente, não só recursos tecnológicos, mas também novas metodologias, novas formas de pensar e de produzir conhecimentos estão sendo implementadas com o uso das tecnologias na educação.

Borba e Penteado (2007, p.17) complementam que

O acesso à informática deve ser visto como um direito e, portanto, nas escolas públicas e particulares o estudante deve poder usufruir de uma educação que no momento atual inclua, no mínimo, uma "alfabetização tecnológica". Tal alfabetização deve ser vista não como um Curso de Informática, mas, sim, como um aprender a ler essa nova mídia. Assim, o computador deve estar inserido em atividades essenciais, tais como aprender a ler, escrever, compreender textos, entender gráficos, contar, desenvolver noções espaciais, etc. E, nesse sentido, a informática na escola passa a ser parte da resposta a questões ligadas à cidadania.

Essa "Alfabetização Tecnológica" necessita fazer parte do dia a dia dos alunos e professores, pois pode possibilitar a inclusão digital dos que nunca tiveram acesso. Entende-se, então, que a escola deve acompanhar as evoluções tecnológicas da atual sociedade, buscando proporcionar, por meio dessas tecnologias, uma melhora nos processos de ensinar e aprender.

Como afirma D'Ambrosio (1986, p.102-103), os

[...]computadores e a informática estão mudando todas as sociedades de nosso tempo, gerando grandes expectativas novas necessidades, novas ciências, novas tecnologias, novas qualificações, a eliminação de trabalhos repetitivos e árduos e, certamente, novos desafios sociais a serem encontrados.

#### Nesse sentido, Fagundes (2010, p.45) complementa que

O ambiente escolar precisa ser atraente para o aluno e acompanhar, na medida do possível, as novidades tecnológicas, para não se tornar um espaço obsoleto em relação aos demais aspectos da vida do estudante.

Destas reflexões, depreende-se a constatação de que, ao mesmo tempo em que a sociedade vivencia a expansão das tecnologias no cotidiano, não se encontra, dentro do contexto escolar, a presença dessas como facilitadoras no processo de ensinar e aprender.

Valente (1998) enfatiza que a introdução do computador na escola é uma oportunidade para que novas tecnologias sejam utilizadas para o ensino, com a finalidade de melhorar os resultados do aprendizado da disciplina.

O uso do computador é defendido, muitas vezes, pela capacidade de motivação que ele traria à sala de aula, pelo dinamismo e pela importância dos computadores do ponto de vista social. Assim, seu uso na educação poderia ser a solução para a falta de motivação dos alunos (BORBA; PENTEADO, 2007).

No entanto, mesmo com a existência de diversas possibilidades de uso das tecnologias como ferramentas para ensinar, o professor não pode perder seu foco e não se deixar encantar com as metodologias e se esquecer de outros fatores necessários para a aprendizagem.

Desse modo, é importante "que os educadores desenvolvam metodologias que aproveitem essas capacidades para suprir e melhorar as habilidades escolares tão necessárias para o desenvolvimento da linguagem e matemática" (FAVA, 2014, p.67).

Para a efetivação do trabalho com novas tecnologias por meio de metas claras, o professor precisa ter uma cultura geral e ampla, agilidade em sala de aula, boa comunicação, domínio da linguagem e saber fazer uso de meios tecnológicos em busca de melhor articulação em suas aulas (LIBÂNEO, 2000).

Gradativamente, o professor precisa buscar condições que favoreçam a produção do conhecimento e da aprendizagem, dispondo de uma postura que permita com que os alunos participem de situações em que esses recursos tecnológicos sejam utilizados como ferramenta educacional.

Vale ressaltar que Freire (1996) afirma que a base para uma boa formação escolar são as ações do docente, pois são elas que contribuem para uma sociedade pensante. Para que isso aconteça, o docente necessita assumir seu verdadeiro compromisso e buscar o aprender a ensinar.

Consequentemente, as atribuições dos docentes necessitam estar relacionadas à "incorporação de novos papeis, como os de mediador, facilitador, gestor, mobilizador, motivador" (FAVA, 2014, p. 69), em prol de uma aprendizagem efetiva.

O professor, então, deixa de ser somente aquele que transmite as informações e se torna um mediador no processo de ensinar e aprender, propiciando que o aluno seja cada vez mais independente, a buscar as informações e construir seu conhecimento.

Em consonância com esta postura, do papel do professor destacada acima, as Diretrizes Curriculares para a Educação Básica do Estado do Paraná confirmam que "[...] o trabalho com as mídias tecnológicas insere diversas formas de ensinar e aprender e valoriza o processo de produção de conhecimentos" (PARANÁ, 2008, p. 38).

Nessa perspectiva, Perrenoud (2000) destaca que uma das dez competências fundamentais referentes ao professor é dominar os recursos computacionais e conhecer suas possibilidades, buscando atualizações constantes e novas práticas educativas para tornar o processo educacional qualificado.

Ao se utilizarem essas tecnologias corretamente, pode-se colaborar com aprendizado do aluno, pois um discente mais interessado e motivado possui maiores chances de aprender os conteúdos estudados de forma crítica e reflexiva. Sobre a relação entre conteúdos a serem aprendidos e as novas tecnologias, Scheffer (2002, p.23) ressalta que

> Trabalhar a informática na escola na perspectiva de produzir conhecimentos permite ao aluno fazer análises de modo a poder refletir sobre seus procedimentos de solução, testes e conceitos empregados na resolução de problemas.

Visando à aprendizagem, é necessário que o professor compreenda as tecnologias como aliadas do ensino, podendo ampliar as formas de ensinar por meio de ferramentas computacionais adequadas. Segundo Borba e Penteado (2007,

p.89), a utilização da tecnologia na escola está condicionada à postura do professor e a suas reflexões sobre as mudanças provocadas pela presença das novas mídias, pois, se não houver ponderação, "eles tenderão a não utilizar essas mídias, ou a utilizá-las de maneira superficial".

Sobre o processo de adequação da tecnologia por parte do professor, Leite *et al* (2011, p.74) afirmam que

> um dos principais agentes de transformação no meio escolar é o professor, pois o mesmo necessitará apropriar-se destas ferramentas de forma a possibilitar a criação ou a produção de conhecimentos. Para que o professor desempenhe seu papel pedagógico com competência e sintonizado com os desafios da contemporaneidade que inclui a integração da mídia na perspectiva da tecnologia educacional, é necessário que ele seja um professor alfabetizado tecnologicamente. Isso significa que ele precisa possuir domínio técnico, pedagógico e crítico da tecnologia.

Os conhecimentos necessários ao professor sobre as tecnologias não são relevantes somente para o ensino, mas também para sua atualização tecnológica e, ainda, para a análise de como pode ser realizada, de forma produtiva, a correta utilização dessas tecnologias em sala de aula.

Além de realizar uma reflexão e atualização sobre os conteúdos ensinados, para melhorar suas competências profissionais, o professor precisa "estar em estado permanente de aprendizagem" (KENSKI, 2010, p.30).

Fava (2014, p.69) destaca que o uso das tecnologias digitais tem influenciado constantemente a educação tradicional, e que os educadores precisam aceitar para ajudar a transformá-la. Para ele,

> [...]a educação vai se tornando mais complexa, porque o foco está migrando da simples transmissão de conteúdos para dimensões menos integradas, conspícuas, perceptíveis, como as competências e habilidades intelectuais, emocionais e éticas.

Esta complexidade também está atrelada às formas de interpretação e utilização das novas tecnologias, fato que se torna relevante quando uma instituição educacional constrói suas metas para o ensino e a aprendizagem. Isso se reflete também no projeto pedagógico de uma escola.

Devido a isso, Kenski (2010, p. 86) ressalta que "cada instituição de ensino oriente seu projeto pedagógico definindo a relevância a ser dada ao uso das novas tecnologias, sobretudo das redes, no processo educacional geral" para que fique claro, a todos os envolvidos, quais serão as formas significativas de construção de conhecimento mediante o uso das ferramentas tecnológicas.

No que e refere à disciplina Matemática, as tecnologias tendem a contribuir para diversos níveis de conhecimento, como

> -[...]fonte de informação, poderoso recurso para alimentar o processo de ensino aprendizagem;

-[...] auxiliar no processo de construção de conhecimento;

-[...] meio para desenvolver autonomia pelo uso de softwares que possibilitem pensar, refletir e criar soluções;

-[...] ferramenta para realizar determinadas atividades - uso de planilhas eletrônicas, processadores de texto, banco de dados, etc (BRASIL, 1998a, p.44).

Ainda sobre as contribuições das tecnologias para o estudo da Matemática, Borba e Penteado (2007) enfatizam que:

> [...] À medida que a tecnologia informática se desenvolve nos deparamos com a necessidade de atualização de nossos conhecimentos sobre o conteúdo ao qual ela está sendo integrada. Ao utilizarmos uma calculadora ou um computador, um professor de matemática pode se deparar com a necessidade de expandir muitas de suas idéias matemáticas e também buscar novas opções de trabalho com os alunos (BORBA; PENTEADO, 2007, p. 62).

Esta necessidade de atualização também é necessária para que o professor busque o conhecimento sobre esses novos recursos disponíveis e que podem contribuir para o ensino da Matemática, conforme exemplificado pelas Diretrizes Curriculares Estaduais de Matemática

> Termos como *bit*, *bytes*, *kilobytes*, *megabytes*, *gigabytes* ou *terabytes*, medidas que representam a capacidade de armazenamento temporário ou permanente de um computador, passam a fazer parte da linguagem do aluno. É necessário, então, abordá-los nas aulas de Matemática, pois contribui para compreensão de significados matemáticos e o conhecimento sobre a tecnologia (PARANÁ, 2008, p. 54).

Além da atualização do professor, é necessária ampla reestruturação do sistema escolar, para se adequar às tecnologias, não se resumindo apenas a alterações dos objetos, de procedimentos e de metodologias de ensino (KENSKI, 2010).

Ao utilizar as tecnologias no ensino da Matemática, é necessário que o conteúdo teórico trabalhado em sala de aula estabeleça uma relação com o recurso de informática escolhido e, se possível, ao cotidiano do aluno.

Nesse sentido, os Parâmetros Curriculares Nacionais (PCN) afirmam que:

O uso desses recursos traz significativas contribuições para se repensar sobre o processo de ensino e aprendizagem de Matemática à medida que:

-Relativiza a importância do cálculo mecânico e da simples manipulação simbólica, uma vez que por meio de instrumentos esses cálculos podem ser realizados de modo mais rápido e eficiente;

-Evidencia para os alunos a importância do papel da linguagem gráfica e de novas formas de representação, permitindo novas estratégias de abordagens de variados problemas;

-Possibilita o desenvolvimento, nos alunos, de um crescente interesse pela realização de projetos e atividades de investigação e exploração como parte fundamental de sua aprendizagem;

-Permite que os alunos construam uma visão mais completa da verdadeira natureza da atividade matemática e desenvolvam atitudes positivas diante de seu estudo (BRASIL, 1998a, p. 43-44).

Além das vantagens destacadas, Leite *et al.* (2009) apontam que a utilização do computador na educação deve proporcionar um diferencial no ensino, de modo que seu uso só faça sentido na medida em que contribui como um recurso somativo, que contribui com a aprendizagem.

Assim, Barros e D'Ambrósio (1988, p.29) reforçam que

Na verdade, o uso do computador como meio instrucional não torna dispensável o professor; antes, pode liberá-lo de algumas tarefas e reservar um espaço maior para o contato interativo entre ele e o aluno, necessário a um ensino que valorize a aprendizagem por descoberta. O computador não é um fim em si mesmo mas um meio, um recurso instrucional a mais cuja eficácia dependerá da capacidade daqueles que o utilizam.

 Estas reflexões destacam que o computador não tem a função de ensinar, mas sim de possibilitar condições de aprendizagem, tornando o professor mediador no processo de ensinar e de aprender (VALENTE, 1993). Freire (1996) aponta que, para ensinar, o professor precisa estar aberto à pesquisa, ao aprendizado, à reflexão crítica sobre a prática docente, além da aceitação do novo, assim, o professor constrói o conhecimento com seus alunos.

Por isso, a constante formação e a discussão do professor com relação a essas novas ferramentas são o ponto fundamental para o sucesso de aprendizagens novas e duradouras (FARIA, 2009). No que se refere à adaptação do professor às novas tecnologias, este precisa avaliar suas possibilidades e limitações, buscando identificar se aquela ferramenta ajuda a alcançar os objetivos propostos ou se é apenas um recurso diferente que não possui contribuições adicionais ao processo de ensinar e de aprender.

Valente (1993) identifica que há uma nova direção para o uso do computador na educação, não como uma "máquina de ensinar", mas como uma mídia educacional. O professor, então, possui vários caminhos para trilhar, dependendo da realidade que vivencia, de sua situação concreta, como o número de alunos, tecnologias que estão disponíveis, a duração das aulas, a quantidade total de aulas semanais e o apoio que a instituição oferece (MORAN; MASSETO; BEHRENS, 2013).

Analisar essa realidade na tentativa de adaptar suas práticas docentes para a utilização das TIC, pode possibilitar ao professor visualizações diferenciadas de uso conforme as condições de cada escola.

### **2 OS SOFTWARES NA EDUCAÇÃO**

O uso dos computadores na educação tem crescido em diversos campos do conhecimento, pois eles oferecem variados tipos de recursos que possibilitam diferentes formas de aplicação. A utilização dos recursos informáticos, conforme afirma Gomes (2002), pode ser observada como uma possibilidade de tornar professores e alunos mais críticos e construtores de seu próprio conhecimento.

Os softwares educacionais, por exemplo, são ambientes computacionais interativos com o propósito de auxiliar na aprendizagem de conceitos específicos (LIMA *et al*, 2012) e, ainda, podem ser mediadores no ensinar e aprender, oferecendo atividades que permitem adquirir ou estimular o conhecimento, com a presença de um mediador.

 Nesse sentido, a escolha de um software educacional pode ser favorável a uma aprendizagem individual ou coletiva. Para Valente (1999), com o uso da informática na educação, o professor pode mesclar suas atividades de ensino, possuindo mais alternativas para utilizar tanto o ambiente informatizado quanto o não informatizado de maneira mais planejada.

A utilização de softwares na área da Matemática é uma das formas de encaminhamento matemático de conteúdos, visto que esta disciplina potencializa a observação e a investigação. Atividades com lápis e papel ou mesmo quadro e giz na construção de gráficos, por exemplo, se forem realizadas com o uso do computador, permitem ao estudante ampliar suas possibilidades de interesse investigativo, porque algumas etapas formais do processo construtivo são sintetizadas (BARROS; D'AMBRÓSIO, 1988).

Segundo Papert (1985) uma das dificuldades que os professores enfrentam com o uso do computador na educação é a escolha do software que será utilizado e como identificar quais se adequam ao conteúdo trabalhado e aos seus alunos. Por isso, é necessário que o professor conheça as diversas classificações que um software educacional pode receber.

 É possível classificar os softwares educacionais por diversas perspectivas. Taylor (1980), por exemplo, mostra que o computador pode ser utilizado na educação como tutor, quando o computador orienta os alunos na aquisição do conhecimento, como o professor; como tutelado, quando os alunos que ensinam o computador; e, por fim, como ferramenta, quando o computador é aplicado para adquirir e manipular as informações. Gamez (1998), por sua vez, detalha um pouco mais a descrição dos softwares, considerando também as funções que apresentam. Para ele, os softwares podem ser classificados como:

- Exercício e Prática: permite que o aluno exercite conteúdos ou habilidades que ele já possui, mas ainda não domina. Normalmente, contém um conjunto de atividades que o aluno pode realizar diversas vezes;
- Tutorial: oferece conteúdos com animações, sons e ferramentas de controle do aluno;
- Sistema Tutor inteligente: considera os conhecimentos e as habilidades que os alunos já possuem, possibilitando a escolha de estratégias de aprendizagem mais apropriadas, conforme o nível de conhecimento;
- Simulação ou Modelagem: simula situações que representam ou modelam parte do mundo real, considerando seus objetos, sistemas e eventos;
- Jogo Educativo: proporciona diversão e a aprendizagem de conhecimentos definidos;
- Informativo: apresenta informações específicas tais como textos, gráficos e tabelas;
- Hipertexto ou Hipermídia: interliga informações entre si, apresentando uma forma não linear de armazenamento e recuperação de informações.

 Este detalhamento revela que os softwares educacionais podem ser divididos em categorias de acordo com sua utilização, função e fundamentos educacionais.

 No que se refere à fundamentação teórica que norteia a elaboração dos softwares, Papert (1994) divide o uso educacional do computador em duas perspectivas, o Instrucionismo e o Construcionismo.

A filosofia Instrucionista considera o computador uma máquina que transmite conteúdos, de modo que a função desta ferramenta a limita a ser apenas mais um equipamento disponível na escola, não necessariamente um motivador da aprendizagem do aluno, podendo, então, o uso do computador se aproximar dos métodos tradicionais de ensino.

Neste aspecto, Valente (1998) destaca que, na abordagem Instrucionista, o computador se transforma em uma máquina de ensinar designada à informatização de métodos tradicionais de ensino como, por exemplo, os softwares de tutorial, exercício e prática e alguns jogos.

 No caso da abordagem Construcionista, o aluno tem a possibilidade de vivenciar experiências, passando de um comum espectador para um sujeito ativo de seu aprendizado, com a possibilidade de o conhecimento ser construído por meio do computador (PAPERT, 1994).

Nesta abordagem, Valente (1993, p.40) analisa que

Papert usou o termo construcionismo para mostrar um outro nível de construção do conhecimento: a construção do conhecimento que acontece quando o aluno elabora um objeto de seu interesse, como uma obra de arte, um relato de experiência ou um programa de computador.

O Construcionismo, portanto, é formado a partir de duas ideias, a primeira é a que o aluno constrói alguma coisa, age, realiza, enquanto que a segunda é a que, pelo fato de o aluno estar construindo algo de seu interesse e para o qual ele está muito motivado, existe o envolvimento afetivo, o que torna a aprendizagem significativa. (VALENTE, 1998)

Esse mesmo autor (1993) complementa afirmando que o construcionismo de Papert teve influência do construtivismo de Piaget (1982), do interacionismo de Vigotsky (1993,1998) e de Freire (1996), no que se refere à presença do mediador como fator social da aprendizagem.

<span id="page-33-0"></span>A dinâmica das relações entre esses autores na perspectiva construcionista pode ser esquematizada conforme a Figura 1:

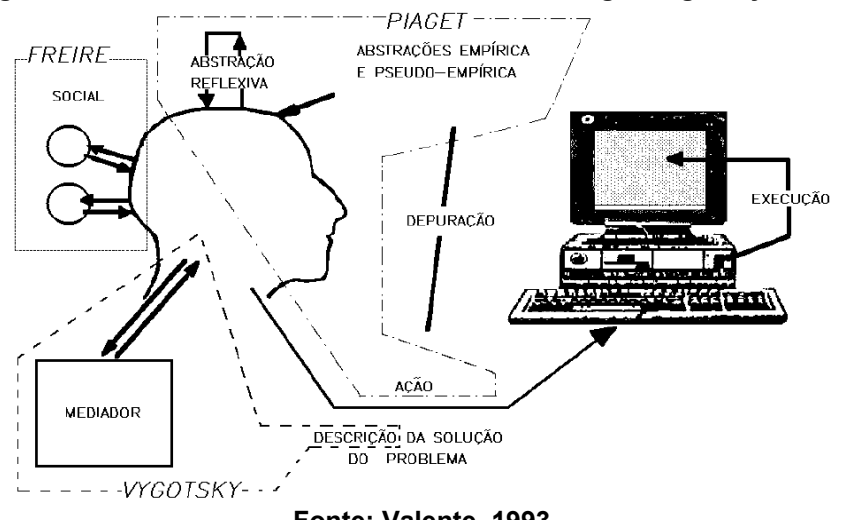

**Figura 1 - Construcionismo com as teorias de Piaget, Vigotsky e Freire**

**Fonte: Valente, 1993**

Na abordagem de Freire (1996), a Figura 01 se relaciona com a questão da aprendizagem como uma relação social. Nesta concepção de educação enquanto relação social, o autor aponta que a questão do diálogo é um importante instrumento

na constituição do sujeito, sendo somente possível se o educador acreditar-se como um fenômeno capaz de mobilizar o refletir e o agir do aluno.

Nessa perspectiva, Freire (1996, p.91) acrescenta que

[...], o diálogo é uma exigência existencial. E, se ele é o encontro em que se solidarizam o refletir e o agir de seus sujeitos endereçados ao mundo a ser transformado e humanizado, não pode reduz ir-se a um ato de depositar idéias de um sujeito no outro, nem tampouco tornarse simples troca de idéias a serem consumidas pelos permutantes.

O autor aponta que o educador pode ser visto como um mediador, capaz de associar as experiências dos alunos com o mundo, tornando-os curiosos e mobilizados para a transformação da realidade (FREIRE, 1996).

Para Vigotski (1993, 1998), entre desenvolvimento e aprendizagem existem relações complexas, da qual ele identificou dois níveis de desenvolvimento. O primeiro é constituído por funções psicológicas já existentes, chamado de desenvolvimento real ou efetivo. No segundo nível é relacionado a funções que estão próximas de amadurecer, denominadas de desenvolvimento próximo, que podem ser observadas a partir da solução de tarefas com ajuda de adultos e outras crianças mais experientes.

Com a interação a criança pode realizar vários processos de desenvolvimento que, sem ajuda de adultos ou outras crianças, seriam impossíveis de ocorrer. Vigotski (1993, p. 239) destaca que "(...) a zona de desenvolvimento próximo tem um valor mais direto para a dinâmica da instrução que o nível atual de seu desenvolvimento".

Portanto, Vigotski (1993) mostra que o ensino precisa ser orientado nesta zona de desenvolvimento, com atividades pedagógicas organizadas, conduzindo o aluno à apropriação de conceitos científicos, criando condições para o desenvolvimento psíquico. Neste processo, o professor realiza a mediação entre o aluno e o conhecimento, com a função de intervir na zona de desenvolvimento proximal dos alunos.

Finalmente, a posição de Piaget (1970), considerando a figura 01, é que o sujeito, ao agir, acaba desenvolvendo continuada e progressivamente sua inteligência, afirmando que

> [...] o conhecimento não procede, em suas origens, nem de um sujeito consciente de si mesmo, nem de objetos já constituídos (do ponto de vista do sujeito) que a ele se imporiam. O conhecimento

resultaria de interações que se produzem a meio caminho entre os dois [...] (PIAGET, 1970, p.14).

Esses são os processos de assimilação e acomodação introduzidos por Piaget (1970), apontados como pressupostos para a construção do conhecimento. A assimilação está relacionada à ação do sujeito sobre um objeto, possibilitando a incorporação de novas experiências ou informações já existentes. A acomodação é uma ação em que o sujeito muda suas estratégias de ação, suas ideias e seus conceitos em função de novas informações/ experiências, gerando, desse modo, novas estruturas cognitivas.

Num processo em que o sujeito é ativo na construção do seu conhecimento, é necessário que ele realize as tarefas conscientemente, compreendendo aquilo que está sendo consolidado. Nesse sentido, Piaget (1978, p. 176) afirma que

> [...] fazer é compreender em ação uma dada situação em grau suficiente para atingir os fins propostos, e compreender é conseguir dominar, em pensamento, as mesmas situações até poder resolver os problemas por elas levantadas, em relação ao porquê e ao como das ligações constatadas e, por outro lado, utilizadas na ação.

Valente (1993) também aponta que o construcionismo está baseado na ideia de que o processo de construção do conhecimento acontece com os desafios e problemas propostos pois, a partir deles se realiza a ação no software. Os sistemas de abordagem construcionistas são denominados Ambientes Interativos de Aprendizagem (AIA), divididos em sistemas de modelagem e simulação, ambientes de programação, LOGO e os softwares educacionais de autoria (VALENTE, 1998).

Os softwares educacionais de autoria, também chamados de softwares abertos, são sistemas com uma abordagem Construcionista, ou seja, permitem a construção do conhecimento utilizando o computador como ferramenta (VALENTE, 1993).

Professores e alunos podem desenvolver suas atividades educacionais usando software de autoria. Na condição de autor dessas atividades, o professor pode utilizar qualquer conteúdo para criar uma atividade e, considerando a realidade do aluno, é necessário que aquele conheça e saiba o conteúdo que ele irá utilizar.

A construção de atividades educacionais criadas usando os softwares de autoria permitem a utilização de variados recursos multimídia como sons, imagens, vídeos e animações.
## **4 CARACTERIZAÇÃO DO SOFTWARE EDUCACIONAL DE AUTORIA JCLIC**

O Software *JClic* é um sistema de autoria, programado e desenvolvido na plataforma Java, que possibilita a criação, realização e avaliação de atividades educacionais multimídia.

Esse software tem link disponibilizado para download do Site Tecnomatemática, produto dessa pesquisa. Foi escolhido, entre outros softwares, pelos professores de Matemática no momento da apresentação das ferramentas do site

Tecnomatemática. O motivo da escolha foi a possibilidade da criação de atividades com qualquer conteúdo que eles selecionarem.

Segundo a Secretaria de Estado da Educação do Paraná (SEED-PR) (2010), o *JClic* foi criado por Francesc Busquest em espanhol e catalão, e já possui dezesseis anos de história, sendo utilizado por professores em diversas disciplinas do currículo, desde a Educação Infantil até o Ensino Superior

 Esse software tem código fonte aberto e é um software livre, podendo ser utilizado por pessoas e instituições, funcionando em diversos tipos de sistemas operacionais. De acordo com a Free Software Foundation (FSF, 2012), o termo Software Livre se vincula a quatro tipos de liberdades básicas e simultâneas para os usuários ou desenvolvedores do software, sendo elas:

> a) A liberdade de executar o programa, para qualquer propósito; b) A liberdade de estudar como o programa funciona, e adaptá-lo para as suas necessidades. Acesso ao código-fonte é um prérequisito para esta liberdade; c) A liberdade de redistribuir cópias de modo que você possa ajudar ao seu próximo; d) A liberdade de aperfeiçoar o programa, e liberar os seus aperfeiçoamentos, de modo que toda a comunidade se beneficie. Acesso ao código-fonte é um pré-requisito para esta liberdade. (online, tradução nossa) (FSF, 2012, s.p.)

No *JClic*, podemos realizar atividades como quebra-cabeças, associação de palavras e figuras, exercícios com textos, jogos de memória, palavras cruzadas, entre outros, podendo o aluno ou o professor inserir conteúdos para o desenvolvimento das atividades selecionadas.

Há, também, a possibilidade de criação de projetos com atividades sequenciais, além da definição de ordem, tempo, contagem de erros e a possibilidade de gerar relatórios para qualquer área do conhecimento ou nível escolar.

Para instalar o software *JClic* no computador, deve-se acessar o site oficial ZonaClic [\( http://clic.xtec.cat/en/](http://clic.xtec.cat/en/jclic/download.htm) *JClic*/download.htm), baixar o programa e realizar a instalação. Para o êxito desta instalação, é necessário ter instalado e atualizado no computador a máquina virtual Java. Depois deste procedimento, o software *JClic* gera três aplicativos, cada um com uma funcionalidade diferente. *JClic player*, *JClic author* e *JClic reporter*.

No manual para uso do JClic disponível no site da SEED-PR descreve cada um destes aplicativos em suas instruções:

> *JClic* **player:** É o programa principal e serve para ver e executar as atividades. Permite criar e organizar as bibliotecas de projetos e escolher entre os diversos contornos gráficos e opções de funcionamento (SEED-PR, 2010, p. 11).

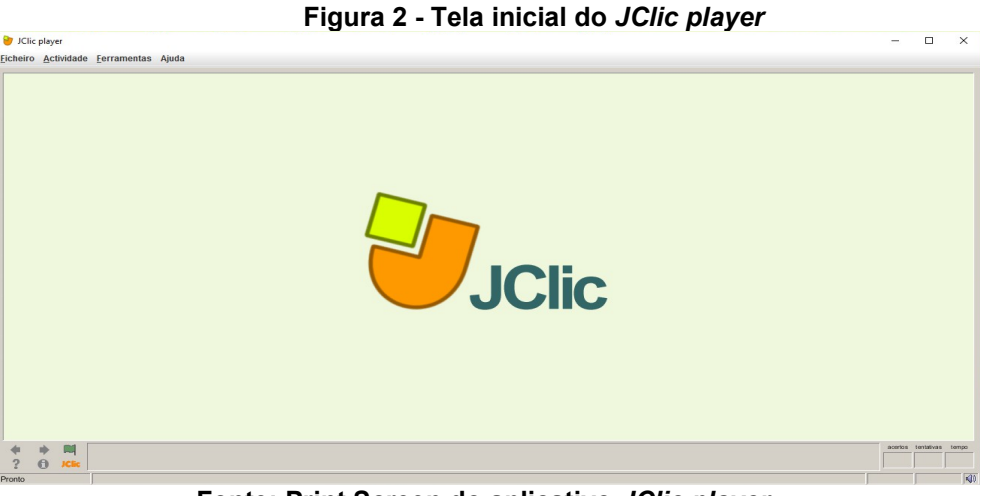

A tela inicial deste aplicativo pode ser visualizada na Figura 2.

**Fonte: Print Screen do aplicativo** *JClic player.*

No caso do aplicativo *JClic author***,** SEED-PR (2010, p. 11) descreve que "É a ferramenta que permite criar, modificar e experimentar os projetos *JClic* em um contorno visual intuitivo e imediato". Também permite a conversão de pacotes de versões anteriores, publicação dos projetos na internet e criação de arquivos de instalação dos projetos.

Na Figura 3, segue a representação da tela inicial. Na tela inicial do *JClic Author* é possível definir elementos que estão ligados a identificação do autor do projeto que será desenvolvido e informações sobre o projeto.

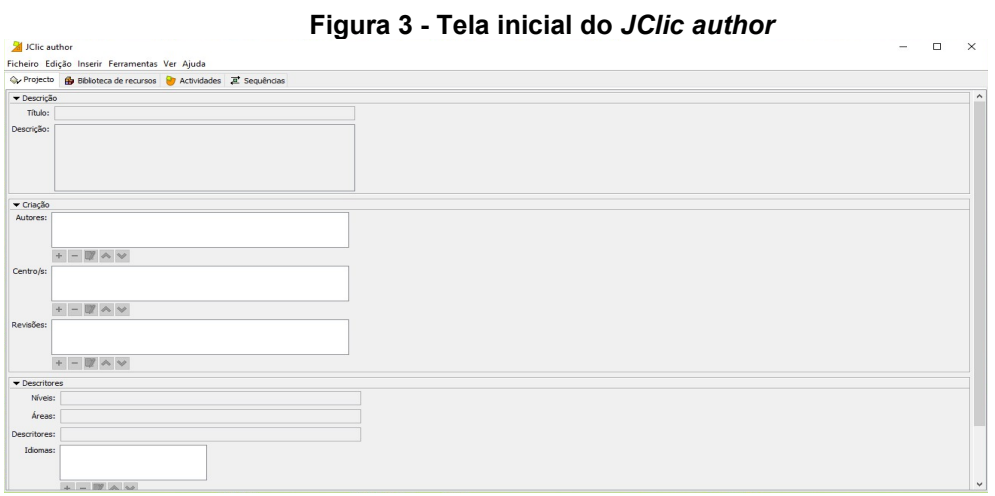

**Fonte: Print Screen do aplicativo** *JClic author.*

O aplicativo *JClic reports* permite o gerenciamento de uma base de dados que recolhe "os resultados obtidos pelos alunos ao realizar as atividades dos projetos *JClic*. O programa trabalha em rede e oferece também a possibilidade de gerar informações estatísticas dos resultados" (SEED-PR, 2010, p. 11). Na Figura 04, a representação da tela inicial.

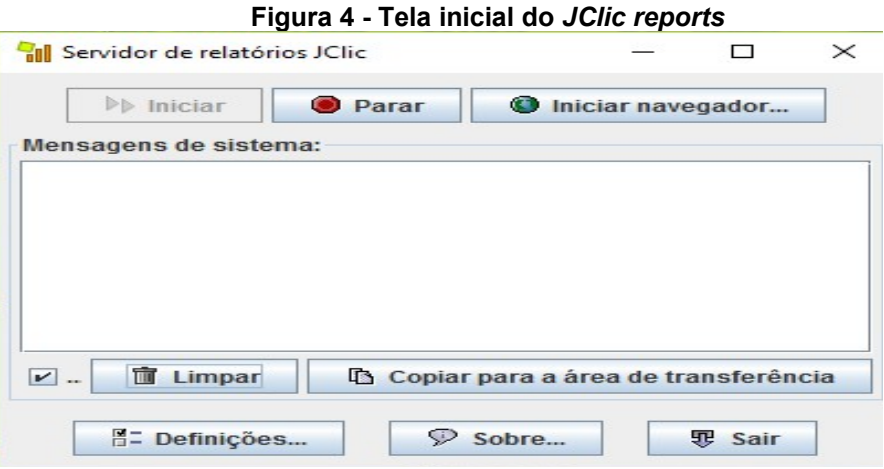

**Fonte: Print Screen do aplicativo** *JClic reports.*

Como vimos, é o aplicativo *JClic author* que permitirá o desenvolvimento de novas atividades educacionais multimídia. Após a instalação do programa, a criação de um novo projeto implica clicar no Menu "Ficheiro" e na opção "Novo Projecto", conforme demonstrado na Figura 5.

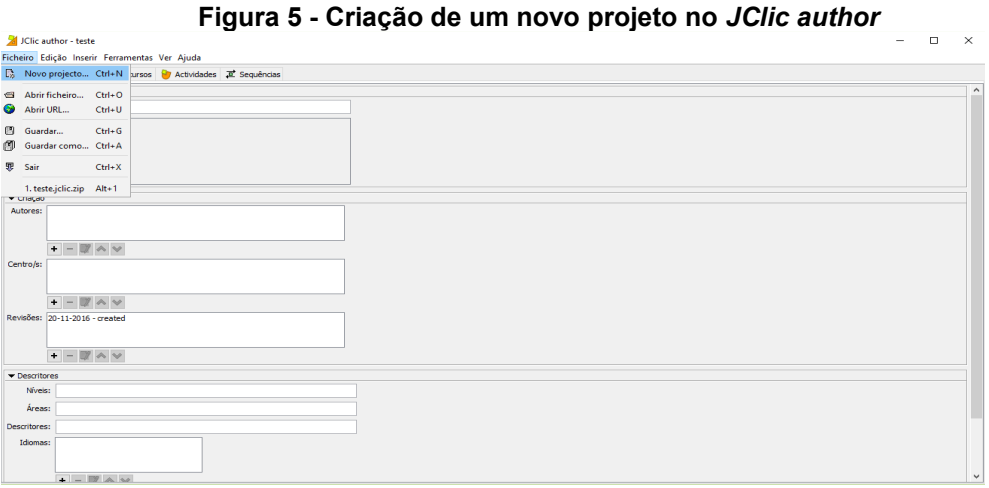

**Fonte: Print Screen do aplicativo** *JClic author.*

Quando se cria um novo projeto, é necessário nomeá-lo. Este nome deve ser o mesmo do ficheiro porque as atividades educacionais multimídias serão desenvolvidas dentro deste projeto e guardadas no ficheiro. Então, em um projeto, podem-se criar várias atividades com o mesmo tema. O procedimento de nomeação é elucidado na Figura 6.

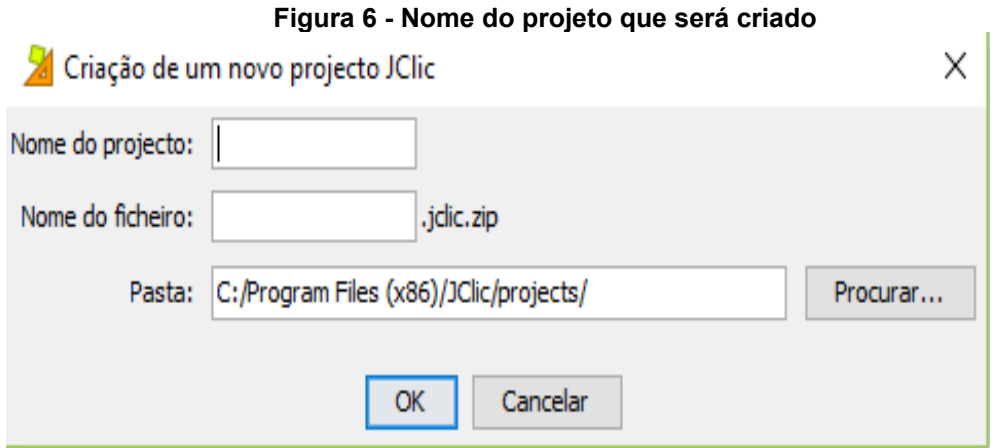

**Fonte: Print Screen do aplicativo** *JClic author.*

No caso desta pesquisa, foi criado o projeto intitulado "Atividades Matemáticas". Após a criação, as próximas opções a serem preenchidas são "Autores". Este campo é importante porque é por meio dele que são identificadas as criações. Em relação aos demais campos, não há obrigatoriedade no preenchimento.

A tela do preenchimento destes campos é visualizada na Figura 7.

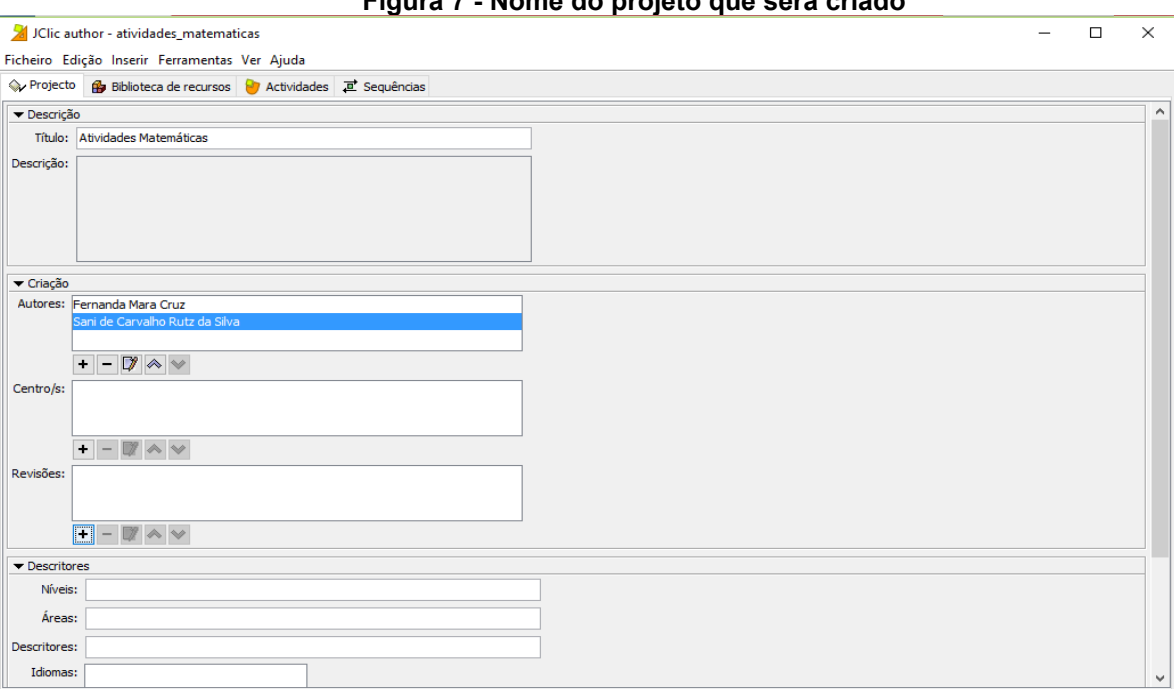

**Figura 7 - Nome do projeto que será criado**

**Fonte: Print Screen do aplicativo** *JClic author.*

Após a criação do projeto e a definição dos autores, é necessário adicionar todos os arquivos multimídia que serão utilizados no desenvolvimento das atividades. Esta demanda torna necessária a criação de roteiros com a informação do que será desenvolvido na atividade e de que arquivos multimídia cada um precisará.

Seguem, na Figura 8, os recursos do aplicativo, referentes ao menu Biblioteca de Recursos. Nesse menu são disponibilizados alguns ícones em forma de botões que permitem a manipulação dos arquivos que podem ser inseridos no projeto. Sendo eles:

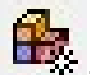

 : Botão usado para adicionar uma imagem ou arquivo multimídia na Midiateca.

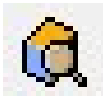

Botão usado para pré-visualizar o arquivo multimídia. Deve-se selecionar o arquivo e pressionar o botão para visualização com detalhes.

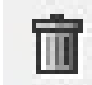

: Botão usado para excluir o arquivo multimídia selecionado.

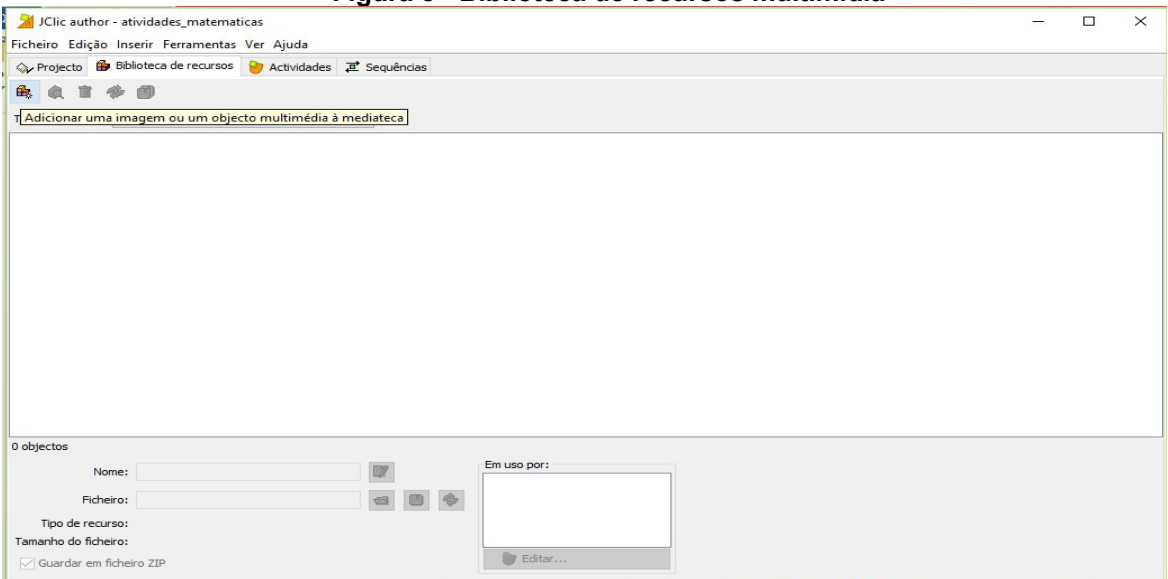

**Figura 8 - Biblioteca de recursos multimídia**

**Fonte: Print Screen do aplicativo** *JClic author.*

A título de organização, os arquivos multimídias adicionados poderão ser copiados para a pasta do projeto. Para isso, é interessante que os arquivos estejam dentro da pasta do projeto, pois facilita a localização em outros momentos.

Após a definição dos arquivos multimídia, parte-se para o desenvolvimento das atividades, uma de cada vez. O botão para adicionar novas atividades está destacado na Figura 9.

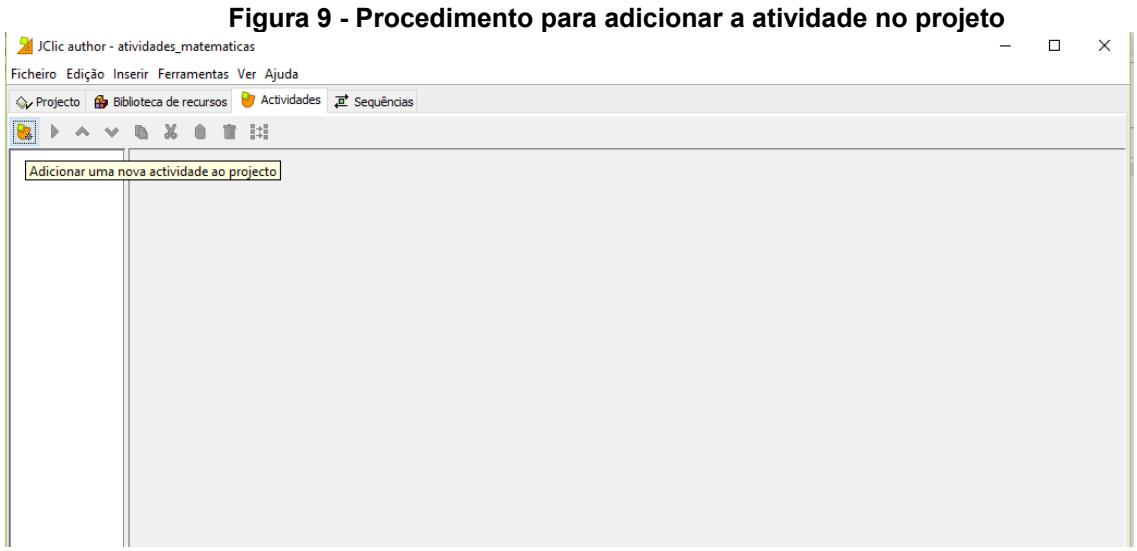

**Fonte: Print Screen do aplicativo** *JClic author.*

Conforme instruções da SEED-PR (2010), é possível desenvolver sete tipos de atividades básicas utilizando o Software *JClic*. Algumas dessas apresentam mais de uma modalidade, oferecendo dezesseis possibilidades de combinação:

a) Associações - pretendem que o usuário descubra as relações existentes entre dois conjuntos de informação.

b) Jogos de Memória - onde temos que descobrir pares de elementos iguais ou relacionados entre si que estão escondidos.

c) Explorador, Identificando células e Tela de informação - que partem de um único conjunto de informação.

d) Quebra-cabeças (Puzzle) - planeja a reconstrução de uma informação que está inicialmente desordenada. Essa informação pode ser gráfica, textual, sonora ou combinar aspectos gráficos e auditivos ao mesmo tempo.

e) Atividades de resposta escrita - são resolvidas escrevendo-se um texto (uma só palavra ou frases relativamente complexas).

f) Texto: Atividades de texto - são planejados exercícios baseados sempre nas palavras, frases, letras e parágrafos de um texto, onde será necessário completar, entender, corrigir ou ordenar. Os textos podem conter também janela de imagem com conteúdo ativo.

g) Cata-palavras e Palavras cruzadas - são variantes interativas dos conhecidos passatempos com palavras escondidas. (SEED-PR, 2010, p. 21)

A Figura 10 apresenta as possibilidades de desenvolvimento dessas atividades.

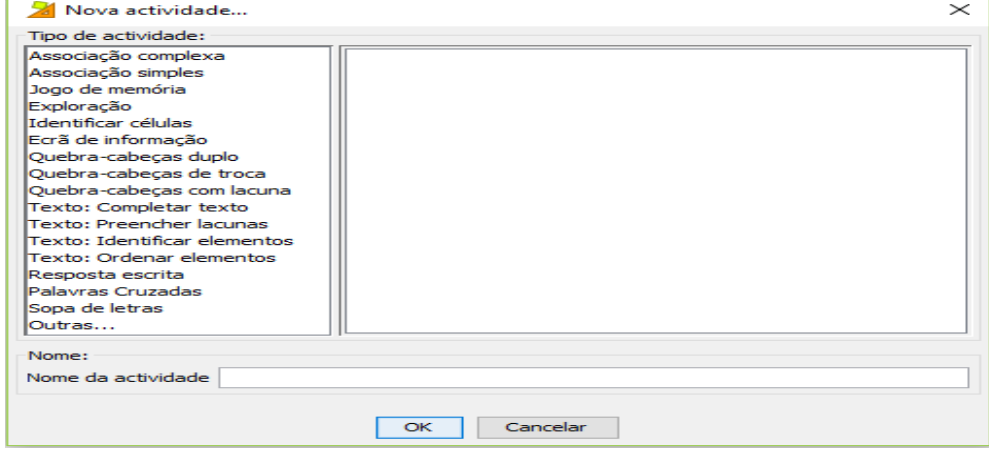

**Figura 10 - Dezesseis possibilidades para o desenvolvimento de atividades**

**Fonte: Print Screen do aplicativo** *JClic author.*

Em seguida, a aba "Sequência" apresentará as possibilidades de ação que cada atividade possui, de modo que, a cada atividade escolhida, torna-se diferente. Este espaço é especifico para o desenvolvimento da atividade e como ela será controlada. Nesta aba, também é possível testar a atividade depois de pronta para verificar se realmente ela está executando suas funções corretamente e se poderá ser disponibilizada para o processo de ensinar e aprender.

Segue, na Figura 11, a tela que possibilita a construção de uma atividade.

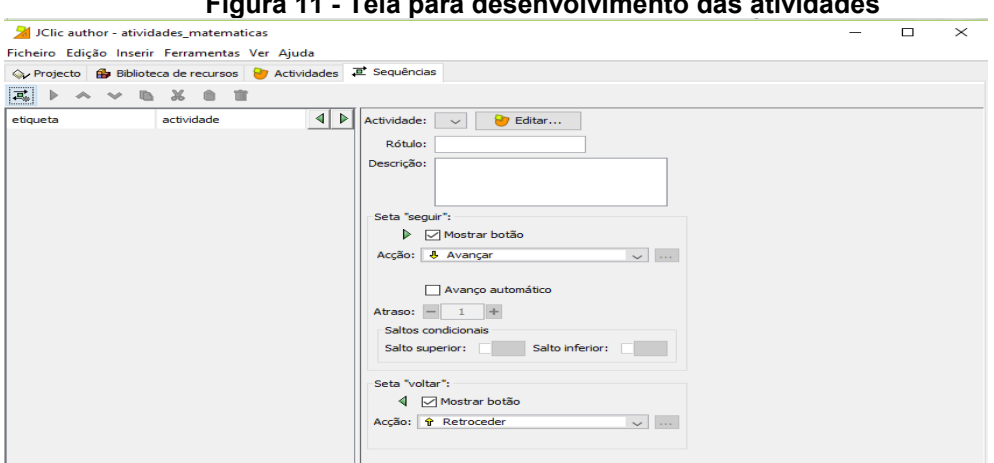

**Figura 11 - Tela para desenvolvimento das atividades**

**Fonte: Print Screen do aplicativo** *JClic author.*

As descrições no decorrer do texto apresentam as funcionalidades básicas do software *JClic* para a criação de atividades educacionais multimídias. Vale ressaltar, então, que cada tipo de atividade possui suas ferramentas próprias e não é necessário saber nenhuma linguagem de programação para usar o *JClic*.

Papert (1994) observa que o computador contribui para oportunizar as crianças a emoção da busca pelo conhecimento que realmente elas querem. No software de autoria, esta possibilidade acontece, pois o sujeito cria as atividades a partir de seu conhecimento ou do conhecimento que necessitam ter.

Um software de autoria como o *JClic* permite que alunos e professores tenham liberdade na criação de suas atividades, pois cada detalhe das atividades dependerá do que eles escolherem.

#### **5 DESENVOLVIMENTO DA PESQUISA**

#### 5.1 METODOLOGIA

A pesquisa, segundo Andrade (2003), é um conjunto de procedimentos sistemáticos, baseado no raciocínio lógico, tendo por objetivo encontrar soluções para problemas propostos, mediante a utilização dos métodos científicos.

No caso desta dissertação, a investigação tem por finalidade oferecer uma alternativa para o ensino do conteúdo fração nas aulas de Matemática, por meio da utilização do site Tecnomatemática<sup>[1](#page-44-0)</sup>.

A finalidade da pesquisa foi a utilização do site Tecnomatemática e a ferramenta JClic, disponível no site para trabalhar o conteúdo de Frações com alunos e professores do 6º ano.

Contando com a participação de nove professores de Matemática dos anos finais do Ensino Fundamental e 24 alunos do 6º Ano, foi utilizado o software *JClic*, disponibilizado para download no site.

 Diante do exposto a pesquisa caracteriza-se como aplicada (VILAÇA, 2015) por estar intrinsecamente ligada ao material obtido no próprio processo de pesquisa e a suas especificidades, que nortearam o processo de análise investigativa.

Além de aplicada, a pesquisa também possui característica interpretativa, pois aborda o comportamento social do professor na produção das atividades educacionais; suas produções serão consideradas na implementação da pesquisa; as análises dos dados envolvem a contextualização em que os resultados da pesquisa proporcionam uma interpretação referenciando no grupo, cenário ou evento em particular que estiver sendo observado. (MOREIRA, CALEFFE, 2008).

Outra característica desta pesquisa é ser qualitativa, pois os fenômenos observados neste estudo são subjetivos, não medidos quantitativamente, sendo necessária a observação, interpretação dos significados e processos pelos quais esses fenômenos acontecem.

Sobre esta caracterização, Borba e Araújo (2004, p. 12) afirmam que "a pesquisa qualitativa tem como foco entender e interpretar dados e discursos, mesmo quando envolvem grupos de participantes", pois a análise partirá da construção das

<span id="page-44-0"></span><sup>1</sup> Site elaborado pela própria pesquisadora como produto educacional dessa pesquisa.

atividades educacionais, teste dessas atividades entre os colegas e questionário sobre a pesquisa.

# 5.2 ESPAÇO E SUJEITOS DA PESQUISA

A pesquisa foi realizada no segundo semestre de 2016, com nove professores de Matemática dos anos finais de Ensino Fundamental e vinte e quatro alunos do 6º Ano pertencentes a uma escola estadual localizado na periferia do município de Jacarezinho, no Estado do Paraná<sup>[2](#page-45-0)</sup>.

O Colégio possui doze salas de aula, uma sala de professores, uma sala para pedagogos e coordenação, uma sala para os diretores, uma secretaria, uma sala de leitura, uma biblioteca, uma sala de reuniões, um Laboratório de Informática para uso dos professores, um Laboratório de Informática para uso dos alunos, um Laboratório de Matemática e um Laboratório de Biologia. Atualmente, estão matriculados 561 alunos no período da manhã, 402, no período da tarde e 226 alunos no período noturno.

Com os professores, a pesquisa foi realizada na sala dos professores e no Laboratório de Informática; com os alunos, foi realizada em sala de aula e no Laboratório de informática.

Cabe ressaltar que o Laboratório de Informática da escola dispõe de quinze computadores com sistema Windows XP e com internet banda larga.

### 5.3 ETAPAS METODOLÓGICAS

Inicialmente, realizou-se toda pesquisa bibliográfica (livros, artigos, dissertações e teses) e documental sobre o tema em questão. Após todo levantamento de materiais para a pesquisa, realizou-se uma triagem para realização das leituras e fichamentos.

Antes de iniciar a aplicação da pesquisa, a pesquisadora se apresentou na escola, solicitando ao diretor a autorização para aplicação do projeto de Mestrado com os professores de Matemática dos anos finais do Ensino Fundamental.

<span id="page-45-0"></span><sup>2</sup> Além dos anos finais do Ensino Fundamental, este colégio também oferece Ensino Médio regular e Ensino Médio Integrado em Informática e em formação de docentes.

Para cada momento da pesquisa foram utilizados os dias de hora-atividade coletiva dos professores de Matemática, totalizando sete semanas (definidas neste trabalho como sete momentos), nos três turnos diferentes de funcionamento da escola.

Após a autorização, o primeiro momento ocorreu com a aplicação de um questionário investigativo (Apêndice A) aos professores, com intuito de identificar como utilizam as TIC como ferramentas de auxílio no ensino da Matemática para a preparação e realização de suas aulas.

Essa aplicação foi realizada na sala dos professores e teve a duração de 50 minutos. Para a identificação nesses questionários, os professores foram orientados a colocaram as letras iniciais de seu nome, preservando assim sua identidade original.

Num segundo momento, com duração de 100 minutos no laboratório de informática. Apresentou-se aos professores o trabalho de pesquisa que seria realizado e, também, o site Tecnomatemática, evidenciando suas funcionalidades e ferramentas. Com a participação dos professores, elegeu-se um dos Softwares disponibilizados para download no site Tecnomatemática, denominado *JClic*, além de um conteúdo a ser trabalhado por meio dele. Neste caso, conteúdo Frações foi eleito como relevante para aprendizagem dos alunos.

Em um terceiro momento, os professores responderam a um segundo questionário (Apêndice B), onde avaliaram a estrutura física do site apresentada e se esta possuía interface agradável e fácil de usar, com esses dados pretende-se fazer possíveis melhorias no site. Este questionário foi organizado para que eles avaliassem se a tela, as imagens e as informações estavam posicionadas de forma fácil e se as informações eram relevantes.

Após a aplicação do segundo questionário, o quarto momento, com duração de 100 minutos, ocorreu em laboratório com os professores para a orientação dos procedimentos para a realização do download, da instalação e da utilização do software *JClic*, partindo da descrição de suas funcionalidades gerais para, depois, efetivar a criação das atividades, conforme a caracterização que está no capitulo 4 deste trabalho.

No quinto momento, com a duração de 150 minutos, os professores foram levados novamente ao Laboratório de Informática para criarem as atividades educacionais sobre o conteúdo de frações.

Os professores criaram seus roteiros (APÊNDICE E) e as informações foram alocadas no software *JClic.* Para facilitar o trabalho dos professores, foi disponibilizada uma galeria com vários tipos de imagens que poderiam ser utilizadas em atividades com o conteúdo de frações.

Cabe ressaltar que cada professor criou sua atividade e todas estão disponibilizadas no site Tecnomatemática para download, reunidas em um único projeto. Por isso, houve necessidade de retornarem novamente ao Laboratório de Informática, num sexto momento, com 50 minutos de duração, para acessarem o site Tecnomatemática e baixarem as atividades que os colegas criaram, a fim de testar seu funcionamento. Ao final desta etapa, os professores responderam a duas questões (Apêndice C) sobre a avaliação e a eficiência do site Tecnomatemática para auxílio no ensino da Matemática.

Após o trabalho realizado com os nove professores, iniciou-se o contato com os 24 alunos do 6º Ano, a convite de um dos professores participantes da pesquisa. Os momentos para a aplicação da pesquisa com os alunos ocorreram no decorrer de duas semanas, no segundo semestre de 2016.

O professor, propôs que fosse realizado os mesmos procedimentos com seus alunos do 6º Ano, pois ele havia ensinado o conteúdo de frações no bimestre anterior e gostaria de analisar se os alunos apresentariam melhores resultados ao introduzir as TIC em sala de aula.

A realização desta etapa não estava programada nesta pesquisa, mas como ela seria pertinente, decidiu-se aceitar o convite do professor e também aplicar com a pesquisa com sua turma.

As atividades com esses alunos foram realizadas juntamente com o professor de Matemática da turma, realizou-se a tarefa de auxiliá-lo com a questão tecnológica. Toda aplicação com os alunos foi realizada durante as aulas de Matemática, em sete momentos (semanas) apresentados a seguir:

O primeiro momento foi a aplicação de uma avaliação escrita (Apêndice D) abordando o conteúdo de frações. O professor elaborou essa avaliação diagnóstica inicial em sua hora-atividade, a partir de conteúdos que ele havia ensinado sobre frações no bimestre anterior.

No dia da aplicação da Avaliação Diagnóstica, foi utilizada uma aula de 50 minutos. Para identificação da avaliação, foi solicitado aos alunos que não colocassem seus nomes, mas sim os números de chamada.

Em um segundo momento, os alunos foram deslocados da sala de aula até a sala de reuniões da escola, onde puderam ver a apresentação do site e do software *JClic*, sendo necessárias, para essa atividade, duas aulas de 50 minutos, disponibilizadas pelo professor de Matemática.

O site Tecnomatemática foi apresentado, seguindo as mesmas informações disponibilizadas para os professores. Durante a apresentação, realizou-se o download e a instalação do programa *JClic*, projetada aos alunos e foi descrito todo processo para que eles entendessem como seria a criação das atividades matemáticas.

O Software *JClic* também foi apresentado aos alunos, conforme a caracterização que está no capitulo 4 desse trabalho, e, durante a explicação, os discentes foram questionando o programa. Neste momento, os alunos já compreenderam que eles seriam os autores das atividades, da mesma forma que os professores.

Após toda a caracterização do software e da explicação de como eles iriam criar suas atividades, construiu-se uma atividade educacional coletiva usando o conteúdo de frações, buscando apresentar algo concreto aos alunos.

Num terceiro momento, com duração de 50 minutos, os roteiros necessários para a criação das atividades foram elaborados pelos alunos seguindo a estrutura que está no Apêndice E deste trabalho.

No quarto momento, em uma aula de 50 minutos, foi realizado o download e a instalação do software *JClic* nos computadores da escola, assim os alunos teriam conhecimentos para realizar a utilização do software em casa.

A criação das atividades pelos alunos ocorreu no quinto momento, com duração de 150 minutos. Essas atividades foram criadas com base nos roteiros que os alunos escreveram no terceiro momento.

No mesmo dia, após a criação das atividades, no sexto momento, com duração de 50 minutos, os alunos testaram entre si as atividades criadas, apontando críticas e sugestões aos colegas.

Finalmente, no sétimo momento, ocorreu a reaplicação da avaliação diagnóstica (APÊNDICE D), realizada pelo professor da turma. Com a avaliação, solicitou-se que os alunos respondessem a uma questão de avaliação sobre o site Tecnomatemática.

#### 5.4 COLETA DE DADOS

Uma escola estadual do município de Jacarezinho-PR foi selecionada para a realização da pesquisa, por ter o maior número de professores de Matemática nos anos finais do Ensino Fundamental, comparado às outras escolas do município, além de possuir laboratórios de informática disponíveis para uso com computadores funcionando.

O contato com a direção foi realizado verbalmente em reunião com diretor e vice-diretora da escola. Nesta reunião, foi explicado todo procedimento que iria ser realizado, além da necessidade de utilização do Laboratório de Informática da escola e instalação de softwares nos computadores.

Diante dos objetivos delineados, a coleta de dados foi realizada pelas avaliações aplicadas, atividades desenvolvidas nos momentos semanais registrados com fotos e questionários, respondidos pelos professores e pelos alunos.

O questionário do Apêndice A, aplicado aos professores, teve o objetivo de analisar alguns informações pertinentes aos professores, contendo seis questões sobre a atuação do professor, sua formação e como ele busca recursos para suas aulas na internet.

As atividades desenvolvidas nos momentos semanais, após o questionário do Apêndice A, foram registradas a partir de fotos, depoimentos orais dos participantes e com os roteiros e atividade que os professores criaram no software JClic gerada em arquivo.

O questionário do Apêndice B, aplicado aos professores, teve o objetivo de analisar como os professores avaliaram a estrutura do site Tecnomatemática, contendo nove questões sobre a estrutura física do site.

O questionário do Apêndice C, aplicado aos professores, teve o objetivo de analisar como os professores avaliaram a eficiência do site, contando com duas questões abertas.

As avaliações diagnósticas foram aplicadas aos alunos do 6º ano, com o objetivo de analisar o conhecimento deles sobre o conteúdo de frações. Elas foram aplicadas antes e após o uso do site Tecnomatemática e do software JClic.

As atividades desenvolvidas nos momentos semanais com os alunos foram registradas a partir de fotos e nos depoimentos escritos que eles realizaram, além dos roteiros e atividades criadas no software JClic.

## 5.5 CRITÉRIOS PARA ANÁLISE DOS DADOS

Em consonância com a abordagem qualitativa desta pesquisa, a qual, segundo (MOREIRA; CALEFFE, 2008, p.73), "explora as características dos indivíduos e cenários que não podem ser facilmente descritos numericamente", os critérios de análise seguiram a ordem das interações ocorridas na escola.

Os critérios para análise dos dados que foram adotados nesta pesquisa estão norteados pela:

-Analise dos questionários respondidos pelos professores e alunos;

-Analise das avaliações diagnósticas respondidas pelos alunos;

-Analise dos roteiros e atividades criados pelos professores e alunos;

-Analise dos depoimentos orais realizados pelos professores.

Assim sendo, cada etapa da pesquisa realizada foi descrita e discutida, com a intenção de interpretar as informações coletadas, de modo a verificar o alcance dos objetivos da pesquisa.

# 5.6 SISTEMATIZAÇÃO DOS REGISTROS

Os registros foram sistematizados de forma evolutiva, considerando o desenvolvimento e construção de cada etapa. A partir das interações entre pesquisadora e professores, a sistematização dos registros foi organizada em sete momentos:

- Momento 01: Aplicação de uma avaliação exploratória (Apêndice A) aos professores para verificar como eles utilizam as TIC na preparação e desenvolvimento de suas aulas;
- Momento 02: Realização de um momento para apresentação da pesquisa e do site educacional Tecnomatemática aos professores, momento em que foi apresentada uma das ferramentas disponibilizadas para *download* no site, o *software JClic*, e selecionado o conteúdo frações;
- Momento 03: Realização do segundo questionário por parte dos professores, avaliando a estrutura física do site (Apêndice B);
- Momento 04: Instalação do software *JClic* nos computadores da escola, usando o site Tecnomatemática no menu downloads;
- Momento 05: Criação de atividades educacionais no software *JClic*[3](#page-51-0) ;
- Momento 06: Testagem das atividades criadas pelos professores, por meio do acesso ao site Tecnomatemática e a realização do download das atividades;
- Momento 07: Aplicação do Questionário Final da pesquisa aos professores, abordando a eficiência do Site Tecnomatemática para abordar os conteúdos de frações nos anos finais do Ensino Fundamental.

Além da pesquisa com os professores, fomos convidados por um desses professores para auxiliá-lo em desenvolver uma aula de frações com suporte das TIC usando o JClic com uma turma de 24 alunos no 6º ano, essa etapa foi idealizada em sete momentos:

- Momento 01: Aplicação de uma avaliação diagnóstica (Apêndice D) aos alunos para testar seus conhecimentos sobre o conteúdo de frações, sob orientação do professor de Matemática da turma;
- Momento 02: Realização de uma oficina para apresentação do site educacional Tecnomatemática e o funcionamento software *JClic*, apresentando exemplos de atividades educacionais que poderiam ser desenvolvidas;
- Momento 03: Desenvolvimento de roteiros por parte dos alunos, em duplas, para a criação das atividades matemáticas com o conteúdo de frações;
- Momento 04: Utilização do site Tecnomatemática no menu downloads (os alunos baixaram e instalaram o software *JClic* nos computadores da escola);
- Momento 05: Criação de atividades educacionais, em duplas, usando o software *JClic*, seguindo os roteiros desenvolvidos pelos alunos em sala de aula;
- Momento 06: Testagem, em laboratório, das atividades criadas pelos colegas;
- Momento 07: Reaplicação da avaliação diagnóstica e pergunta sobre o site Tecnomatemática e software *JClic* (Apêndice E).

<span id="page-51-0"></span><sup>3</sup>Vale ressaltar que as atividades criadas pelos professores foram postadas no site educacional Tecnomatemática

# **6 ANALISE E DISCUSSÃO DOS RESULTADOS**

#### 6.1 QUESTIONÁRIO INICIAL

O questionário inicial aplicado aos professores teve caráter investigativo, de modo que, a partir dele, foram obtidas informações a respeito da rotina dos professores com relação ao uso das TIC no ensino de Matemática.

Essas TIC que atualmente ocupam um espaço significativo na sociedade, com o desenvolvimento de diferentes maneiras de se comunicar, informar e interagir, transpassando por ambientes cada vez mais diversificados. Muitas questões atuais envolvem o uso das tecnologias, principalmente em relação a sua utilização em ambientes educacionais (BIZELLI, 2013).

Por meio de seis questões, esta etapa auxiliou na configuração do cenário relativo aos docentes participantes da pesquisa, a partir das respostas representadas nos gráficos abaixo:

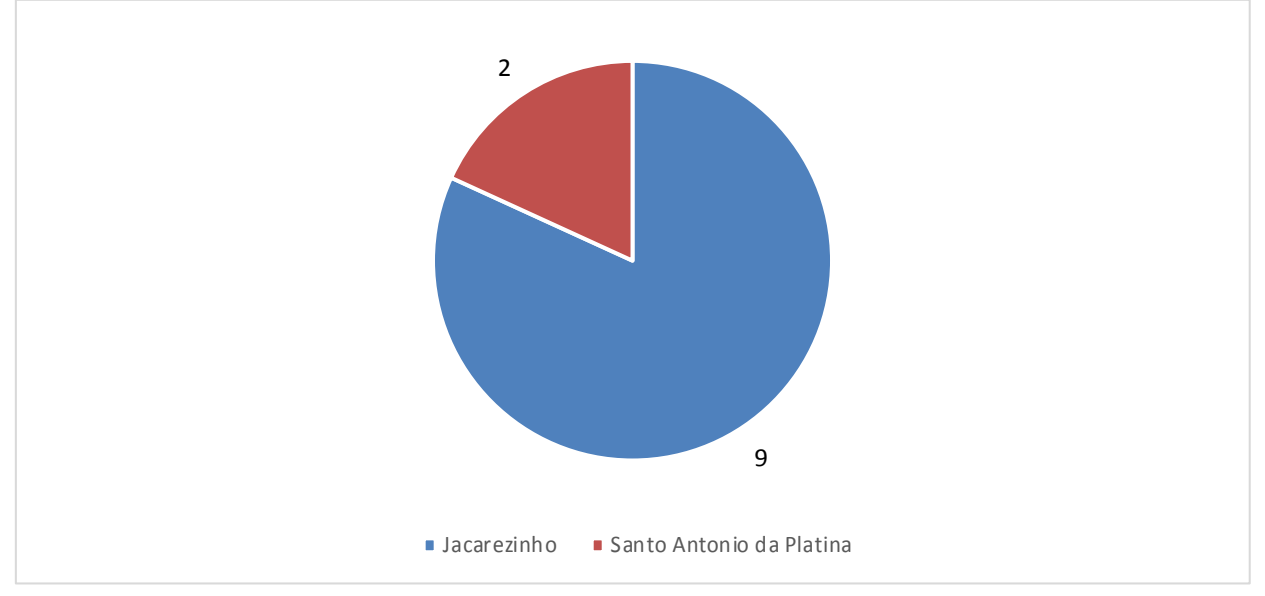

1-Em qual município atua como professor de Matemática atualmente?

**Gráfico 1 - Questionamento sobre as cidades em que os professores de Matemática atuam. Fonte: Autoria Própria.**

No gráfico da primeira questão, verificou-se que, dos nove professores entrevistados somente dois atuam no município vizinho de Santo Antonio da Platina-PR, além de atuarem em Jacarezinho.

Essa informação foi solicitada aos professores para verificarmos posteriormente se a questão de atuar em municípios diferentes pode atrapalhar a rotina de pesquisa e utilização das TIC.

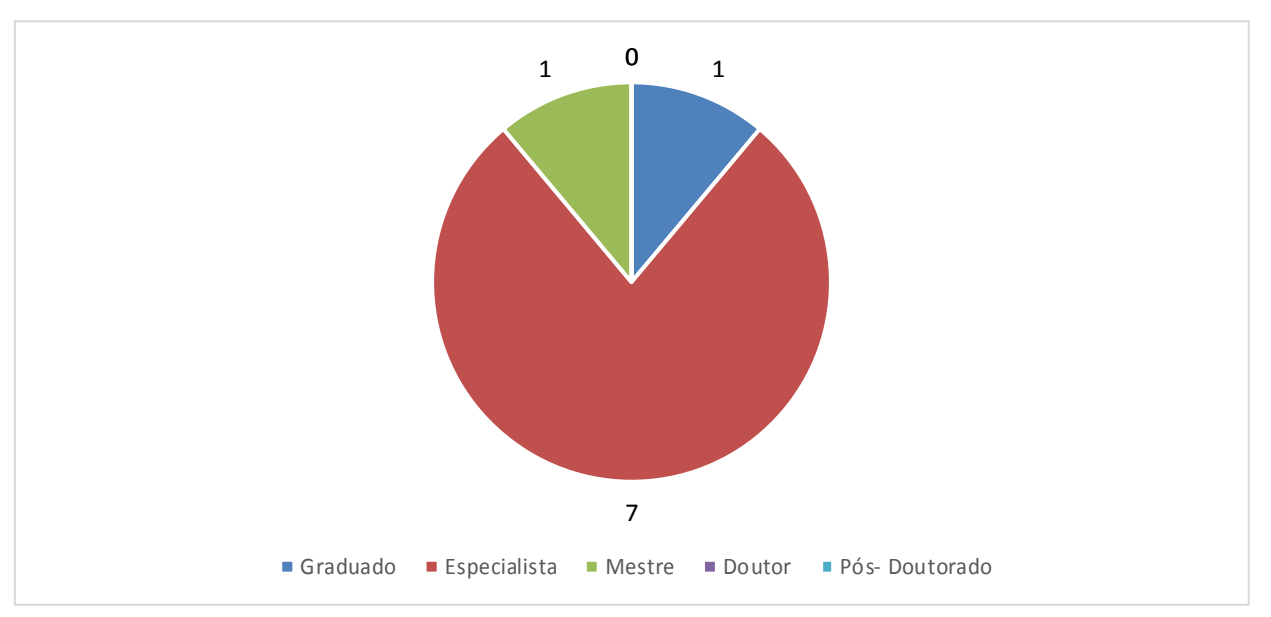

2-Qual é o nível de sua maior formação?

**Gráfico 2 - Questionamento sobre o nível de formação dos professores de Matemática. Fonte: Autoria Própria.**

Esse gráfico nos revela a seguinte realidade: um professor possui somente a graduação, sete possuem especialização, um possui mestrado e nenhum dos professores possui doutorado ou pós-doutorado.

A formação dos professores é necessária para sabermos se esta afeta ou não a utilização das TIC e, inclusive, para verificar se o professor com mais nível de formação tem mais interesse em utilizá-las em suas aulas.

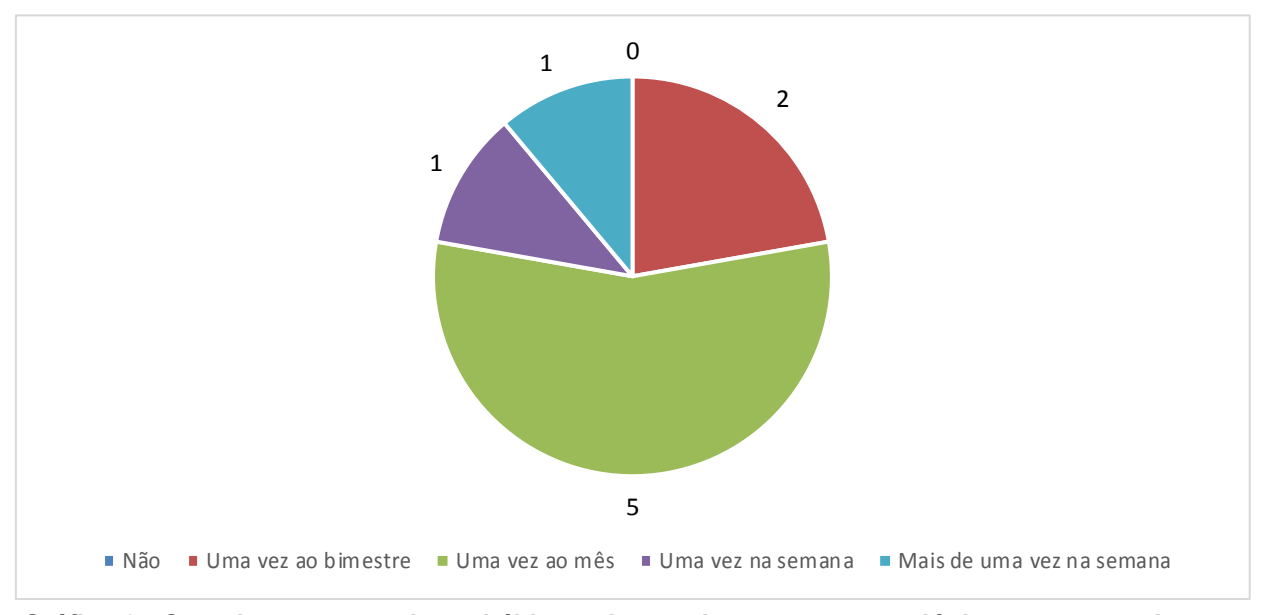

3-Você possui o hábito de acessar a internet para buscar recursos auxiliares para serem utilizados em suas aulas? Em caso afirmativo, com que frequência?

**Gráfico 3 - Questionamento sobre o hábito na busca de recursos tecnológicos para as aulas. Fonte: Autoria Própria.**

No gráfico 3, apresenta-se a periodicidade de acesso dos professores na internet para a busca de recursos auxiliares para suas aulas. Nenhum professor marcou que não acessa a internet para a busca desses recursos; dois professores marcaram que acessam pelo menos uma vez ao bimestre; cinco marcaram que acessam pelo menos uma vez ao mês; um professor marcou que acessa pelo menos uma vez na semana e um professor marcou que acessa mais de uma vez na semana.

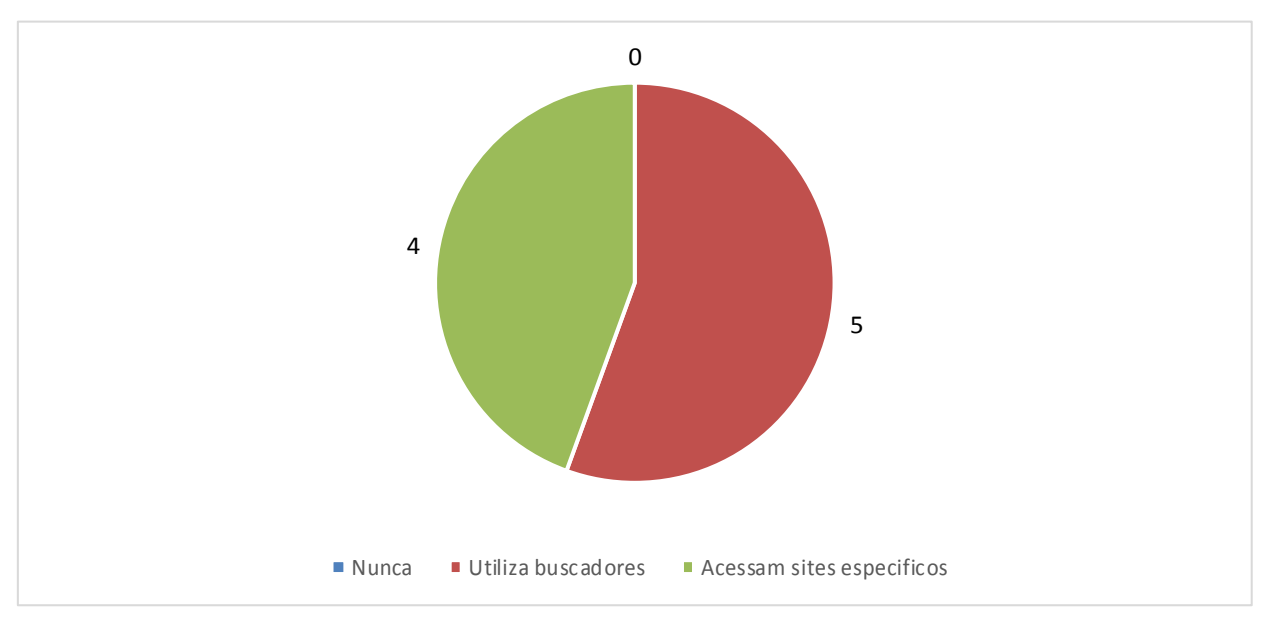

4-Se você acessa a internet para buscar esses recursos, qual site que você mais acessa?

**Gráfico 4 - Questionamento sobre os sites para a busca de recursos para as aulas. Fonte: Autoria Própria.**

Com relação a esse questionamento, nenhum dos professores marcou nunca ter buscado recursos em sites; cinco professores marcaram que utilizam os sites de busca para procurar recursos e quatro, marcaram acessar sites específicos para a busca de recursos.

Os professores que buscam recursos em sites específicos colocaram nessa alternativa sites como o Só Matemática, Portal dia a dia educação, You Tube e Wikipédia.

O site de busca permite a localização conforme a palavra chave que o professor utiliza, podendo apresentar uma infinidade de sites sobre um determinado assunto escolhido.

O site Só Matemática apresenta informações que podem ser visualizadas por assinantes pagantes ou não, entretanto, a quantidade de informações visualizada por não pagantes é menor. No site, encontramos conteúdos relativos à Educação Infantil, chegando até o Ensino Superior em formato de jogos, desafios, apostilas, vídeo aulas, entre outros materiais educacionais para venda.

O Portal dia a dia educação pertence à Secretaria de Educação do Estado do Paraná e, para os conteúdos de Matemática, podem-se encontrar neste site recursos didáticos em forma de jogos, vídeos, animações, simuladores, entre outros.

No You Tube existe uma grande variedade de vídeos, com diversos assuntos diferentes para a disciplina de Matemática. Vários professores possuem canais com vídeo-aulas, que abordam conteúdos referentes à Educação Básica e aos demais níveis, como o Ensino Superior.

O site Wikipédia também possui grande quantidade de conteúdos de todos os tipos, já que oferece um sistema de busca amplo e o professor pode digitar ali o conteúdo que quer localizar. Contudo, não é indicado para pesquisas por ser um site superficial.

5-Você já buscou por recursos tecnológicos que poderiam ser utilizados na disciplina de Matemática?

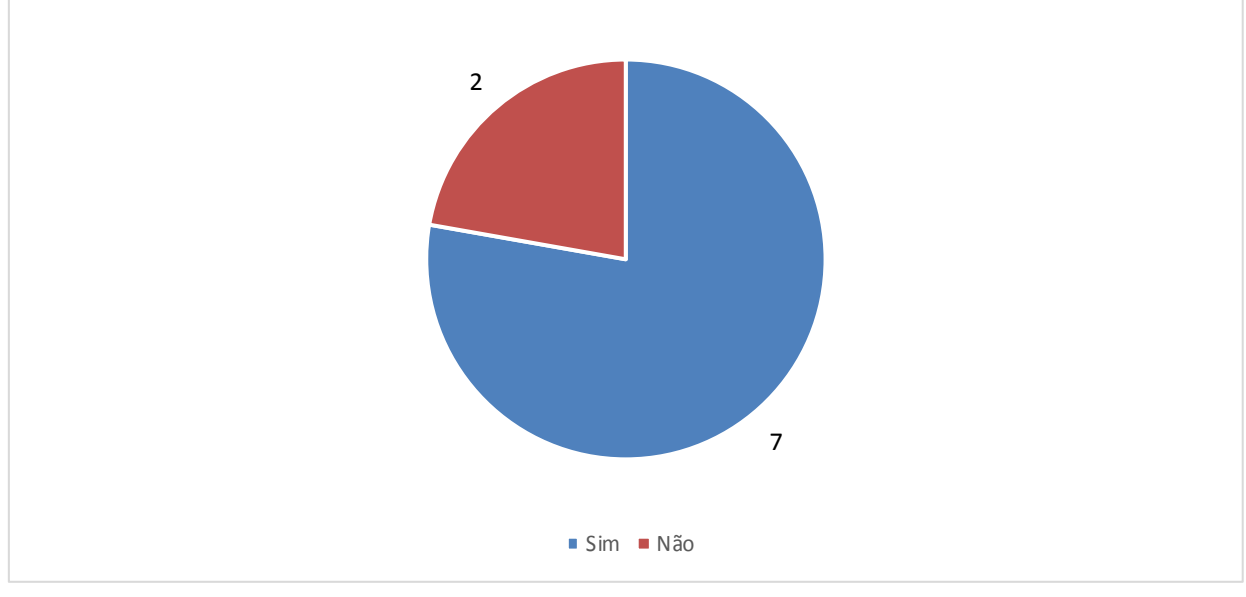

**Gráfico 5 - Questionamento sobre a busca de recursos especificamente para a disciplina de Matemática. Fonte: Autoria Própria.**

Essa questão foi realizada, pois, na busca pelas escolas que participariam do projeto, foi observado que muitos professores, além de trabalharem a disciplina de Matemática, lecionavam, simultaneamente, as disciplinas de Ciências no Ensino Fundamental II e, ainda, Física e Química no Ensino Médio. Sendo nosso foco somente as informações sobre a disciplina de Matemática.

Nesta questão, sete professores buscam recursos tecnológicos para serem usados na disciplina de Matemática e somente dois não os buscam.

Com o resultado desta pergunta, observamos que o interesse e a aceitação em participar da pesquisa está relacionado ao atrativo de buscar conteúdos tecnológicos para suas aulas.

Conforme afirma Belloni (2005) o professor é o principal agente no processo de "modernização" da escola, é o mediador entre a informação recebida da através de TIC e o conhecimento. Nessa perspectiva, tornou-se necessário compreender o processo de inserção das TIC na escola, com participação ativa dos professores.

6-Se você já procurou por recursos tecnológicos ou possui a intenção de buscá-los, que tipo de informações um site deveria possuir para ser ideal na utilização e compreensão desses recursos. Pode marcar mais de uma opção:

Devido às variadas possibilidades de resposta a esta questão, os resultados foram organizados no Quadro 1 abaixo.

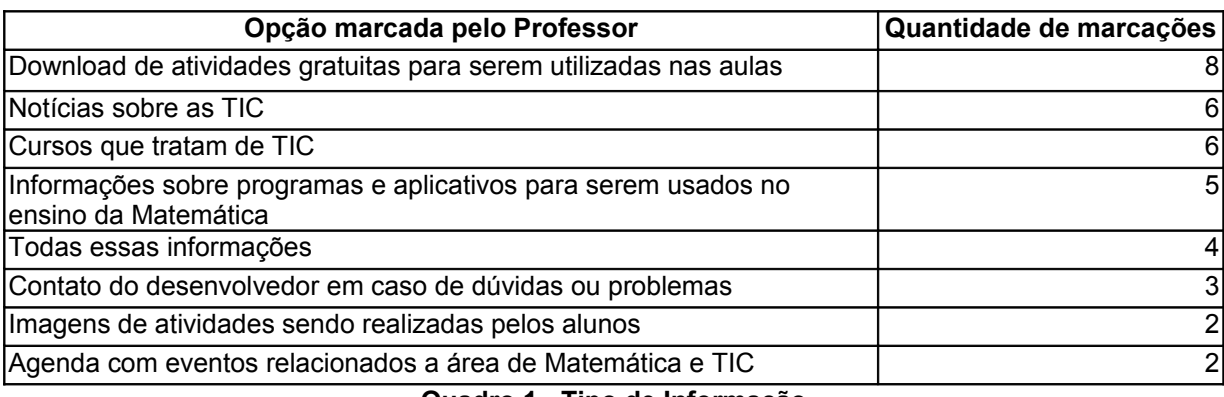

#### **Quadro 1 - Tipo de Informação Fonte: Autoria Própria.**

A resposta que aparece com maior frequência é a Download de atividades gratuitas para serem utilizadas nas aulas. Isso mostra que os professores têm interesse em utilizar atividades prontas em sala de aula gratuitamente.

As respostas Notícias sobre as TIC e Cursos que tratam de TIC também aparecem com grande frequência, mostrando também a importância dada pelos professores a formações que envolvam os assuntos de TIC e leitura de notícias que trazem as TIC como foco principal.

A terceira alternativa mais marcada pelos professores corresponde a informações sobre programas e aplicativos para serem usados no ensino da Matemática. Sem essas informações, fica difícil o docente buscar por esses aplicativos sozinho e sem nenhuma referência, pois precisará saber utilizar essas ferramentas e verificar se elas são confiáveis.

O contato com o desenvolvedor também foi uma alternativa que os professores marcaram, pois é necessário esse contato com o desenvolvedor do site caso aconteça algo imprevisto, apresente alguma sugestão, critica ou dúvida.

#### 6.2 CONSIDERAÇÕES SOBRE O SITE TECNOMATEMÁTICA

O site educacional Tecnomatemática foi desenvolvido pela pesquisadora com a intenção de auxiliar professores e alunos no uso das TIC, relacionadas à disciplina de Matemática.

A construção do site baseou-se nas linguagens de programação *Personal Home Page* (PHP), *Cascading Style Sheets* (CSS) e *HyperText Markup Language* (HTML), utilizando os softwares *Sublime text 2* para os códigos de programação e o *Ilustrator CC* para a criação gráfica das imagens.

A tela inicial do site Tecnomatemática na Figura 12 contém informações como Cursos, Notícias, Downloads, Imagens, Agenda e Contato. Há também um link intitulado "Saber Mais", que contém informações sobre a autora deste trabalho e desenvolvedora desse produto, além de um vídeo que apresenta as funcionalidades do site.

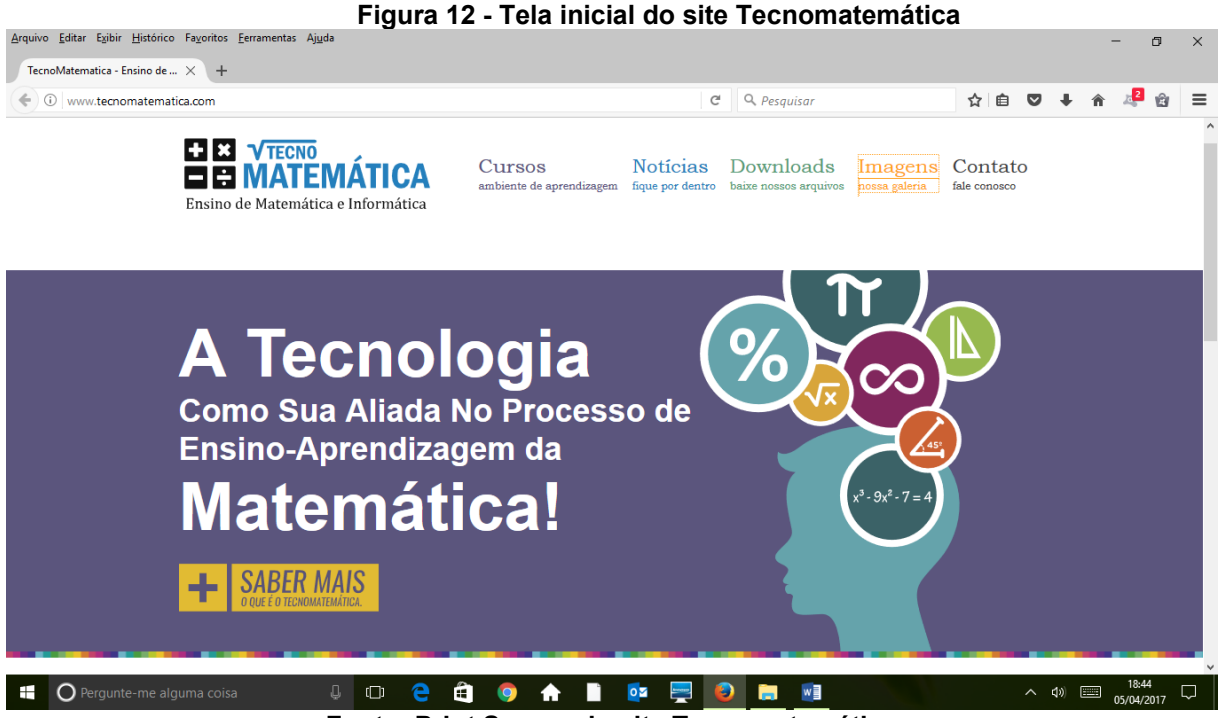

**Fonte: Print Screen do site Tecnomatemática**

O site Tecnomatemática pode ser acessado pelo endereço eletrônico: [http://www.tecnomatematica.com.](http://www.tecnomatematica.com/) O *layout* com os ícones inseridos estão prontos, de modo que a próxima etapa será sua alimentação com materiais para downloads, informações relacionadas ao uso das TIC para o ensino da Matemática e atualização da agenda de eventos. O ícone "Cursos" do menu não será ativado para este momento.

O Menu Cursos "ambiente de aprendizagem", na Figura 13, tem como objetivo disponibilizar cursos na modalidade Educação a Distância (EaD) para os usuários do site, permitindo, assim, ligação direta com Ambiente Virtual de Aprendizagem (AVA) Moodle, vinculado ao site.

Este menu não será explorado neste trabalho, pois exigirá uma pesquisa somente para seu uso, envolvendo a EaD e desenvolvimento de cursos específicos.

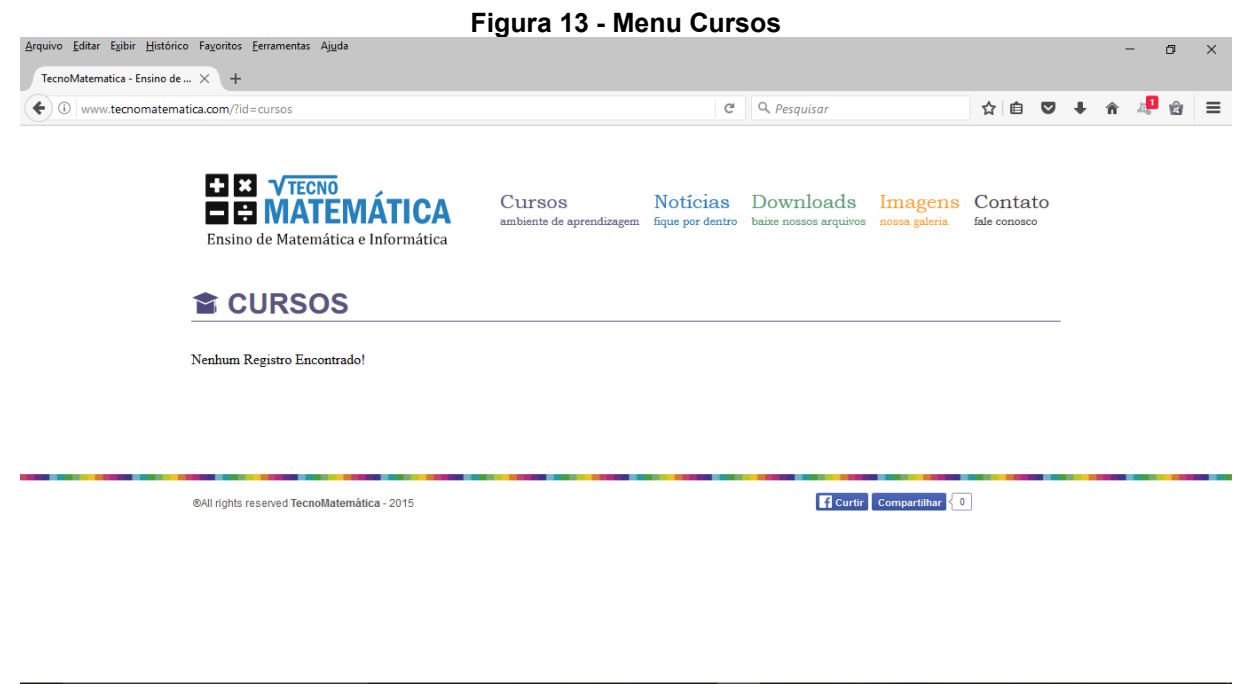

 $\land$  (1)  $\Box$   $^{18.45}_{05/04/2017}$   $\Box$ C Pergunte-me alguma coisa **Fonte: Print Screen do site Tecnomatemática**

No Menu "Notícias", na Figura 14, notícias relacionadas ao uso das TIC para a Matemática e à educação de forma geral são disponibilizadas e retiradas de outras fontes de informação, com suas respectivas fontes. Dessa maneira, professores e alunos têm acesso a conteúdos atualizados sobre as novidades da área.

|                                                                                                    | Figura 14 - Menu Notícias                                                                                                    |                         |                         |                     |   |          |
|----------------------------------------------------------------------------------------------------|----------------------------------------------------------------------------------------------------|-------------------------|-------------------------|---------------------|---|----------|
| Arquivo Editar Exibir Histórico Favoritos Ferramentas Ajuda                                                                                                    |                                                                                                    |                         |                         |                     | 同 | $\times$ |
| TecnoMatematica - Ensino de  X<br>$+$                                                                                                    |                                                                                                    |                         |                         |                     |   |          |
| $\odot$<br>www.tecnomatematica.com/?id=noticias                                                                                                    | Q Pesquisar<br>G                                                                                                    | ☆自                      | $\overline{\mathbf{v}}$ |                     |   |          |
| <b>ET EX VTECNO</b><br>EI MATE<br>Ensino de Matemática e Informática                                                                                                    | <b>Notícias</b><br>Downloads<br>Cursos<br>Imagens<br>ambiente de aprendizagem<br>fique por dentro<br>baixe nossos arquivos nossa galeria                                                              | Contato<br>fale conosco |                         |                     |   | $\wedge$ |
| <b>E</b> NOTICIAS                                                                                                    |                                                                                                    |                         |                         |                     |   |          |
| Desenvolva habilidades para aprender na Era Digital<br>Olá leitores do Canal do Ensinol<br>Todos sabem que hoje em dia vivemos na Era Digital, que, continue Lendo      |                                                                                                    |                         |                         |                     |   |          |
| 5 ferramentas gratuitas para criar apresentações no iPad<br>Olá pessoal!<br>Ele chegou ao Brasil no final de 2010 e, em pouco tempo, virou o queridinho. Continue Lendo |                                                                                                    |                         |                         |                     |   |          |
|                                                                                                    | O que acontece quando os estudantes usam a tecnologia melhor que os professores?<br>Você sabe o conteúdo, você entende de pedagogia e você sabe lidar muito bem com pais, diretores e, continue Lendo |                         |                         |                     |   |          |
| 10 apps grátis para professores<br>Olá professores!<br>As tecnologias educacionais estão cada vez mais presentes. Hoje traremos. Continue Lendo                         |                                                                                                    |                         |                         |                     |   |          |
| 10 Jogos Educativos que você deveria conhecer                                                                                                    |                                                                                                    |                         |                         |                     |   |          |
| $\bigcirc$ Pergunte-me alguma coisa<br>U<br>н<br>L D                                                                                                    | w≣<br>$0\overline{2}$                                                                                                    |                         | へ (小)                   | 18:46<br>05/04/2017 |   |          |

**Fonte: Print Screen do site Tecnomatemática**

O Menu Downloads "baixe nossos arquivos", representado na figura 15 apresenta links que direcionam ao download de programas e arquivos que possam ser utilizados de forma livre em sala de aula. Os softwares disponibilizados para download no site até o momento são:

- TuxMath: Jogo para resolução de operações matemáticas.
- CmapTools: Usado para a construção de Mapas Conceituais ou mentais, com conceitos de qualquer disciplina.
- XLogo: Programa para desenvolvimento de atividades a partir da linguagem LOGO, com uma tartaruga na tela que realiza a criação de formas conforme a programação digitada pelo usuário.
- Régua e compasso: Usado para o estudo de geométrica dinâmica plana.
- Geogebra: permite o estudo de conteúdos relacionados a geometria, funções e álgebra.
- JClic: Usado para a construção de atividades educacionais digitais sobre qualquer assunto.

A instalação do software *JClic* pode ser realizada em qualquer computador. Dessa forma, alunos e professores poderão utilizar essa ferramenta em casa, já que as atividades também estarão disponíveis para uso em outros locais.

O principal foco da pesquisa concentrou-se no Menu Downloads, pois nele foram disponibilizados o software *JClic* e, posteriormente, as atividades criadas pelos professores.

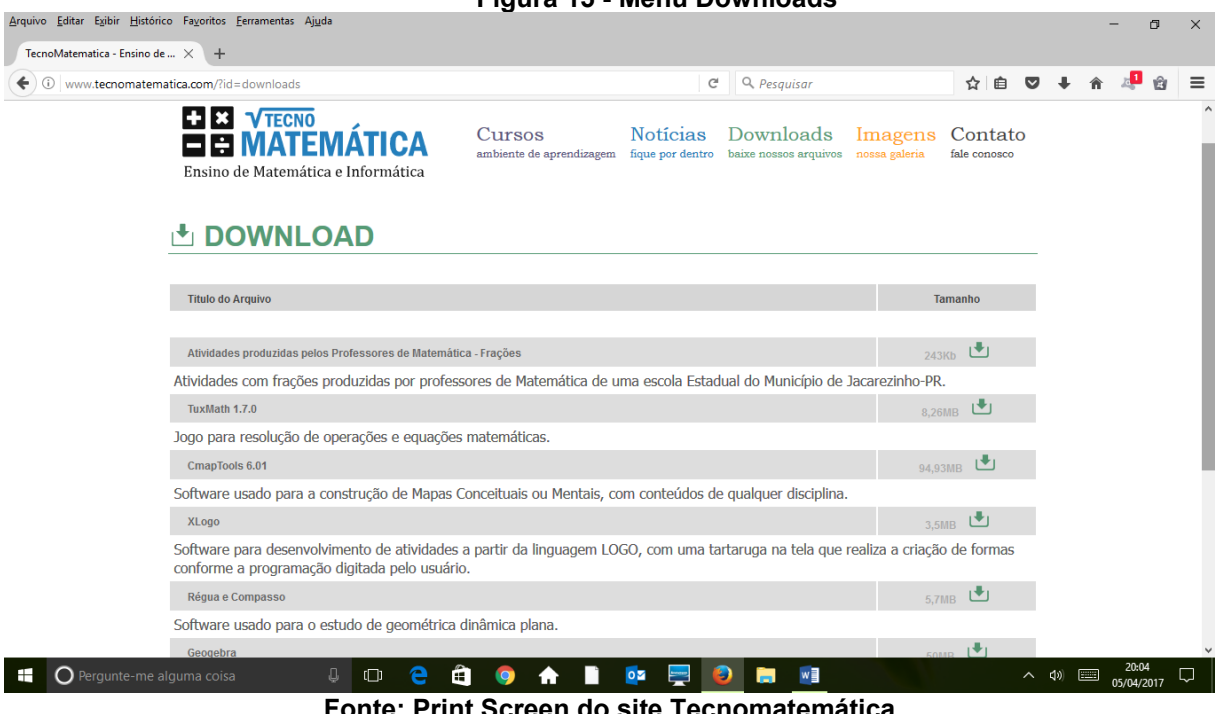

**Figura 15 - Menu Downloads**

**Fonte: Print Screen do site Tecnomatemática**

O Menu Imagens "nossa galeria", na Figura 16, redireciona o site ao álbum de fotos da página do Facebook com imagens e frases sobre informática, tecnologias e Matemática, e, ainda, com imagens da aplicação da pesquisa com os professores.

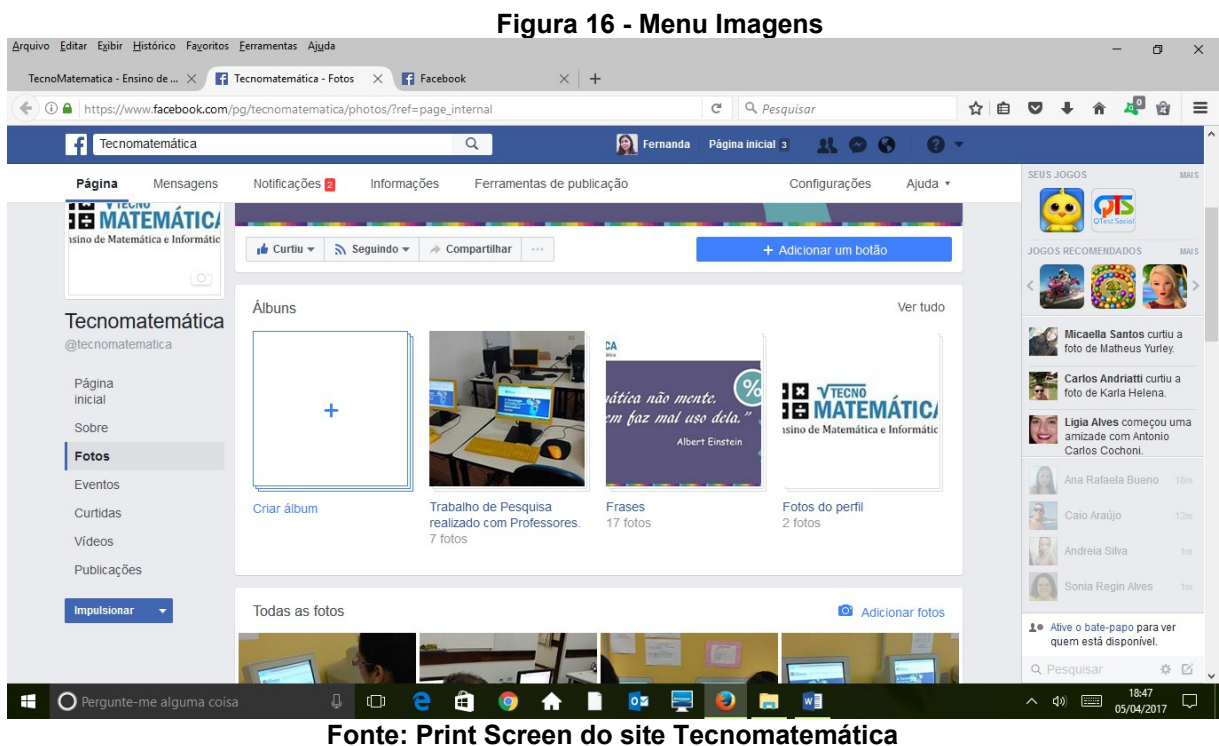

61

Por fim, o Menu Contato "fale conosco", apresentado na Figura 17, possibilita que o visitante do site estabeleça contato com a desenvolvedora do site, caso tenha alguma dúvida, critica ou sugestão.

As sugestões dos visitantes poderão ser utilizadas posteriormente para a atualização do site.

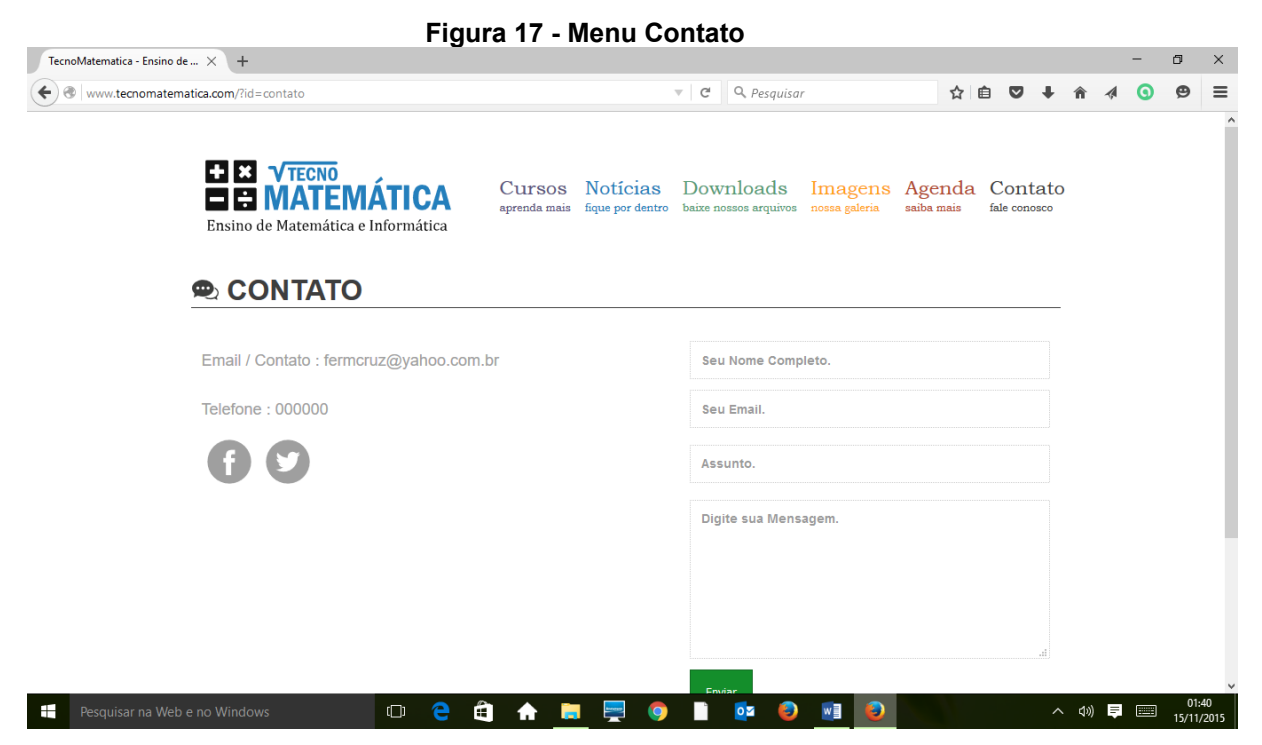

**Fonte: Print Screen do site Tecnomatemática.**

Além de todas as funcionalidades apresentadas, a página possui um link que possibilita curtir a página Tecnomatemática, conforme demonstrado na Figura 18, disponibilizada na rede social *Facebook*, conforme a Figura 19, ou compartilhar esta página para que outras pessoas tomem conhecimento do site e as informações que ele disponibiliza.

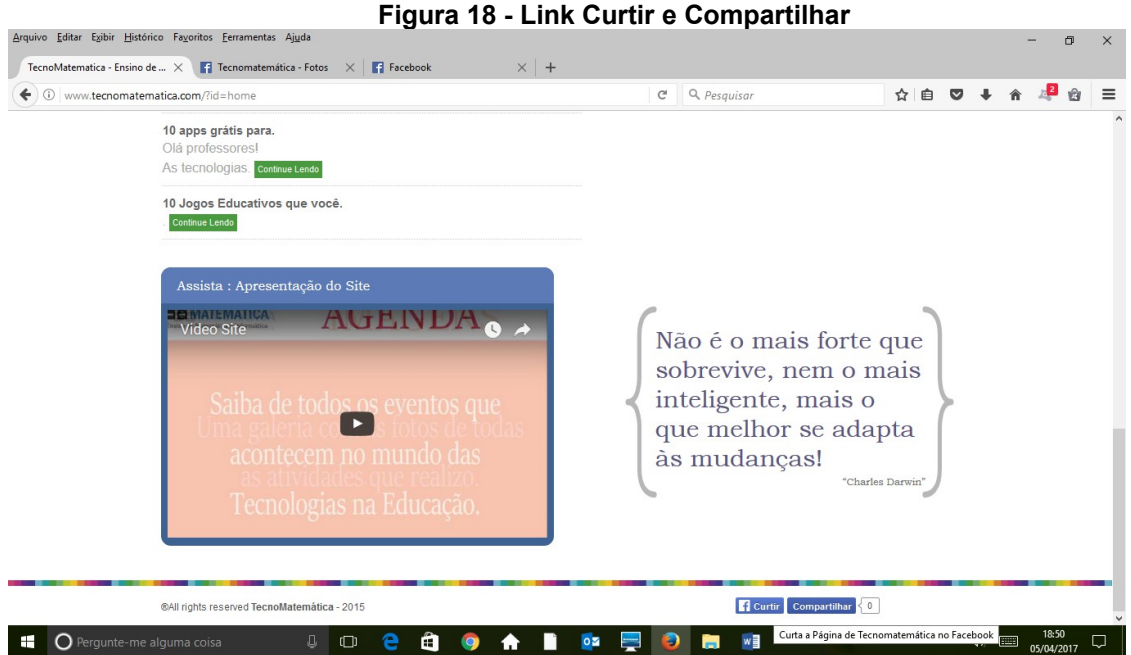

**Fonte: Print Screen do site Tecnomatemática**

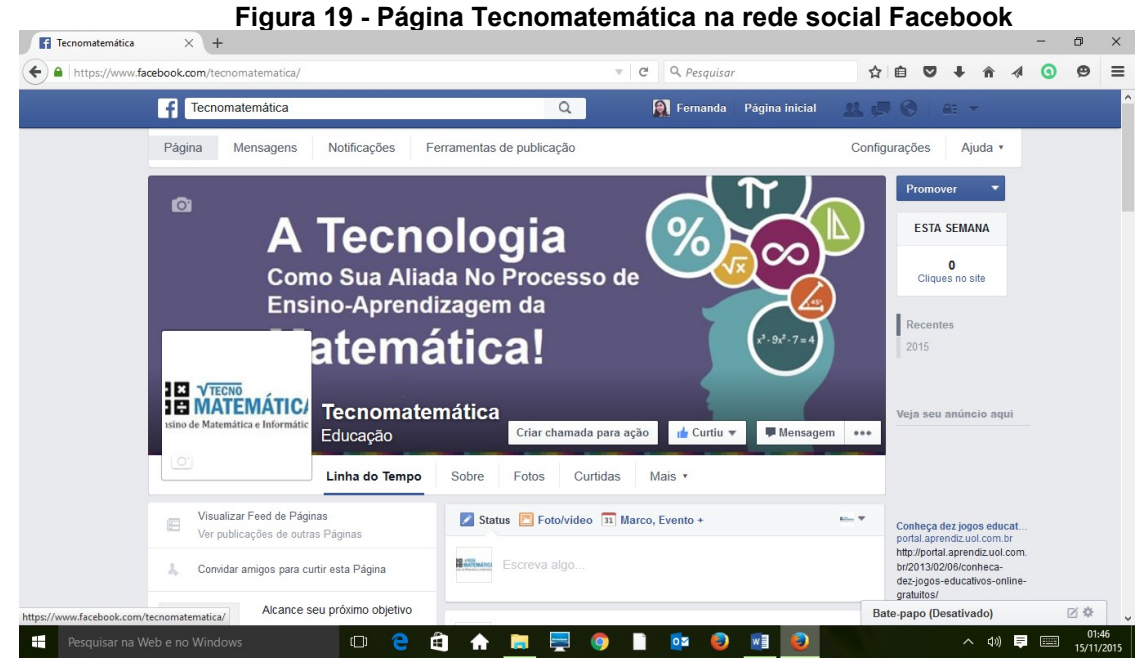

**Fonte: Print Screen da página Tecnomatemática na rede social Facebook**

O site Tecnomatemática apresenta um *layout* que permite a comunicação com o usuário por meio de palavras e imagens. A partir desse ambiente multimídia, o professor e os alunos poderão utilizar os materiais disponibilizados no menu Downloads como possibilidades para aprender e ensinar Matemática.

Após a apresentação das funcionalidades e exploração do site pelos professores, os mesmos analisaram a estrutura do site e avaliaram se ele pode ser utilizado como ferramenta para se utilizar as TIC no ensino Matemática.

 A possibilidade de usar as TIC com os recursos disponibilizados no site Tecnomatemática será por meio dos softwares e arquivos disponibilizados para download e também pelas notícias sobre o uso de tecnologias na educação.

Para este trabalho de pesquisa, o site Tecnomatemática disponibilizou softwares para download, as atividades educacionais produzidas pelos professores no *JClic*, notícias relacionadas ao uso das tecnologias no ensino da Matemática e as fotos tiradas durante a aplicação da pesquisa.

No momento em que o site foi apresentado aos professores participantes da pesquisa, a questão mais abordada por eles foi se esses softwares funcionavam no ambiente Linux, pois este é o sistema operacional instalado em todas as escolas do Paraná. Dessa forma, também foi apontado por eles que, no momento de colocar os arquivos para download, teria que possibilitar seu funcionamento em ambiente Linux.

Os professores se preocuparam, além do sistema, também com relação a infraestrutura, recursos e equipamentos. Segundo Belloni (2005), "[...] tentativas de melhoria da qualidade do ensino, através da introdução de inovações tecnológicas e metodológicas esbarram de modo geral em obstáculos pedagógicos e institucionais que as condenam ao fracasso" (BELLONI, 2005, p. 87)

Os softwares disponibilizados para download no site são aqueles disponibilizados gratuitamente na internet, podendo ser instalados e utilizados sem ter qualquer custo aos professores.

Na internet, existem outros sites educacionais que também foram desenvolvidos para possibilitar o uso das TIC na disciplina Matemática. Dois exemplos de sites conhecidos com funcionalidades parecidas são os sites Educação Matemática e Tecnologia Informática (EDUMATEC) e o Laboratório Virtual de Matemática.

A figura 20 apresenta o site EDUMATEC - (http://www.edumatec.mat.ufrgs.br) - que, desenvolvido sob responsabilidade da Professora Doutora Maria Alice Gravina, da Universidade Federal do Rio Grande do Sul (UFRGS), iniciado no ano 2000, disponibiliza artigos, atividades, *softwares* e *links*, possibilitando ao professor e alunos os materiais relacionados ao uso das TIC no ensino da Matemática.

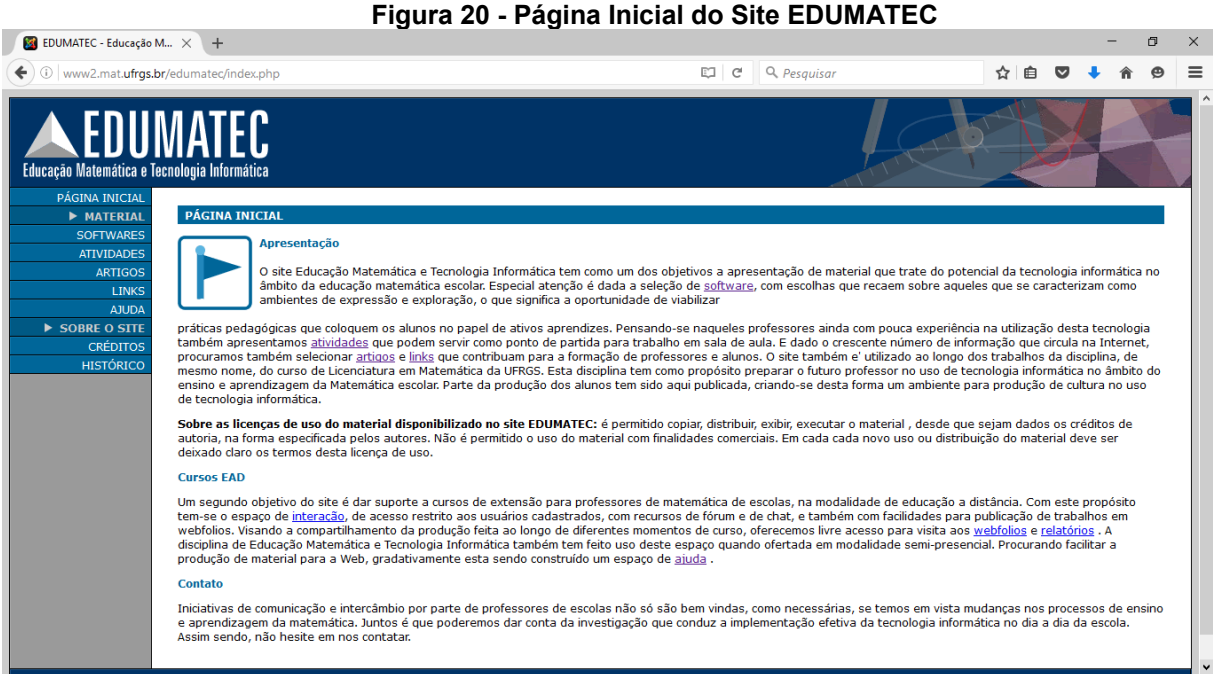

**Fonte: Print Screen da página inicial do site EDUMATEC.**

Na figura 21, apresenta a página inicial do site Laboratório Virtual de Matemática [\(http://www.projetos.unijui.edu.br/matematica/\)](http://www.projetos.unijui.edu.br/matematica/) com atual projeto *Desenvolvimento e Implementação de Software Educacional para a Área de Matemática,* voltado para Escolas da Rede Pública-2015-2017, tendo como atual responsável a professora Mestre Tânia Michel Pereira, da Universidade Regional do Noroeste do Estado do Rio Grande do Sul (UNIJUÍ).

No referido site, também conta com a parceria do Núcleo de Tecnologia Educacional de Ijuí e a Rede Interativa Virtual de Educação (RIVED) da Secretária de Educação a Distância (SEED) do Ministério da Educação (MEC), com participação de alunos de Matemática, Engenharia, Informática, Design e professores da rede Estadual e Municipal de municípios ligados à Coordenadoria Regional de Educação de Ijuí (CRE/Ijuí) para a produção do conteúdo disponibilizado no site. Nele podemos encontrar artigos, jogos, animações, tutoriais, *links* diversos, cursos EaD e outras informações.

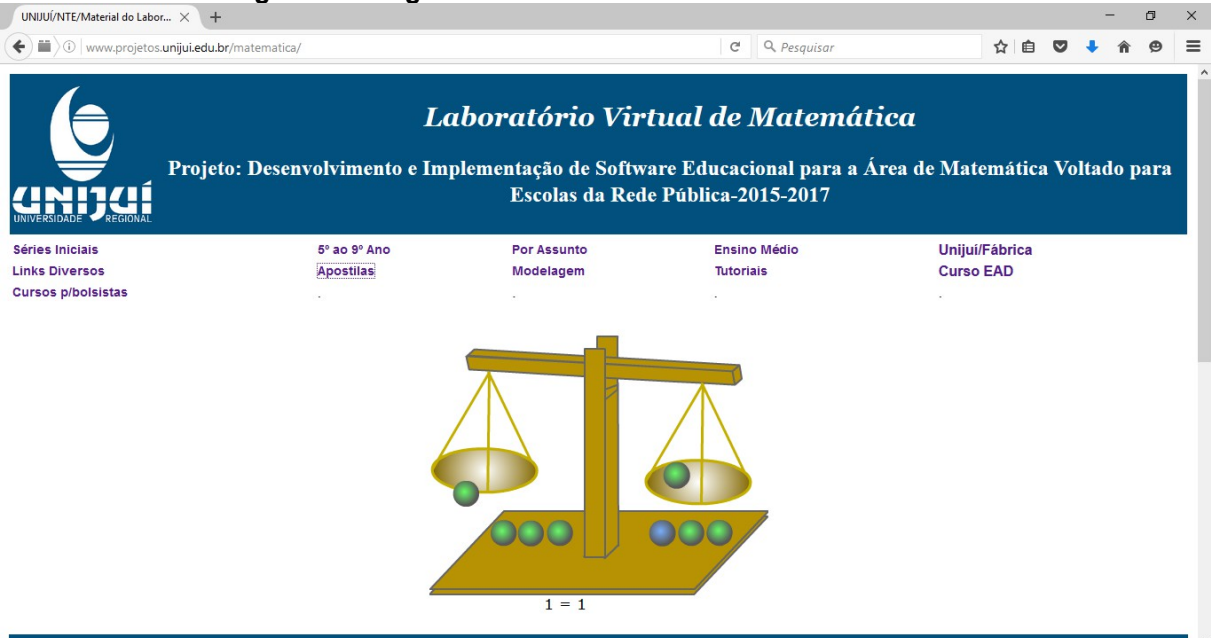

#### **Figura 21 - Página Inicial do Site Laboratório Virtual de Matemática**

**Fonte: Print Screen da página inicial do site EDUMATEC**

## 6.3 MOMENTO DE APRESENTAÇÃO DO SITE AOS PROFESSORES

O objetivo da apresentação do site educacional Tecnomatemática foi possibilitar que os professores utilizassem as ferramentas disponibilizadas explorando algumas das formas de se usar as TIC para ensinar a Matemática.

Para facilitar o desenvolvimento dos momentos em laboratório, os computadores eram ligados e conectados ao site Tecnomatemática em sua página inicial. Nesta ocasião, o site foi apresentado por completo, conforme a descrição a seguir.

A partir da página inicial, todos os professores assistiram ao vídeo "Conheça nosso site", com um breve resumo do que seria o site Tecnomatemática e como ele possibilita usar as TIC para ensinar conteúdos matemáticos.

 A única opção não explorada nesse momento foi a "Cursos - ambiente de aprendizagem", pois ela será utilizada futuramente.

Na página inicial, por meio do acesso ao link "Saber Mais - O que é o Tecnomatemática", os professores conheceram um pouco mais sobre a desenvolvedora do site, além de compreenderem que este site seria um produto final do Mestrado Profissional em Ensino de Ciências e Tecnologia pela UTFPR - Campus Ponta Grossa.

 Também foi apresentada aos professores a opção "Notícias - fique por dentro". Esta opção gera um link que abre uma página com notícias relacionadas ao uso das tecnologias no ensino disponibilizadas a partir de outros sites com suas respectivas fontes.

Os professores tiveram um tempo para abrir e verificar as informações contidas em cada notícia, avaliar se realmente poderiam ajudá-los na utilização das TIC com alunos dos anos finais do Ensino Fundamental.

As notícias disponibilizadas neste momento tratavam de jogos, aplicativos, dicas e outras ferramentas que abordavam o uso das TIC no ensino da Matemática.

Em seguida, a opção "Downloads baixe nossos arquivos" foi apresentada aos professores, explorando-se alguns softwares que estão definidos na seção 6.2 desse trabalho.

Eles podem ser baixados gratuitamente, podendo ser utilizados com alunos e, com isso, oferecer alternativas para se ensinar Matemática a este público-alvo.

Para a realização da pesquisa, possibilitou-se aos professores que utilizassem um pouco de cada software disponibilizado e, em seguida, escolhessem um para aplicação com o um conteúdo matemático.

Os professores tiveram acesso aos softwares que estavam disponíveis para download, selecionando alguns para serem instalados; dentre eles, a maioria escolheu o *JClic* pela possibilidade que o aplicativo oferece na criação de atividades educacionais com qualquer conteúdo.

Outros softwares baixados e instalados pelos professores foram:

a. Tux Math: jogo que pode ser utilizado em todos os anos do Ensino Fundamental, pois possui várias atividades em vários níveis de aprendizado, conforme apresentado na Figura 22.

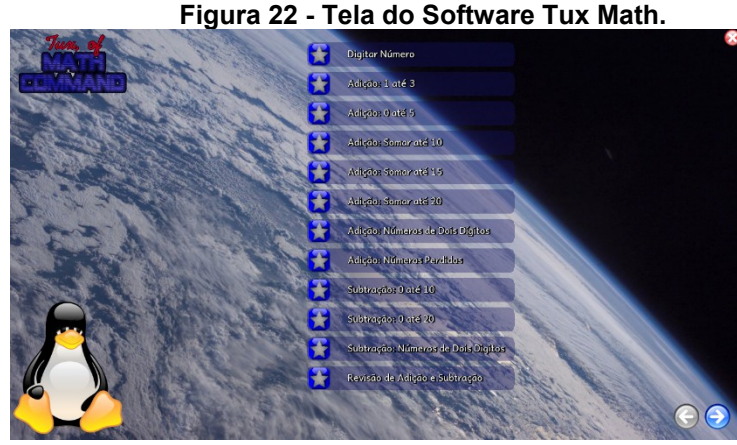

**Fonte: Print Screen do software Tux Math.**

Os professores realizaram o download e a instalação do jogo conforme orientações da pesquisadora. Nesse momento, houve preocupação de alguns desses professores com relação a vírus de computador, já que, alguns não possuem confiança em instalar softwares de locais que não conhece.

Com o software Tux Math instalado e em funcionamento, os professores observaram que ele aborda questões relacionadas a operações básicas de adição, subtração, multiplicação e divisão, com a possibilidade de se trabalhar com números negativos e positivos.

É importante salientar aqui que alguns autores defendem que os jogos matemáticos são importantes porque ajudam os alunos na resolução de problemas e questões de raciocínio lógico de maneira geral. Para Moura (2006, p. 80-81),

> Os jogos matemáticos são recursos assumidos com a finalidade de [...] desenvolver habilidades de resolução de problemas possibilitando ao aluno a oportunidade de estabelecer planos de ação para atingir determinados objetivos, executar jogadas segundo este plano e avaliar sua eficácia nos resultados obtidos.

Os professores tiveram tempo para observar as funcionalidades do jogo. Alguns apontaram que a maior dificuldade que os alunos possuem se concentra em resolver operações básicas de adição, subtração, multiplicação e divisão, concluindo, então, que o jogo poderia estimular esses alunos a aprenderem esses cálculos básicos.

b. Régua e Compasso: o software foi desenvolvido pelo professor René Grothmann, da Universidade Católica de Berlim, na Alemanha, em 1999. Está escrito na linguagem Java, possui código fonte aberto, rodando em sistemas operacionais Windows, Linux ou Macintosh, conforme apresentado na Figura 23.

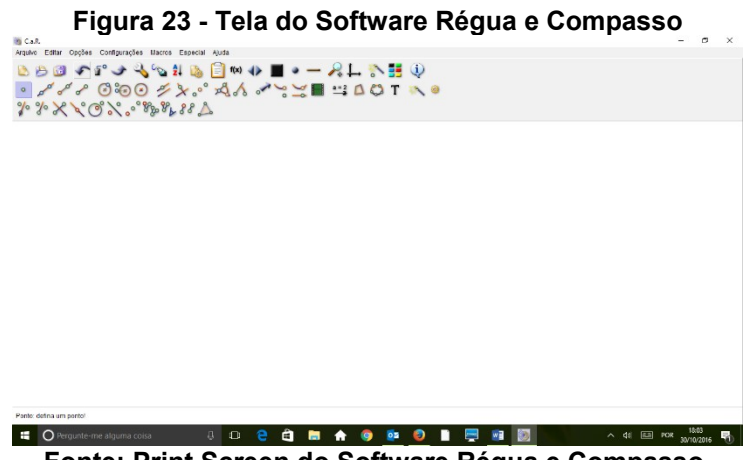

**Fonte: Print Screen do Software Régua e Compasso.**

Segundo os PCN, o estudo da geometria está contemplado no bloco de conteúdos Espaço e Forma que estuda a forma, tamanho e posição das figuras no espaço, desenvolvida a partir da interação da humanidade com a terra. Além disso,

> O estudo da Geometria é um campo fértil para trabalhar com situações-problema e é um tema pelo qual os alunos costumam se interessar naturalmente. O trabalho com noções geométricas contribui para a aprendizagem de números e medidas, pois estimula o aluno a observar, perceber semelhanças e diferenças, identificar regularidades etc. (BRASIL, 1998, p. 51)

Como o software Régua e compasso é muito amplo, com uma grande diversidade de ferramentas que possibilitam desde uma simples construção geométrica até a possibilidade de transformá-las em animações e publicar na internet, foram apresentadas aos professores as ferramentas básicas de formas para a construção das formas geométricas.

c. Super Logo 3.0: programa amplo que permite que o professor trabalhe principalmente com a construção do raciocínio lógico, mas também pode ser usada para ensinar geometria, com a possibilidade de uso em todos os anos do Ensino Fundamental, conforme a Figura 24.

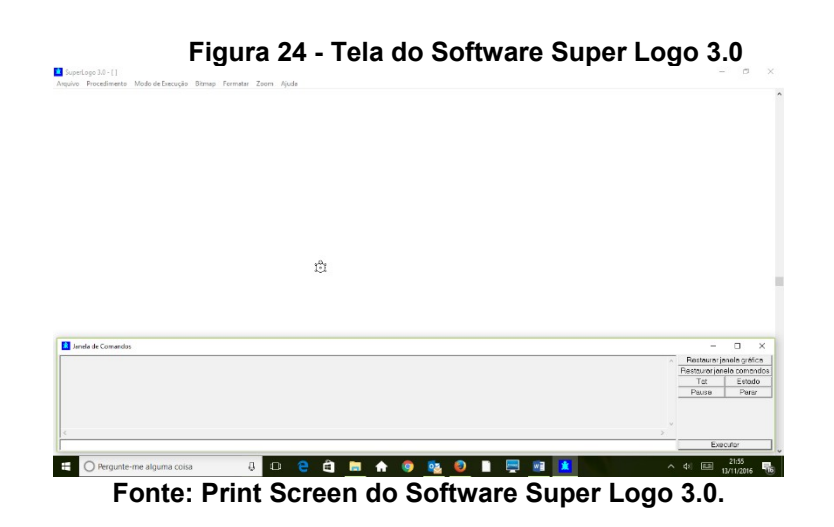

Para se trabalhar com o software Super Logo 3.0, é necessário que se conheça a linguagem de programação Logo, que é de fácil entendimento. Comandos como parafrente (pf), paratras (pt), paradireita (pd), paraesquerda (pe), entre outros comandos mais avançados, possibilitam a construção de figuras.

Com o Super Logo 3.0, foi realizado com os professores participantes da oficina a construção de uma casinha, conforme a Figura 25, usando os comandos simples e, assim, puderam compreender um pouco do funcionamento do software.

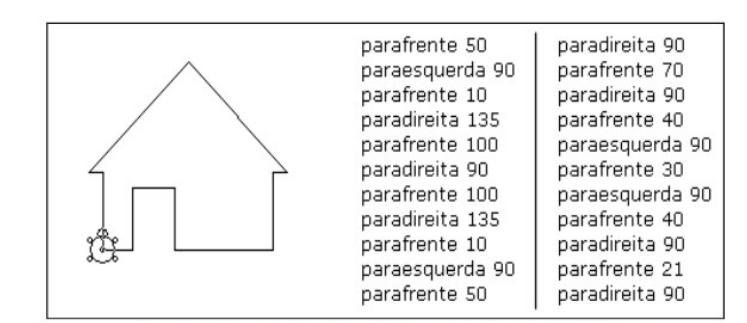

**Figura 25 - Atividade realizada para compreensão do funcionamento do Super Logo 3.0**

**Fonte: Autoria Própria.**

Durante o momento do encontro para apresentação do site Tecnomatemática, foram apresentados outros softwares que os professores poderiam instalar e explorar. Também havia softwares em que os professores e alunos poderiam criar suas próprias atividades, como o Software *JClic* já citado.

Diante disso, os professores optaram por conhecer melhor esse software, pois, com sua utilização, poderiam criar atividades educacionais com qualquer conteúdo que estivessem trabalhando. Assim, ficou decidido entre todos os participantes o uso do JClic para o conteúdo de frações.
A partir da apresentação do site, percebeu-se que a necessidade do professor por uma ferramenta que auxiliasse no uso das TIC no ensino da Matemática é real e que o site Tecnomatemática poderia contribuir em muitos sentidos com esta demanda.

Os professores que participaram desses momentos destacaram a importância do uso das TIC para ensinar a matemática, porém, a maior dificuldade apresentada por eles foi com relação a necessidade de realização de cursos de capacitação para que eles aprendessem a usar essas ferramentas e poderem utilizá-las em sala de aula.

No final da apresentação do site foi solicitado aos professores que respondessem ao questionário (Apêndice B) para avaliação da estrutura física do site e sobre o conteúdo que poderia ser disponibilizado.

# 6.4 QUESTIONÁRIO APÓS A APRESENTAÇÃO DO SITE TECNOMATEMÁTICA

Este questionário (Apêndice B) permitiu uma análise sobre as características do produto, uma checagem da interface com relação à existência de informações de fácil localização e acesso e, também, a avaliação, por parte dos professores, a respeito das ferramentas apresentadas. Os resultados serão descritos, conforme a sequência das perguntas existentes.

1- Aparência da tela inicial do site:

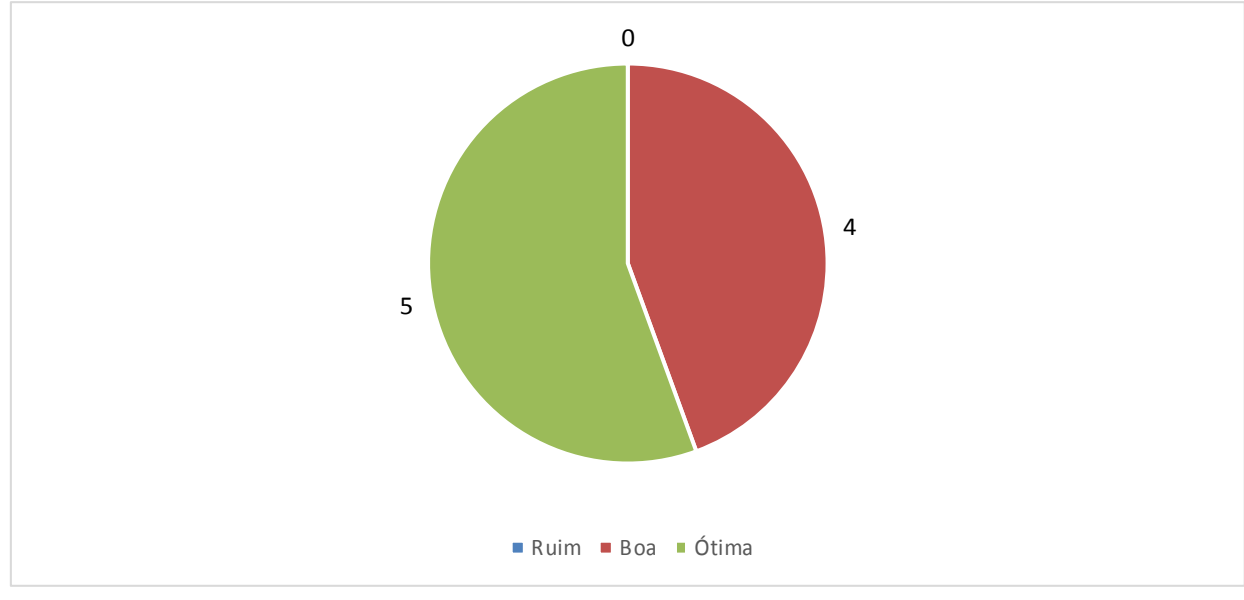

**Gráfico 6 - Questionamento sobre a aparência do Layout. Fonte: Autoria Própria.**

No gráfico 6 da questão, cinco professores avaliaram o layout do site como ótimo e quatro, avaliaram-no como bom. Nenhum dos professores assinalou a opção ruim.

Estas respostas revelam que a organização das informações no layout do site foi realizada de forma adequada. Segundo Radfahrer (1999), o layout do site deve ser muito bem planejado antes de ser colocado em prática. Deverá mostrar com clareza a missão e o objetivo para o qual ele foi desenvolvido.

No caso do Tecnomatemática, as intenções e objetivos foram mostrados na página inicial do site e pode ser acessada clicando no link "Saber Mais - O que é Tecnomatemática". Além disso, este link explica que o site é um produto de Mestrado.

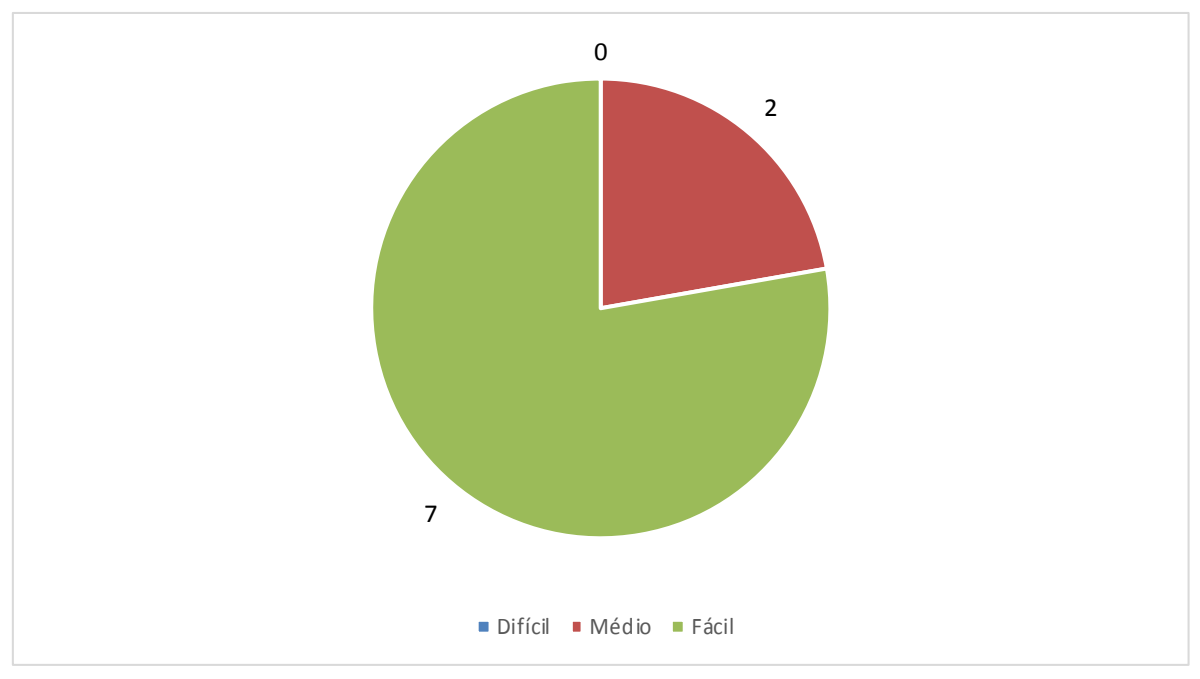

2- A distribuição das informações e menus na página inicial tem acesso:

**Gráfico 7 - Questionamento sobre a distribuição das informações e menus na página. Fonte: Autoria Própria.**

No gráfico da questão, sete professores responderam a opção "fácil, todos os menus e informações estão bem colocados"; dois professores assinalaram a opção "médio, encontrei parte dos menus e informações"; e nenhum dos professores marcou a opção "difícil, não consegui encontrar nenhum menu e informações. "

Para a programação do site, tomou-se cuidado ao inserir todo menu no topo da página, pois é o primeiro elemento que o professor vê quando o acessa, depois que ele rola o site e visualiza as outras informações.

As cores do site e imagens também foram escolhidas minuciosamente para tornar o ambiente agradável e de fácil aceitação. Outras informações necessárias ao professor se encontram ao clicar nos menus e descendo com a barra de rolagem.

# 3- Qualidade das informações do menu de notícias

Para esta questão, todos os nove professores marcaram a opção Sim, resposta que representa que as notícias encontradas são as que lhes interessam.

Durante a avaliação do site, muitos professores salientaram que a possibilidade de encontrar notícias sobre o uso das TIC no ensino da Matemática oferece mais opções na hora de planejar um conteúdo para ser abordado em sala de aula.

As notícias disponibilizadas no site, até o momento, são relacionadas a ferramentas para o uso das TIC, tais como softwares e *Applications* (APPs) para celulares, além de apresentarem questões sobre como desenvolver habilidades para aprender na era digital.

4-A relevância dos materiais do menu *Downloads* como auxílio para a elaboração de aulas

Em relação ao Menu Downloads do site Tecnomatemática, os nove professores marcaram a opção Sim, confirmando que os softwares disponíveis no site para serem baixados poderiam auxiliá-los em suas aulas.

Estavam disponíveis no momento da apresentação do site 6 softwares para downloads, conforme já foram apontados no título 6.2 desse trabalho.

A possibilidade de abrir e instalar os softwares do Menu *Downloads* no Linux ou no Windows, sem perda de informação e desconfiguração, foi muito elogiada pelos professores, pois eles poderiam usar os computadores da escola tranquilamente para ensinar os conteúdos que os softwares ofereciam.

5-Sobre a utilização do site como referência na busca de tecnologias para serem usadas nas aulas de Matemática.

Com relação a essa questão, todos os docentes responderam afirmativamente.

Conforme comentado entre os professores durante a apresentação do site é importante a existência de uma página que concentre várias informações relacionadas ao uso das TIC na Matemática, e que eles não tenham a necessidade de navegar por páginas que não conheçam.

6-Sobre a possibilidade da realização de um curso de aperfeiçoamento ou extensão, utilizando o Site Tecnomatemática.

A questão sobre cursos de aperfeiçoamento ou extensão foi disponibilizada nesta pesquisa para uso futuro, uma vez que, nesta pesquisa, o menu Cursos não foi explorado.

Contudo, todos os professores que realizaram a oficina marcaram a opção Sim, confirmando que participariam de algum curso oferecido pelo site Tecnomatemática.

7-Dos cursos a seguir, qual você gostaria de participar. (Poderiam marcar mais de uma opção):

Todas as opções de cursos oferecem conteúdos que objetivam explorar alguma TIC que possa servir para a abordagem de algum conteúdo matemático. Os softwares Tux Math, Régua e Compasso, Geogebra e *JClic*, por exemplo, já estão disponibilizados para download direto do site e algumas de suas funções foram exploradas na apresentação do site e oficinas.

Para melhor visualização, o Quadro 02, abaixo, apresenta os resultados das opções selecionadas pelos professores:

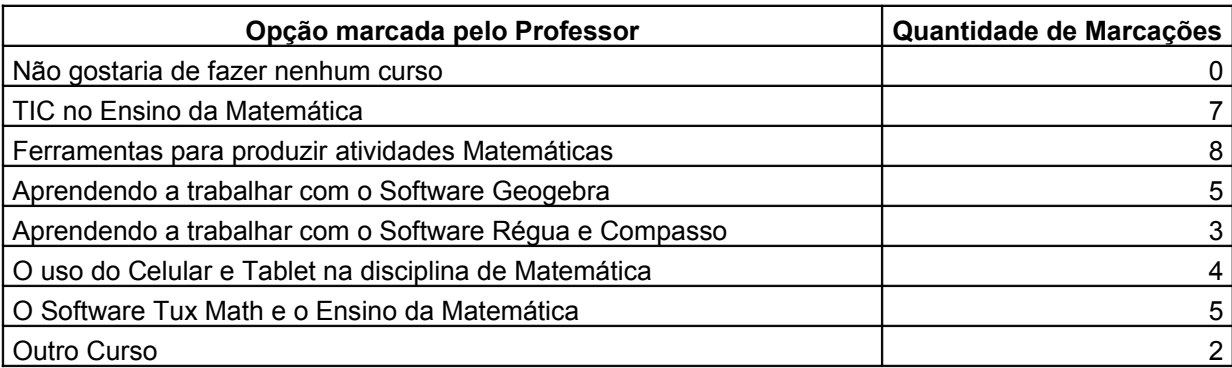

#### **Quadro 2 - Opções de Cursos. Fonte: Autoria Própria.**

A opção mais escolhida pelos professores é a ferramenta para produzir atividades Matemáticas. Essa escolha se deu pelo fato do software *JClic* realizar esta função, isto é, cria atividades com qualquer conteúdo matemático ou de outras disciplinas.

Outra opção de curso evidenciada está relacionada às TIC no ensino da Matemática. Muitos professores têm forte interesse em utilizar essas tecnologias nas aulas de Matemática, mas ainda não possuem conhecimento e formação para isso.

As opções relacionadas a realizar cursos sobre softwares específicos da Matemática, como o Geogebra e o Tux Math, também foram apontadas pelos professores.

Cursos sobre o uso do celular foram apontados por alguns professores, mas sobre isso fizeram ressalvas oralmente, pois a maior dificuldade que eles poderiam encontrar é com relação a manter o aluno focado na atividade, sem utilizar outros recursos que o celular dispõe.

Fazer curso sobre o software Régua e Compasso foi o que os professores menos marcaram, além da opção Outros cursos, selecionada por professores que gostariam de cursos que possibilitassem a utilização do Software Excel nas aulas de Matemática.

## 8- Se o site atendeu as expectativas:

Com relação as expectativas que os professores tiveram sobre o site Tecnomatemática, todos marcaram a opção Sim.

O resultado positivo adquirido pelo site se deu devido a todo trabalho de pesquisa realizado, principalmente no momento da apresentação realizada com os professores, onde se apresentaram as funcionalidades do site e a possibilidade de softwares disponíveis para utilização, contribuindo para sua aceitação.

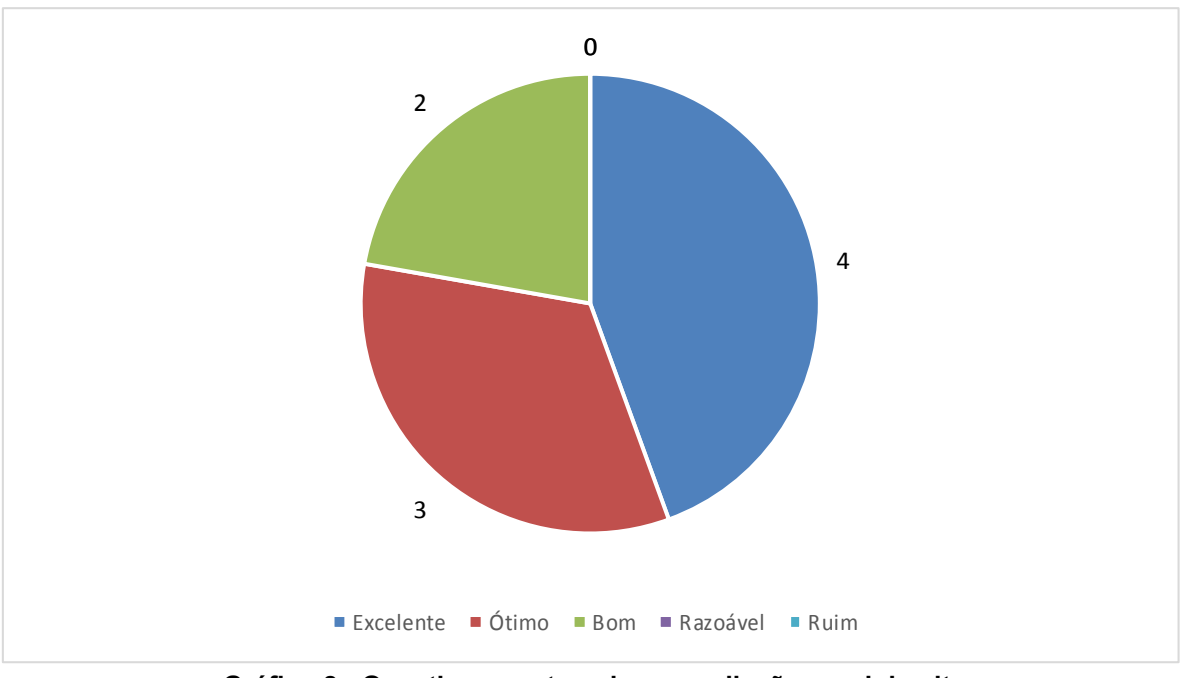

9- Avaliação do site Tecnomatemática:

**Gráfico 8 - Questionamento sobre a avaliação geral do site. Fonte: Autoria Própria.**

Nesta questão, conforme o gráfico 8, obteve-se como resultado que quatro professores marcaram a opção Excelente, três sinalizaram a opção Ótimo e dois a opção Bom.

Após a aplicação dos questionários e da realização da oficina com professores, foi evidenciado que o site poderá ser utilizado para auxiliar os professores no ensino da Matemática nos anos finais do Ensino Fundamental.

# 6.5 MOMENTO COM PROFESSORES PARA UTILIZAÇÃO DO SITE TECNOMATEMÁTICA COM O SOFTWARE *JCLIC* NO CONTEÚDO DE **FRACÕES**

Antes de iniciar a criação das atividades, foi abordada a importância de se escrever um roteiro com todas as informações que a atividade iria apresentar. A saber:

- Título do Projeto: O título deveria ser igual (Atividades com Frações) para todos os professores, pois, posteriormente, essas atividades seriam reunidas em um único projeto e disponibilizadas para download no site Tecnomatemática;
- Autores: Foi orientado que os professores utilizassem as iniciais de seu nome e sobrenome;
- Tipo de Atividade: Foi apresentada cada uma das atividades que o software *JClic* poderia criar e suas possibilidades;
- Nome da Atividade: Após escolher o tipo de atividade, os professores precisariam definir um nome para a atividade de acordo com o tipo que escolheu.
- Descrição da Atividade: Os professores realizariam uma breve descrição do que seria abordado durante a atividade, destacando o que o aluno deveria fazer para resolver a atividade.

Para a elaboração das atividades, foi necessário disponibilizar uma mensagem inicial (indicando ao aluno para iniciar a atividade), mensagem final (aparecerá se o aluno concluir toda atividade corretamente) e a mensagem de erro (aparecerá caso o aluno não conclua a atividade corretamente), como mostra a Figura 26.

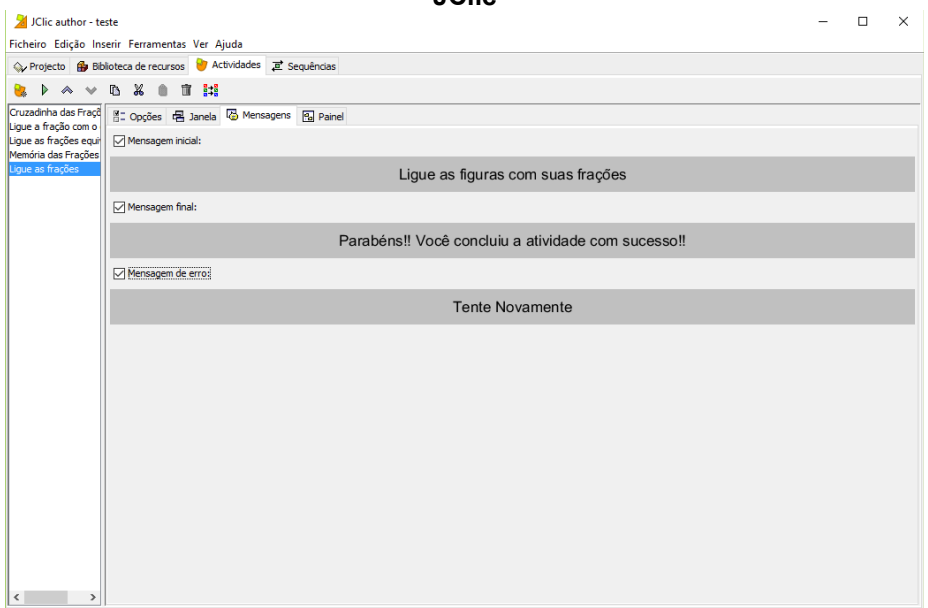

**Figura 26 - Exemplos de mensagens para as atividades construídas com o Software JClic**

**Fonte: Print Screem do Software** *JClic.*

Alguns professores apresentaram dificuldades iniciais na criação da atividade, pois para isso seria necessário imaginar como ela iria funcionar. No final, todos concluíram as atividades, algumas mais simples e outras mais sofisticadas. Na figura 27 vemos professores no momento da criação das atividades.

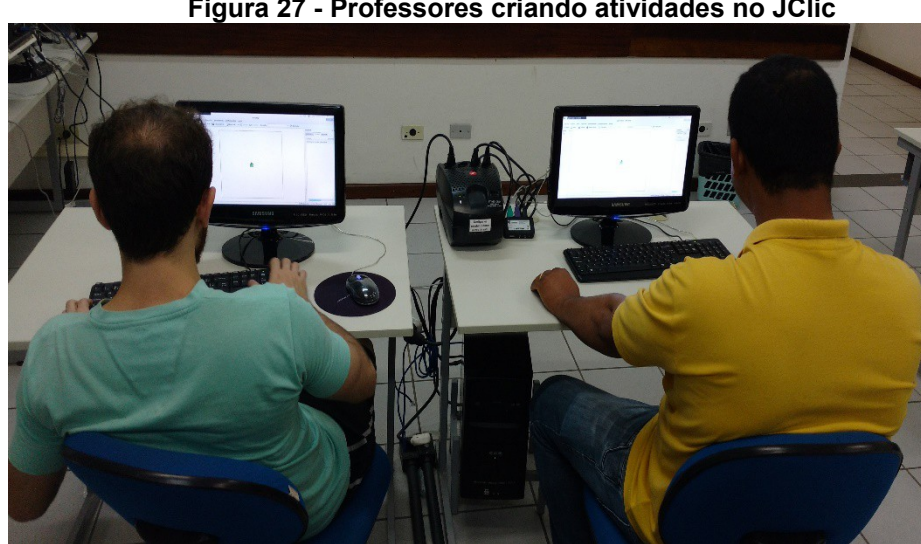

**Figura 27 - Professores criando atividades no JClic**

**Fonte: Autoria Própria.**

Uma das atividades criadas, por exemplo, solicitava que o aluno ligasse a figura com a fração que ela representava. A Figura 28 mostra a tela inicial desta atividade:

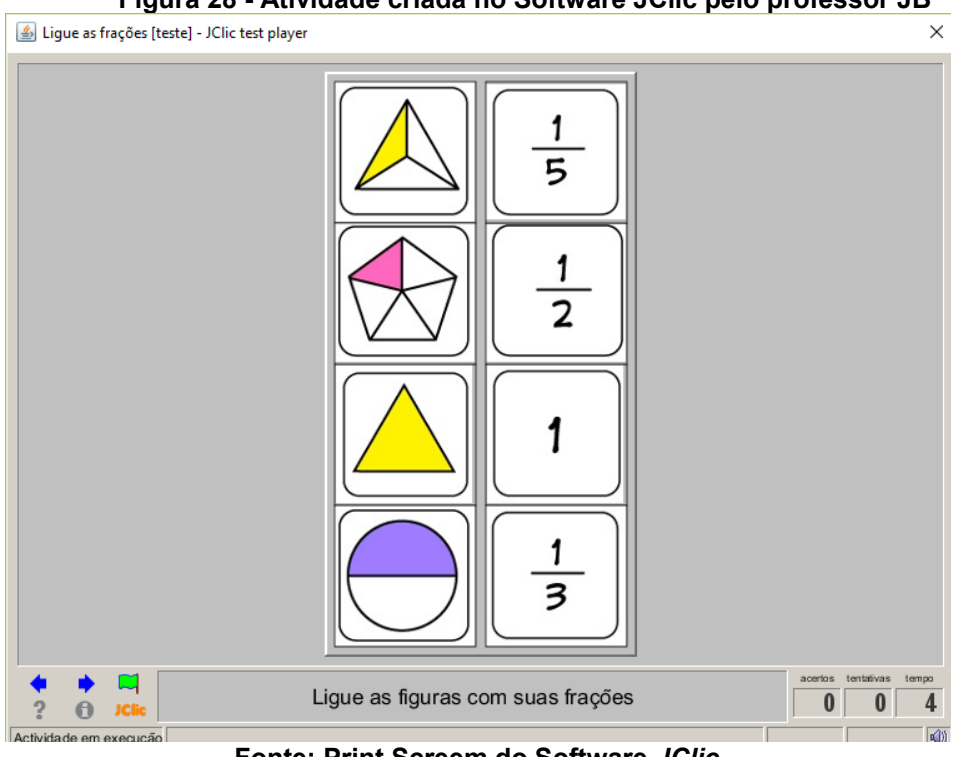

**Figura 28 - Atividade criada no Software JClic pelo professor JB**

**Fonte: Print Screem do Software** *JClic*

Outra atividade criada, pela professora MCN, é a memória das equivalências, na qual os alunos deveriam virar duas cartas em que as frações fossem equivalentes para conseguir fazer os pares, conforme se mostra na Figura 29.

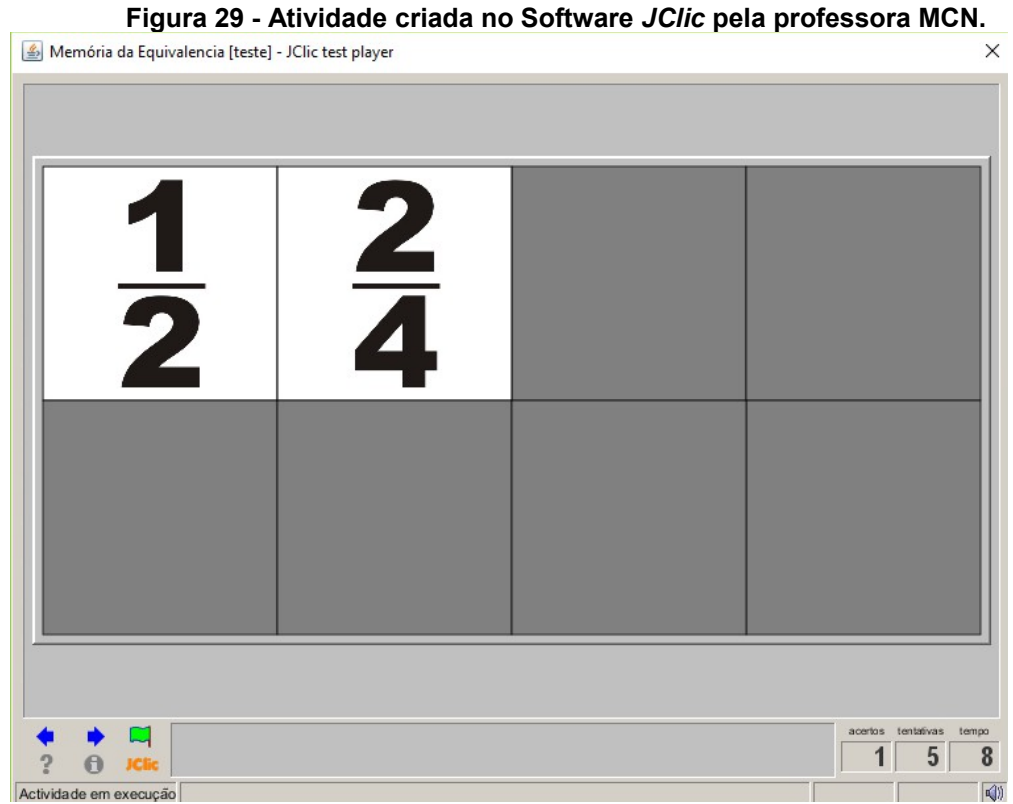

**Fonte: Print Screem do Software** *JClic.*

Além dessas atividades, outras também foram criadas abordando o conteúdo de frações. A maior dificuldade encontrada pelos professores na produção das atividades foi relativa à criatividade para elaborá-las.

A primeira atividade, do professor JB, solicitava que o aluno ligasse a fração com a figura a ela correspondente. Tal tarefa não se caracteriza como uma atividade difícil de se executar e, por isso, pode ser aplicada com alunos do 6º Ano. Este professor explorou a ferramenta de associação do *JClic*, estipulou tempo de 60 segundos para execução da atividade e a possibilidade de até15 tentativas.

A segunda atividade, elaborada pela professora MCN, consiste em um jogo da memória em que os alunos precisam virar as peças das frações equivalentes. Neste caso, já pode ser considerado um jogo que exige maior nível de conhecimento dos alunos. A professora possibilitou poucas alternativas para a resolução do jogo e colocou o tempo de 60 segundos para a resolução, com a possibilidade de até 15 tentativas.

Após a criação das atividades, os professores testaram entre si cada uma delas. Esta ação possibilitou uma troca de ideias e opiniões entre eles, além disso, os professores foram informados de que as atividades posteriormente estariam disponíveis para download no site Tecnomatemática.

As atividades desenvolvidas pelos professores utilizando o JClic abordaram o conteúdo de frações e todos conseguiram concluir suas atividades no decorrer do encontro por serem atividades simples.

O professor IAM afirmou, durante a oficina, que é necessário criatividade para pensar na atividade, conhecer opções de que elementos multimídias utilizar e refletir sobre como disponibilizar o conteúdo para o aluno resolver. Devido a isso, reforçou ser necessário o planejamento e a utilização do roteiro.

Com relação à criação das atividades, a professora MVF disse que o ideal seria a criação de um projeto com várias atividades para cada conteúdo, pois resolvendo várias atividades os alunos poderiam assimilar melhor o conteúdo aprendido.

Diante do tempo de duração da pesquisa na escola, o professor CEM reclamou que era necessário maior número de visitas em laboratório para a produção de mais atividades referentes a outros conteúdos, pois, junto com os demais professores dando sugestões, seria mais fácil a criação de atividades.

# 6.6 AVALIAÇÃO FINAL DO SITE TECNOMATEMÁTICA

Após o encontro, foi solicitado aos professores que respondessem a duas perguntas contidas no apêndice C e apresentada abaixo:

1-Como o site Tecnomatemática pode colaborar com os professores que querem utilizar as TIC no ensino da Matemática?;

2-Relate como foi a experiência de usar o site para criar atividades sobre o conteúdo de frações usando o Software *JClic* como ferramenta.

O professor RMJ respondeu que *O site pode contribuir com os professores de forma positiva, uma vez que, existem informações, programas, downloads para contribuir no enriquecimento sobre as TICs na vida pessoal e profissional de um professor*.

A professora MVF enfatizou que *O site contém várias informações importantes para que os professores fiquem atualizados, softwares e utilizem materiais relacionados as novas tecnologias. É uma ferramenta importante para que os professores tenham uma referência de onde buscar conteúdos confiáveis para poderem ensinar Matemática*.

Alguns professores ressaltaram a importância de haver materiais reunidos em um único site para poderem consultar, pois, embora possuíssem interesse no uso do laboratório de informática, não conheciam muitos softwares nem como buscar por novos softwares na internet. Outro ponto abordado por eles foi que o maior receio nestas interações com ferramenta refere-se ao processo de download e instalação de sites desconhecidos.

Com relação a segunda questão, o professor RMJ afirmou que *A experiência foi muito boa, uma vez que somos nós os próprios autores das atividades, serve também para testar os nossos conhecimentos. Este software foi muito importante, até mesmo para a gente lembrar e desenvolver melhoras nossas atividades dentro da sala de aula*.

Além disso, a professora MVF destaca, em sua resposta, que *Pelo site já temos um local exato para baixar o programa, isso facilita porque não temos que ficar procurando na internet, o conteúdo de frações foi com conteúdo básico que*

*escolhemos em conjunto mas o software JClic pode ser usado para criar atividades em qualquer disciplina e conteúdo, foi muito bom aprender e usar algo novo.*

De modo geral, as respostas de todos os professores foram positivas em relação à pesquisa. A maioria deles apontou que o site poderá ser uma referência para as aulas de Matemática (atualmente, o site aponta em seu contador 13575 visitas), mas que precisa ser alimentado constantemente com novas informações e atividades.

Alguns professores apontaram a necessidade constante de formação para o uso das TIC, pois a maioria não conhecia o software *JClic*, mesmo ele estando instalado nos computadores que os professores utilizam para a impressão de provas e registro de classe na escola. Antes do contato dos professores com a pesquisa, o software se mostrou sem funcionalidade e desinteressante para ser usado nas aulas.

A valorização e a formação continuada do professor necessita ser constante, pois ajuda a realizar pontes entre as áreas de conhecimento em que atuam e as diversas ferramentas disponíveis. (MORAN; MASSETO; BEHRENS, 2013)

 O fato de o site concentrar conteúdos em um único local também foi elogiado pelos professores, pois eles saberiam que, ao realizar downloads utilizando o site, poderia ser mais confiável e, ali, eles encontrariam uma diversidade de informações.

Após a análise de todas as respostas, é possível concluir que o site Tecnomatemática pode auxiliar esses professores na utilização das TIC, possibilitando que tenham informações confiáveis para o ensino da Matemática.

# 6.7 APLICAÇÃO DO PROJETO JUNTAMENTE COM PROFESSOR PARA UMA TURMA DO 6º ANO DO ENSINO FUNDAMENTAL

### 6.6.1 Avaliação Diagnóstica Inicial

A Avaliação Diagnóstica Inicial foi elaborada pelo professor de Matemática da turma e aplicada sem avisar os alunos para avaliar os conhecimentos sobre os conteúdos de frações.

As avaliações foram tabuladas e os resultados obtidos permitiram uma melhor compreensão sobre o aprendizado dos alunos com relação a esse conteúdo, considerando o aproveitamento de cada um.

A primeira atividade solicitou que representassem as frações indicadas em forma de desenho. Essa questão foi resolvida pelos 24 alunos da turma e os resultados obtidos são observados na tabela a seguir:

| Atividade 1.                                                                            |    |  |    |  |  |
|-----------------------------------------------------------------------------------------|----|--|----|--|--|
| 1-Represente as frações em forma de desenho:                                            |    |  |    |  |  |
| Alunos que<br><b>Total de Avaliações</b><br>Questões<br>Alunos que erraram<br>acertaram |    |  |    |  |  |
| a)                                                                                      | 23 |  | 24 |  |  |
| D)                                                                                      | 16 |  | 24 |  |  |

**Tabela 1 - Dados tabulados da Avaliação Diagnóstica aplicada na fase inicial da pesquisa: Atividade 1.**

**Fonte: Autoria Própria**

Uma análise desses resultados permite observar que alguns alunos tiveram mais facilidade para resolver a primeira questão (fração do tipo Própria), quando comparada à segunda questão (fração do tipo Imprópria).

Segundo os autores do livro didático usado por esta turma, Andrini e Vasconcelos (2012), as Frações Próprias são aquelas que representam a parte de um inteiro, em que o numerador é menor que o denominador. No caso das Frações Impróprias, definem ser aquelas que representam mais do que um inteiro, possuindo o numerador maior que o denominador.

Na segunda atividade, solicitou-se que os alunos simplificassem as frações até torná-las irredutíveis. Esta questão não foi resolvida por todos os alunos da turma e os resultados obtidos são mostrados na Tabela 2 a seguir.

| pesquisa: Atividade 2.                                                                                                    |   |  |  |    |  |
|----------------------------------------------------------------------------------------------------|---|--|--|----|--|
| 2-Simplifique as frações até torná-las irredutíveis:                                                                                        |   |  |  |    |  |
| <b>Total de</b><br>Alunos que não<br>Alunos que<br><b>Alunos que</b><br>Questões<br>resolveram<br>acertaram<br><b>Avaliações</b><br>erraram |   |  |  |    |  |
| $\frac{48}{66}$                                                                                                    | 6 |  |  | 24 |  |
|                                                                                                    |   |  |  | 24 |  |

**Tabela 2 - Resultado dos dados tabulados da Avaliação Diagnóstica aplicada na fase inicial da pesquisa: Atividade 2.**

 $\frac{55}{56}$  8 10 6 24 **Fonte: Autoria Própria**

Pelos resultados apresentados, o elevado número de alunos que não acertou e que não respondeu justifica-se por meio das dúvidas demonstradas durante a realização da atividade, com relação ao conhecimento sobre frações irredutíveis.

Para Andrini e Vasconcelos (2012), as Frações irredutíveis são aquelas que não podemos simplificar, em que numerador e denominador sejam números primos entre si. Para simplificar, é necessário dividir os dois termos da fração pelo seu Máximo Divisor Comum (MDC).

Na terceira atividade, os alunos deveriam escrever duas frações que fossem equivalentes à questão proposta. O resultado está presente na Tabela 3.

**Tabela 3 - Resultado dos dados tabulados da Avaliação Diagnóstica aplicada na fase inicial da pesquisa: Atividade 3.**

| 3-Escreva 2 frações equivalentes a: |                                |                              |                              |                               |  |
|-------------------------------------|--------------------------------|------------------------------|------------------------------|-------------------------------|--|
| Questões                            | <b>Alunos que</b><br>acertaram | <b>Alunos que</b><br>erraram | Alunos que não<br>resolveram | Total de<br><b>Avaliações</b> |  |
| a) $\rightarrow$                    | 6                              |                              |                              | 24                            |  |
|                                     | 6                              |                              |                              | 24                            |  |

**Fonte: Autoria Própria**

Nesta atividade, nas duas questões, o mesmo número de alunos que acertaram, erraram e não responderam foi o mesmo. Na tabela é possível observar que quem não respondeu a primeira também não fez a segunda.

De acordo com Andrini e Vasconcelos (2012), as Frações Equivalentes são aquelas que representam a mesma parte do todo e, para encontrá-las, é necessário multiplicar o numerador e denominador pelo mesmo número natural diferente de zero.

Outra observação realizada foi que a grande parte dos alunos que erraram e não responderam foram os mesmos da atividade anterior, ou seja, os mesmos alunos que acertaram as duas questões da atividade anterior também acertaram as duas dessa atividade.

Na quarta atividade, os alunos deveriam resolver cálculos com as frações. Neste caso, muitos alunos não resolveram todas as questões propostas. Os resultados estão disponibilizados na Tabela 4, a seguir.

| 4-Calcule: |                                |                              |                              |                               |  |
|------------|--------------------------------|------------------------------|------------------------------|-------------------------------|--|
| Questões   | <b>Alunos que</b><br>acertaram | <b>Alunos que</b><br>erraram | Alunos que não<br>resolveram | <b>Total de</b><br>Avaliações |  |
| a          |                                | 13                           | 4                            | 24                            |  |
| b)         |                                | 13                           |                              | 24                            |  |
| C.         | 12                             | 9                            | 3                            | 24                            |  |
|            | 5                              | 15                           |                              | 24                            |  |

**Tabela 4 - Resultado dos dados tabulados da Avaliação Diagnóstica aplicada na fase inicial da pesquisa: Atividade 4.**

**Fonte: Autoria Própria**

Nesta atividade, muitos alunos apresentaram dificuldades para a resolução das questões. A maioria errou ou não respondeu as questões, de modo que as maiores dificuldades percebidas entre os alunos foram com relação a fazer ou não o cálculo do Mínimo Múltiplo Comum (MMC), conforme os questionamentos que eles realizaram e os rascunhos feitos nas avaliações.

Para realizar a soma e subtração de frações de denominadores diferentes, era necessário que os alunos realizassem o cálculo do MMC. Nas duas questões, mantivemos os mesmos denominadores para que eles realizassem somente uma vez o cálculo e usassem em ambos os casos, mas, mesmo assim, muitos apresentaram dificuldades.

Na multiplicação de frações com denominadores diferentes não é necessário o cálculo do MMC, pois os alunos deveriam somente multiplicar os numeradores e denominadores de cada fração, o que torna a atividade mais fácil. Os resultados mostraram que a metade dos alunos acertou esta questão.

 No último item, era necessário que os alunos realizassem a divisão entre as frações (para isso, também não era necessário o cálculo do MMC), mas, na divisão entre frações, é necessário que se repita a primeira fração e inverta o numerador e denominador a segunda fração, realizando, posteriormente, o cálculo de multiplicação entre eles. Neste caso, a maioria dos alunos mostrou dificuldades em realizar esta regra matemática.

 Na quinta atividade da Avaliação Diagnóstica, foi solicitado que os alunos escrevessem as frações correspondentes à parte colorida das figuras apresentadas,

isto é, deveriam realizar o inverso da primeira atividade desta avaliação. Todos os alunos realizaram esta atividade e os resultados obtidos são mostrados na Tabela 5.

| Poodmon, virrianus ei<br>5-Escreva a fração correspondente à parte colorida da figura: |                                |                    |                            |  |  |
|----------------------------------------------------------------------------------------|--------------------------------|--------------------|----------------------------|--|--|
| Questões                                                                               | <b>Alunos que</b><br>acertaram | Alunos que erraram | <b>Total de Avaliações</b> |  |  |
| a)                                                                                     | 18                             | 6                  | 24                         |  |  |
| $\mathbf{b}$                                                                           | 20                             | 4                  | 24                         |  |  |
| $\mathbf{c}$                                                                           | 20                             | 4                  | 24                         |  |  |

**Tabela 5 - Resultado dos dados tabulados da Avaliação Diagnóstica aplicada na fase inicial da pesquisa: Atividade 5.**

**Fonte: Autoria Própria**

Nesta atividade, todas as questões apresentam imagens que correspondem a frações do tipo própria. Muitos alunos que acertaram a primeira atividade erraram esta, mostrando dificuldade de interpretação nas questões, pois os alunos que erraram não associaram esta atividade com a primeira.

A sexta atividade solicitou que os alunos respondessem a um problema usando frações. Para isso, foi considerado que eles poderiam resolver de diversas formas diferentes (por meio de cálculo, circulando as figuras das maçãs, por raciocino lógico), mas, mesmo assim, alguns erraram ou não responderam, conforme a Tabela 6.

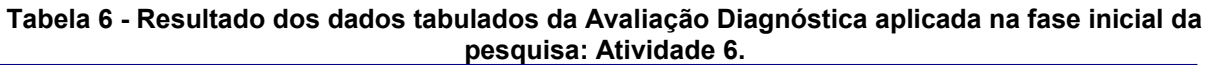

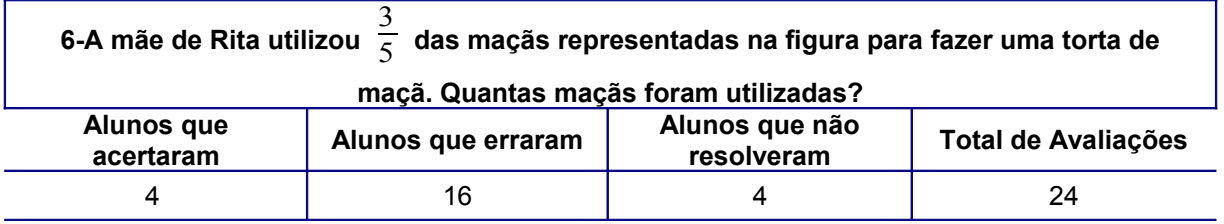

**Fonte: Autoria Própria**

Considerando o desenvolvimento dos alunos nas atividades anteriores, esta atividade foi a que eles apresentaram mais erros e a que menos responderam. Mesmo considerando várias possibilidades de respostas, somente quatro alunos acertaram a questão. Como constatado na atividade anterior, alguns dos alunos desta turma apresentaram dificuldades quando a atividade necessitava de interpretação dos dados para sua resolução.

Segundo D'Ambrosio (1989),

muitas vezes o aluno demonstra, através de respostas a exercícios, que aparentemente compreendeu algum conceito matemático; porém, uma vez mudado o capítulo de estudo ou algum aspecto do exercício, o aluno nos surpreende com erros inesperados. (D'AMBROSIO, 1989, p. 16-17)

Por isso, pode-se analisar que esse tipo de erro cometido pelos alunos na aplicação dessa pesquisa é comum, e que erros inesperados podem acontecer no desenvolvimento das atividades.

Além disso, D'Ambrosio (1989) afirma que o uso do computador para ensinar Matemática pode ser uma proposta de trabalho que visa à melhoria do ensino, quando se usa uma perspectiva construtivista.

Na sétima atividade, os alunos deveriam escrever como se lê cada uma das frações. Os resultados obtidos foram os apresentados na Tabela 7:

|                                                                                                    | 7-Escreva como se lê cada uma das frações: |   |  |    |  |  |  |
|----------------------------------------------------------------------------------------------------|--------------------------------------------|---|--|----|--|--|--|
| <b>Total de</b><br>Alunos que não<br><b>Alunos que</b><br>Alunos que<br><b>Questões</b><br><b>Avaliações</b><br>resolveram<br>acertaram<br>erraram |                                            |   |  |    |  |  |  |
| a) $\frac{16}{15}$                                                                                                    | 20                                         | 3 |  | 24 |  |  |  |
| b) $\overline{5}$                                                                                                    | 20                                         | 3 |  | 24 |  |  |  |
| C)                                                                                                    | 17                                         | 6 |  | 24 |  |  |  |

**Tabela 7 - Resultado dos dados tabulados da Avaliação Diagnóstica aplicada na fase inicial da pesquisa: Atividade 7.**

**Fonte: Autoria Própria**

 A atividade envolvia a leitura e escrita das frações e a maioria dos alunos acertou, mesmo apresentando erros de grafia.

A oitava e última atividade solicitava que os alunos completassem a sequência para a obtenção de frações equivalentes. Cada questão realizava o cálculo para obter duas frações equivalentes, primeiro multiplicando por 2, e, em seguida, por 3.

Esta questão não foi resolvida por alguns alunos da turma e os resultados obtidos foram os apresentados na Tabela 8:

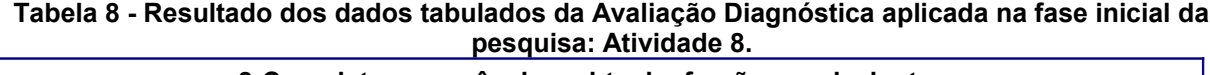

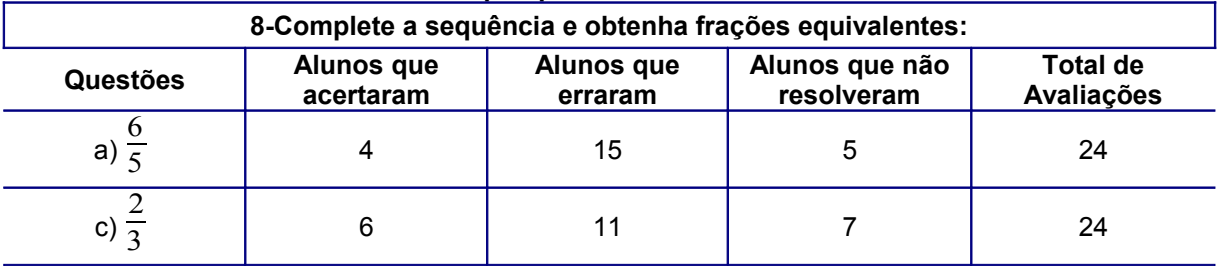

**Fonte: Autoria Própria**

Nesta atividade, a maioria dos alunos erraram ou não responderam. Durante a correção das avaliações, foram identificados muitos erros cometidos em virtude de dificuldades com a tabuada.

Os alunos poderiam ter utilizado esta atividade como subsídio para voltarem à Atividade 3, pois o formato desta atividade poderia lembrar do que seriam as frações equivalentes.

# 6.6.2 Criação de atividades no JClic pelos alunos

A criação dessa atividade foi realizada com os alunos da turma participante da pesquisa, com projeção em tela multimídia. A turma toda turma participou dessa atividade, que serviu de modelo para as próximas que eles iriam criar em laboratório.

Primeiramente, foi realizado o roteiro, seguindo o modelo do Apêndice E e demonstrado na Figura 30.

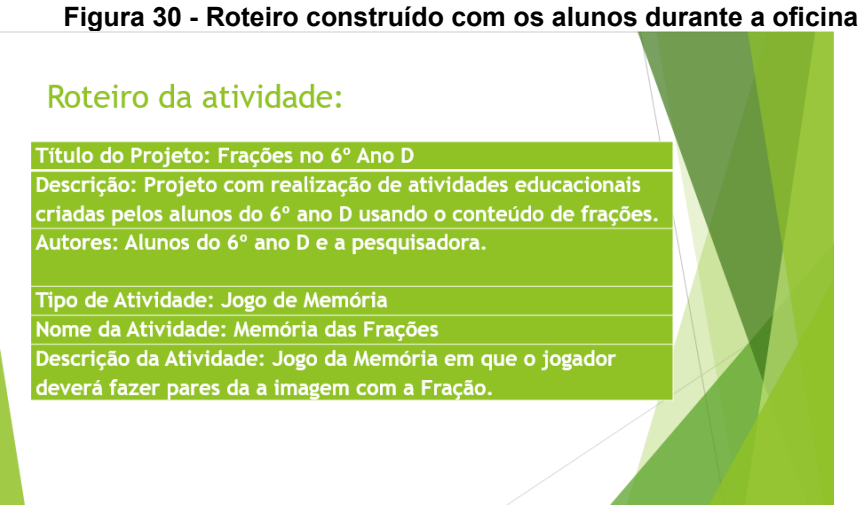

**Fonte: Print Screen da Apresentação em Slides da Oficina.**

Como o software *JClic* foi apresentado aos alunos anteriormente, eles já sabiam dos tipos de atividades disponibilizadas, por isso, na construção do roteiro os alunos decidiram pela montagem de um jogo da memória com a representação de imagens e as frações.

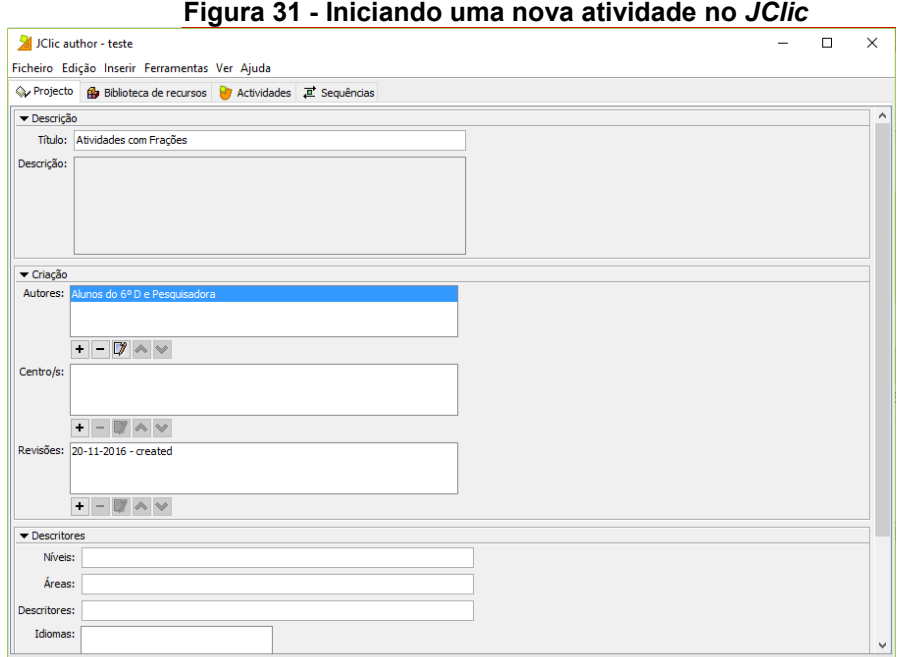

**Fonte: Print Screen do Software** *JClic***.**

Após a construção do roteiro, foi criado um novo projeto no *JClic* para iniciar a construção da atividade jogo da memória, conforme a figura 31. O título "Atividades com Frações e os Autores: Alunos no 6º Ano D e Pesquisadora" foi escolhido pelos alunos.

Em seguida, na aba Biblioteca de recursos, foram inseridas as figuras para montar o jogo da memória, conforme demonstra a Figura 32.

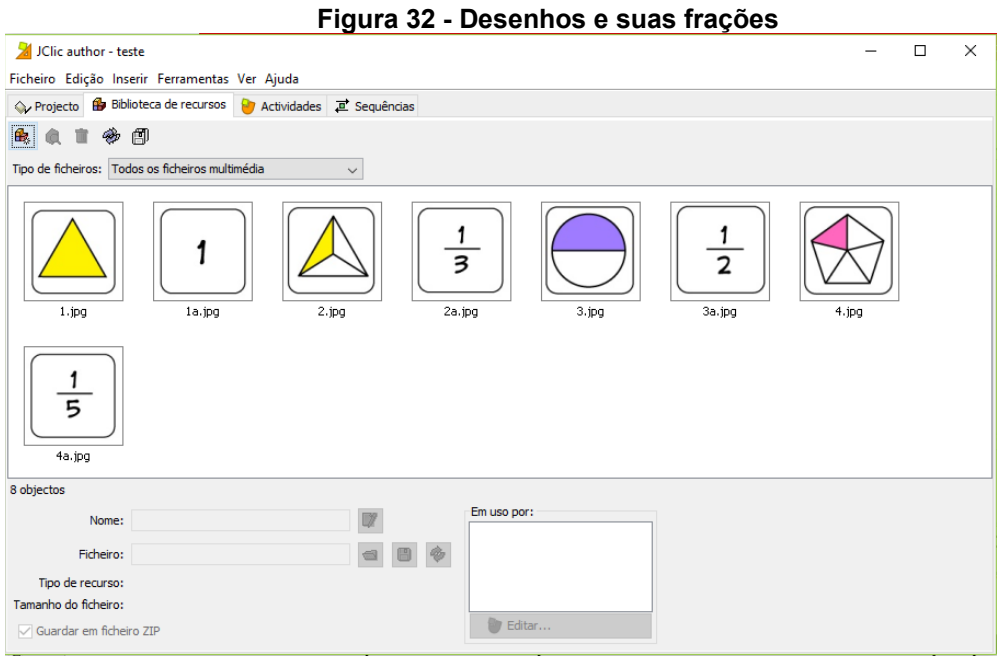

**Fonte: Print Screen do Software** *JClic***.**

Na aba Actividades, clicando no botão Adicionar uma nova atividade ao projeto, foi selecionada a Atividade Jogo de Memória e o Nome da Actividade escolhido foi "Memória das Frações", conforme mostra a Figura 33.

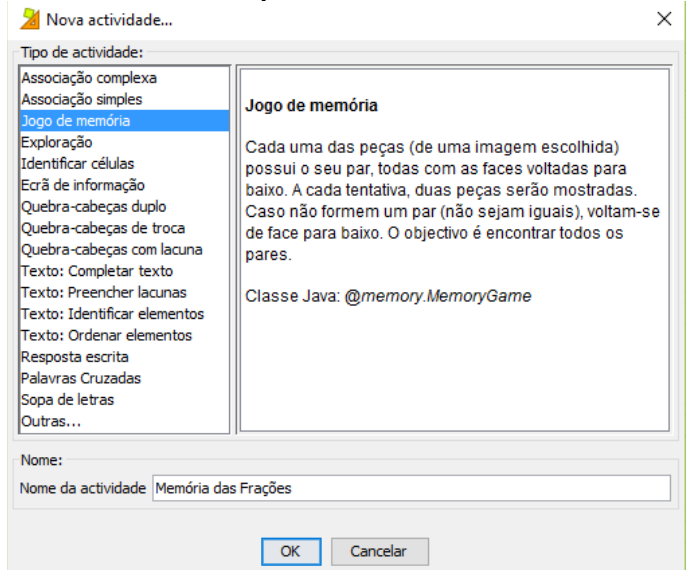

**Figura 33 - Escolhendo o Tipo de Actividade e o Nome da Actividade**

**Fonte: Print Screen do Software** *JClic***.**

Após escolher a atividade que seria criada no *JClic,* era necessário fazer as configurações para que ela funcionasse corretamente. Essas configurações necessitavam ser realizadas para cada atividade criada.

Na aba "opções", somente a opção "contadores" foi modificada, permitindo que o aluno tivesse um tempo para resolver a atividade de 60 segundos, podendo ter até dez tentativas para virar as peças corretas e que a atividade mostre os acertos que esse aluno teve, conforme a marcação em vermelho na Figura 34.

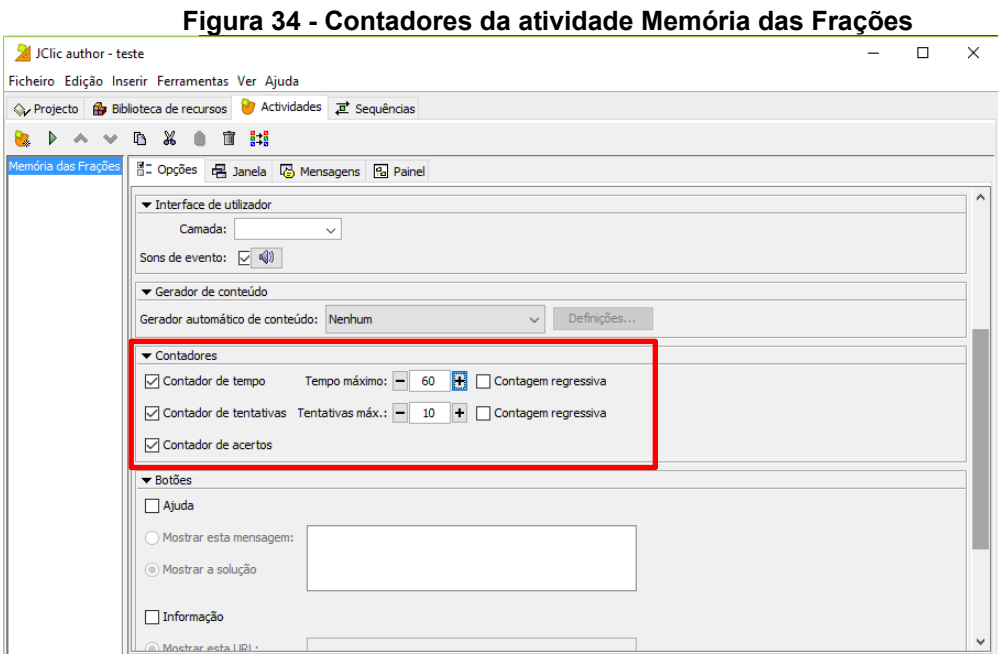

**Fonte: Print Screen do Software** *JClic***.**

Na aba "Janela", mostrada na Figura 35, as cores do fundo da janela principal e da janela de jogo foram alteradas. Neste momento, os alunos já tinham conhecimento de que as cores da atividade deveriam ser agradáveis para quem estivesse realizando a atividade.

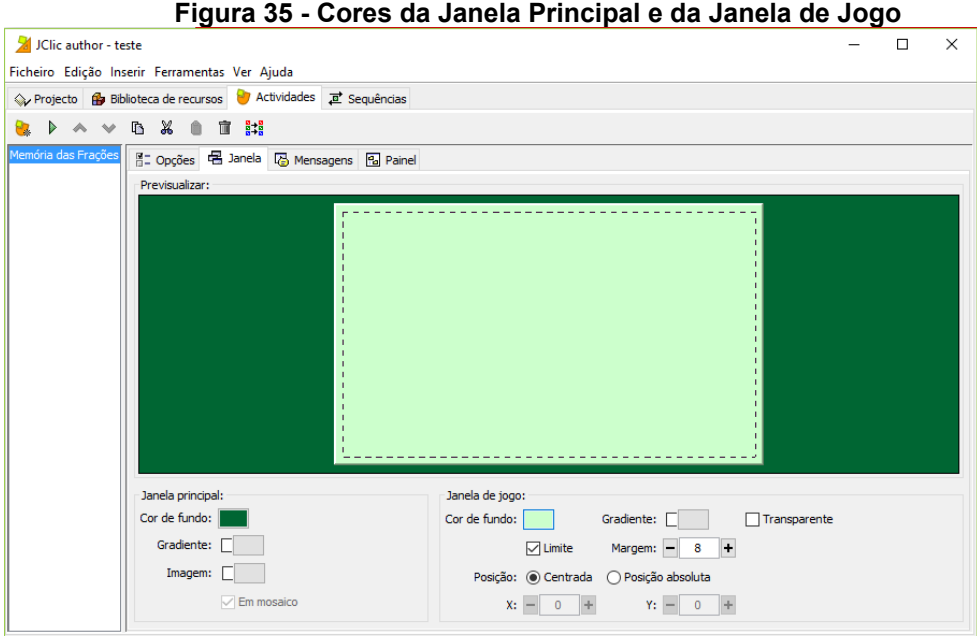

**Fonte: Print Screen do Software** *JClic***.**

Na aba "Mensagens", foram inseridas "Mensagem inicial", "Mensagem final" e "Mensagem de erro". As mensagens definidas nessa atividade aparecem na Figura 36.

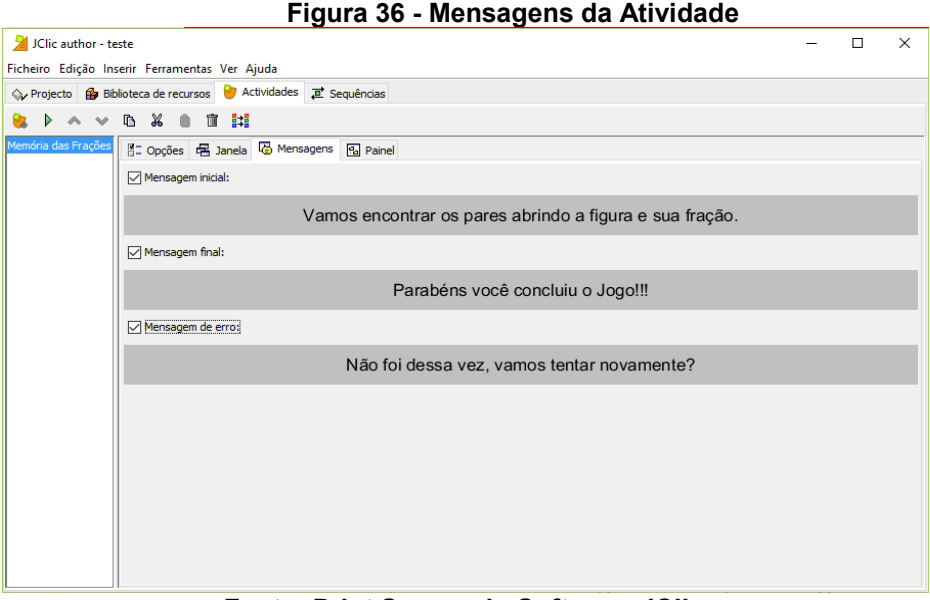

### **Fonte: Print Screen do Software** *JClic***.**

A aba "Painel" foi utilizada para definir quantas peças e quais seriam os pares. Na aba "Grelha" foi definido o formato das peças, quantas linhas e quantas colunas de peças e a largura e altura das peças, além da opção "Conteúdo alternativo", que relaciona as peças diferentes no mesmo jogo, conforme a Figura 37.

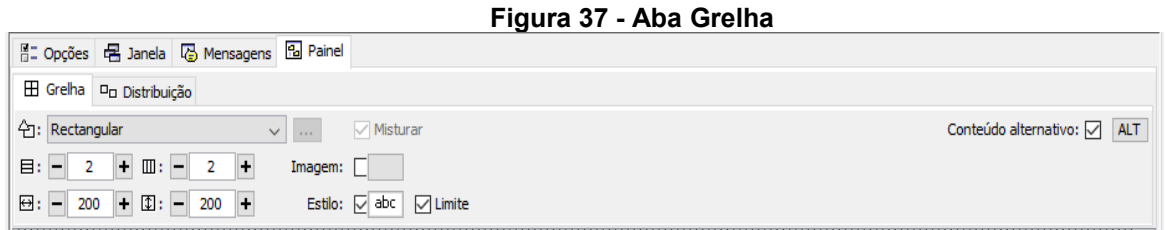

**Fonte: Print Screen do Software** *JClic***.**

Após a definição das quantidades de peças e quais seriam seus pares, foi necessário clicar sobre cada quadrado formado e escolher a opção "Imagem" e selecionar cada uma das atividades definidas na aba "Biblioteca de recursos", conforme Figura 38.

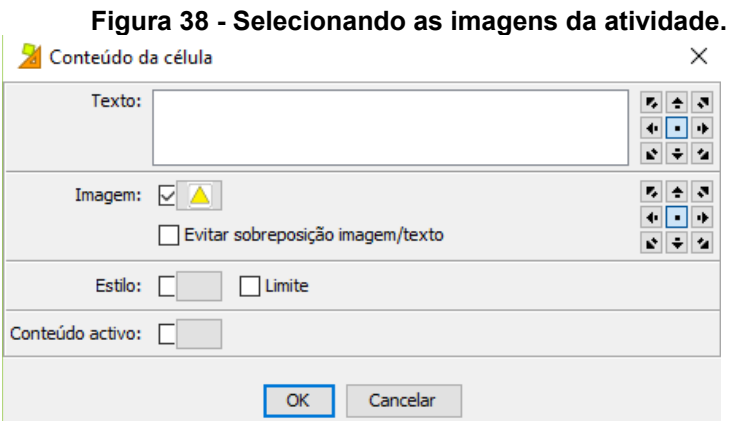

**Fonte: Print Screen do Software** *JClic***.**

Os pares para essa atividade foram com peças diferentes, por isso a opção "conteúdo alternativo" deveria ser selecionada. Para esta atividade, foram colocadas quatro peças com as figuras. Deve-se clicar no botão ALT e colocar as peças com as frações na mesma posição, conforme demonstrado nas Figuras 39 e 40.

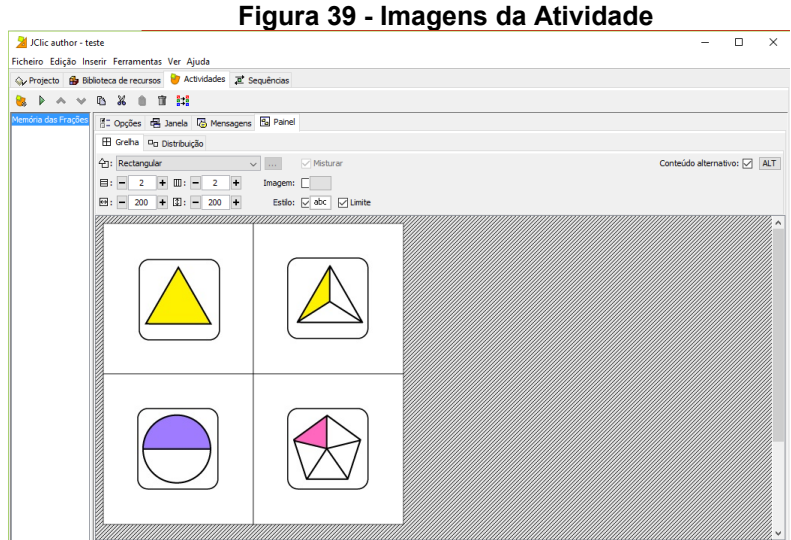

**Fonte: Print Screen do Software** *JClic***.**

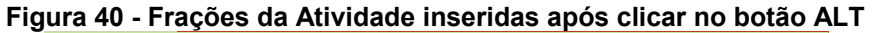

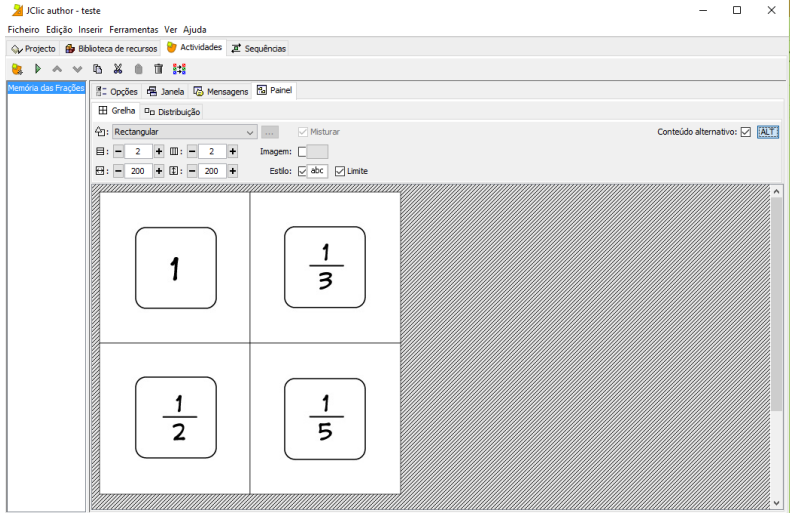

**Fonte: Print Screen do Software** *JClic***.**

Após o posicionamento das figuras e das frações, conforme a figura 41, existia a possibilidade de testar a atividade produzida. Para verificar se ela estava funcionando, se estava correta, bastaria clicar no botão "Testar funcionamento da *Actividade*".

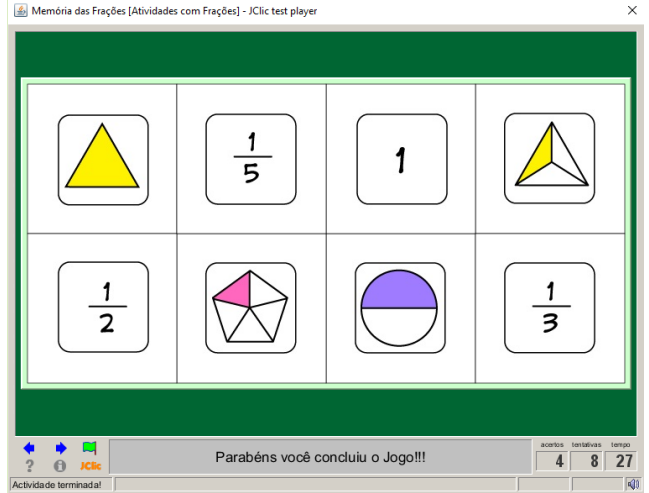

**Figura 41 - Testando a atividade Memória das Frações**

**Fonte: Print Screen do Software** *JClic***.**

Após a conclusão da atividade, alguns alunos se voluntariaram a testá-la. Alguns acertaram, outros erraram, e como eram 24 alunos na sala, foi informado que esta atividade seria disponibilizada no site Tecnomatemática para download para que os demais pudessem testar.

Durante a apresentação do site, foi apontado que a criação dos roteiros e das atividades educacionais no Software *JClic* seria um novo desafio para eles e que o conhecimento sobre frações seria utilizado nas atividades criadas.

Nesta próxima etapa, foi o momento em que os alunos elaboraram os roteiros para a criação das atividades, conforme o modelo no Apêndice E, a partir dos conhecimentos matemáticos sobre frações que eles tinham adquiridos no decorrer do 6º Ano.

A estrutura do roteiro apresenta duas informações preenchidas, sendo elas o título do projeto e a descrição do projeto, pois essas eram idênticas para todos os alunos da turma. A Figura 42 apresenta um roteiro preenchido por uma dupla de alunos.

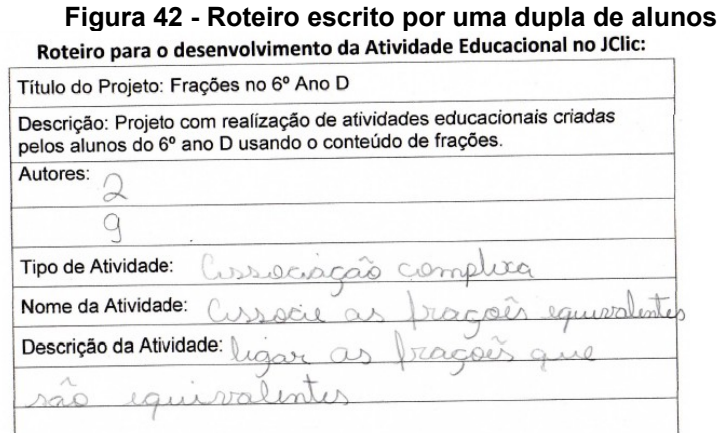

**Fonte: Autoria Própria**

Como exemplificado na Figura 42, a informação sobre os autores do roteiro está sinalizada com o número de chamada dos alunos.

Ainda seguindo o exemplo da Figura 42, todos os alunos escolheram o tipo de atividade adequado ao que eles iriam realizar, com a utilização do software *JClic*, além disso, o nome da atividade e a descrição deveriam apontar como a atividade poderia ser resolvida.

Na Figura 43, pode-se visualizar outro roteiro escrito por outra dupla de alunos, que escolheram um outro tipo de atividade, informando também o nome e sua descrição.

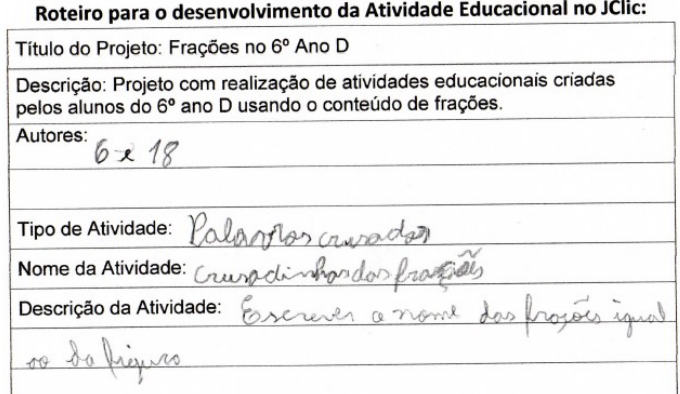

# **Figura 43 - Roteiro escrito por uma dupla de alunos**

#### **Fonte: Autoria Própria**

A orientação foi de que os alunos escolhessem a atividade já pensando em como ela poderia ficar depois de pronta. Além disso, o professor da turma também orientou a utilização do livro didático *Praticando Matemática* (ANDRINI &

VASCONCELOS, 2012), para que tivessem ideias de exercícios teóricos que poderiam ser exemplos para a criação das atividades no computador.

O momento da construção dos roteiros, conforme a figura 44, foi necessário pois, por meio dele, foi possível conhecer quais os elementos multimídia (imagens, sons e vídeos) poderiam ser disponibilizados na Biblioteca de recursos do *JClic*. Esses elementos multimídia, são necessários para a criação das atividades no *JClic.* Elas foram disponibilizadas aos alunos, pois eles não teriam tempo para cria-las ou pesquisa-las na internet.

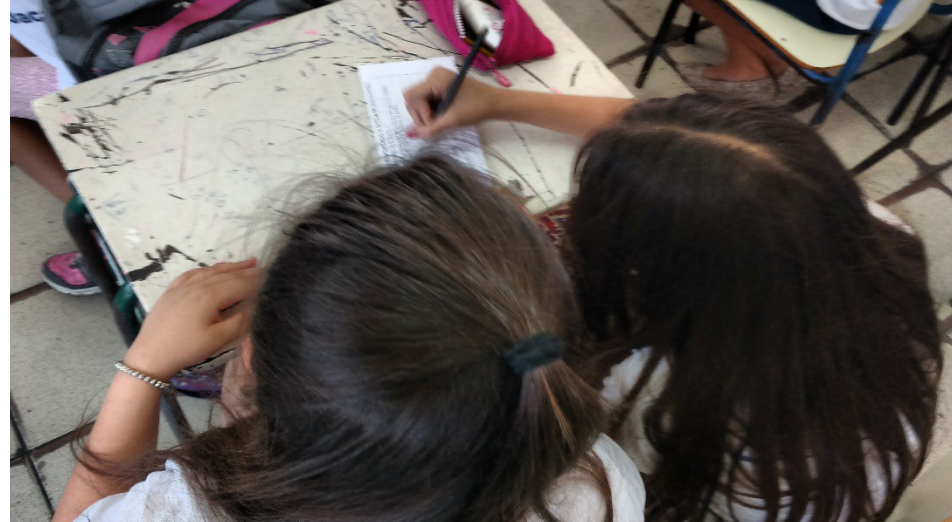

**Figura 44 - Alunos escrevendo o roteiro base para criação das atividades educacionais**

**Fonte: Autoria Própria**

Além disso, para escrever os roteiros, os alunos deveriam ter conhecimento dos conteúdos que seriam utilizados, por isso, o livro didático também foi utilizado como um meio de ajudá-los a relembrar os conteúdos de frações.

Durante o trabalho de escrita dos roteiros, solicitou-se que os alunos realizassem a explicação de como a atividade ficaria depois de pronta, utilizando a descrição do roteiro. Alguns alunos apontaram até como seriam as imagens que iriam aparecer nas atividades criadas e como elas atividade deveriam ser resolvidas.

No total, foram escritos doze roteiros para a criação das atividades, em duplas, com ideias diferentes umas das outras em relação ao nome das atividades e sua descrição, todas abordando o tema frações.

No momento seguinte, no laboratório, seguindo o roteiro, os alunos procuraram na biblioteca de recursos quais as imagens que eles iriam utilizar para a criação da atividade educacional. As imagens foram desenvolvidas pela pesquisadora de acordo com a descrição de cada roteiro.

Para facilitar que os alunos encontrassem as imagens, foi disponibilizado, em cada computador, todas as imagens do projeto, separadas em pastas, com o número dos autores do projeto em cada pasta, pois assim eles copiariam na Biblioteca de recursos somente as imagens da atividade que eles escreveram no roteiro, conforme as Figuras 45 e 46.

**Figura 45 - Alunas copiando para a Biblioteca de Recursos as imagens da atividade**

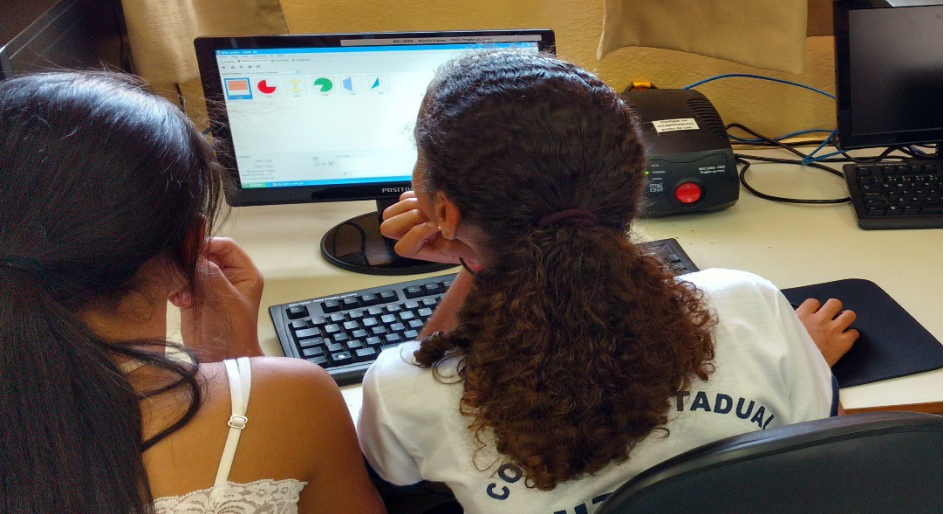

**Fonte: Autoria Própria**

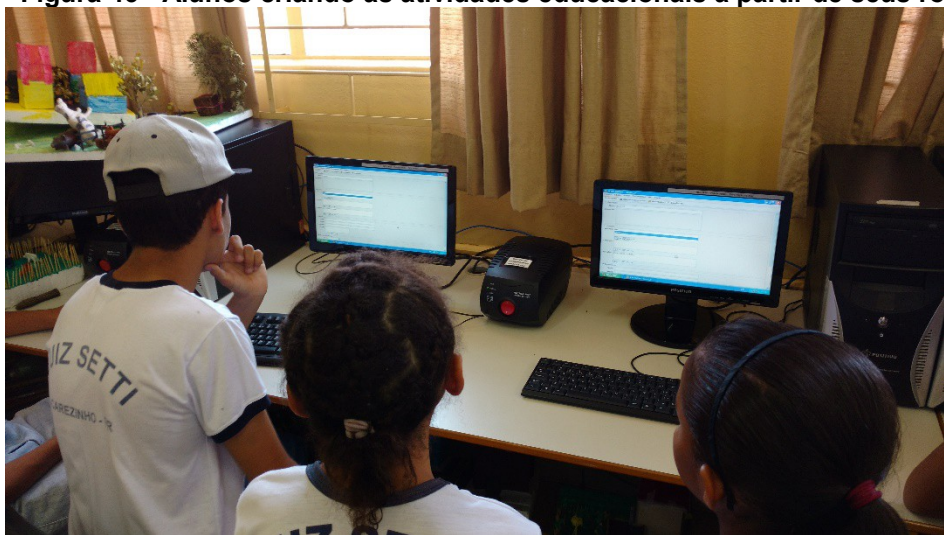

**Figura 46 - Alunos criando as atividades educacionais a partir de seus roteiros.**

**Fonte: Autoria Própria**

Após o desenvolvimento de cada uma das atividades, conforme as Figuras 47 e 48, os alunos testaram as atividades entre si, apontando os erros e sugestões aos colegas. A pedido do professor as atividades dos alunos não foram postadas no site Tecnomatemática, pois ele ainda iria fazer algumas correções necessárias.

Segundo Valente (1999) o aprendizado deve ser construído pelos alunos a partir do desenvolvimento de projetos, em que o computador é usado para fonte de informação e possibilita a utilização de recursos para a resolução de problemas, conforme a abordagem construcionista.

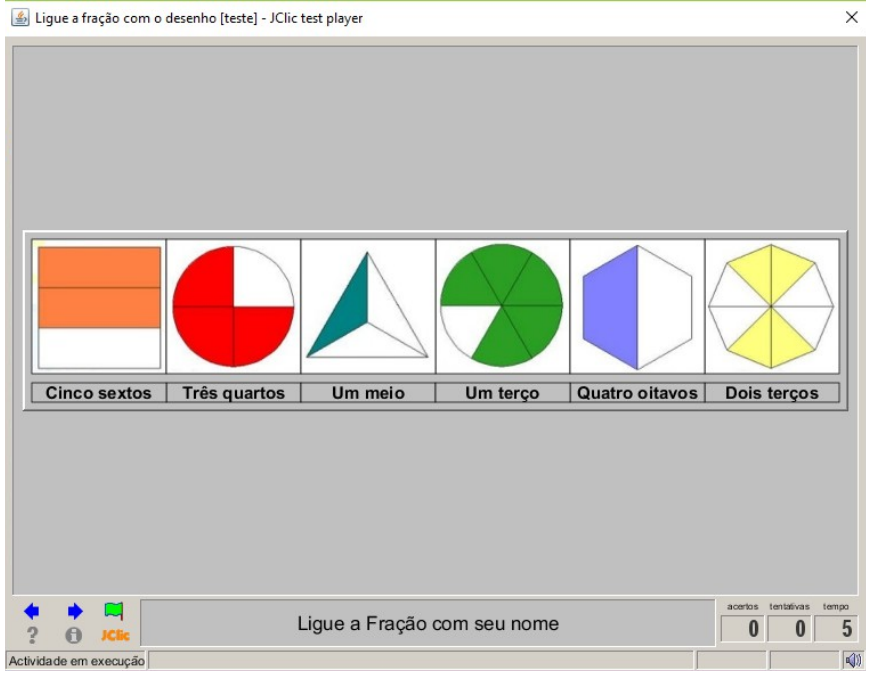

**Figura 47 - Testando a atividade criada por uma dupla de alunos: Ligue a fração com seu nome.**

**Fonte: Print Screem do Software** *JClic*

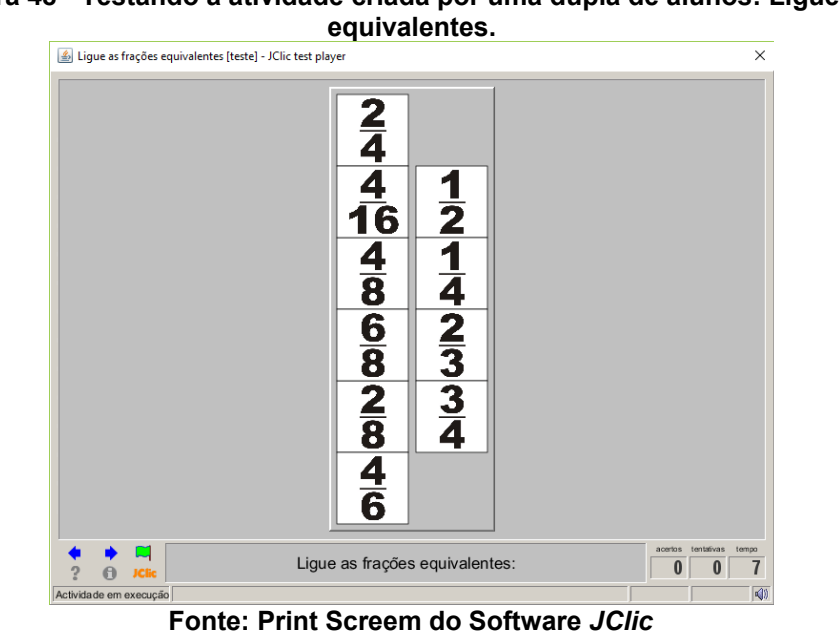

**Figura 48 - Testando a atividade criada por uma dupla de alunos: Ligue as frações**

As atividades criadas pelos os alunos foram simples, devido a seu nível de conhecimento, porém, todos se esforçaram para que o resultado final fosse bom. Ao final das atividades os alunos, se sentiram valorizados e motivados por participarem de aulas no laboratório de informática.

Enquanto resolviam as atividades criadas pelos outros colegas, eles apontavam na tela do computador sugestões e críticas para as atividades, inclusive encontraram erros em sua resolução.

Ligadas ao construcionismo de Papert (1994), as atividades realizadas referem-se a uma proposta educacional com possibilidades de analisar de perto a ideia de construção mental, ponderando as construções já vigentes no mundo como base, e formulando questões, ou seja, refletindo sobre o problema.

### 6.6.3 Reaplicação da Avaliação Diagnóstica para comparação

Para analisar a contribuição que o site Tecnomatemática com o software *JClic* teve para o aprendizado do conteúdo de frações no 6º ano, foi reaplicada a avaliação diagnóstica aos alunos.

A primeira atividade foi resolvida por todos os alunos nos dois momentos, mas, na reaplicação, um maior número de alunos acertou as duas questões, como mostra a Tabela 9 a seguir:

| Tabela 9 - Reaplicação Avaliação Diagnostica: Atividade 1.<br>1-Represente as frações em forma de desenho: |    |   |    |  |
|----------------------------------------------------------------------------------------------------|----|---|----|--|
| <b>Alunos que</b><br><b>Total de Avaliações</b><br>Questões<br>Alunos que erraram<br>acertaram             |    |   |    |  |
| a)                                                                                                    | 24 |   | 24 |  |
| b) $\frac{1}{2}$                                                                                           | 19 | 5 | 24 |  |

**Tabela 9 - Reaplicação Avaliação Diagnóstica: Atividade 1.**

**Fonte: Autoria Própria**

Comparando a Tabela 1 com a Tabela 9, houve um aumento de alunos que acertaram as duas questões da Atividade 1.

A segunda atividade não foi resolvida por todos os alunos da turma, tanto na aplicação quanto na reaplicação, mas houve uma maior quantidade de acertos nas duas questões:

| 2-Simplifique as frações até torná-las irredutíveis:                                                                                        |    |  |   |    |  |  |
|----------------------------------------------------------------------------------------------------|----|--|---|----|--|--|
| Alunos que não<br><b>Total de</b><br><b>Alunos que</b><br><b>Alunos que</b><br>Questões<br>resolveram<br>Avaliações<br>acertaram<br>erraram |    |  |   |    |  |  |
| 48<br>a<br>66                                                                                                    | 10 |  | 5 | 24 |  |  |
|                                                                                                    | 13 |  | 6 | 24 |  |  |

**Tabela 10 - Reaplicação Avaliação Diagnóstica: Atividade 2.**

**Fonte: Autoria Própria**

Comparando a Tabela 2 com a Tabela 10, houve um aumento de alunos que acertaram as duas questões da Atividade 1, mas ainda muitos erraram ou não realizaram a atividade.

A terceira atividade não foi resolvida por todos os alunos da turma nos dois momentos da avaliação, comparando a tabela 3 com a tabela 11 a quantidade de alunos que acertou aumentou. Alguns alunos não realizaram a atividade anteriormente e, nesta reaplicação, já tentaram ou conseguiram resolver.

Nas duas questões referentes a esta atividade, houve os mesmos números de erros, acertos e de alunos que não responderam. Mesmo que muitos alunos tenham melhorado, o número de alunos que erraram ou não responderam ainda continua grande.

| 3-Escreva 2 frações equivalentes a:                                                                                                    |    |  |   |    |  |
|----------------------------------------------------------------------------------------------------|----|--|---|----|--|
| <b>Total de</b><br>Alunos que não<br><b>Alunos que</b><br><b>Alunos que</b><br>Questões<br><b>Avaliações</b><br>resolveram<br>acertaram<br>erraram |    |  |   |    |  |
| a)                                                                                                    | 12 |  |   | 24 |  |
| b)                                                                                                    | 12 |  | 5 | 24 |  |

**Tabela 11 - Reaplicação Avaliação Diagnóstica: Atividade 3.**

**Fonte: Autoria Própria**

A quarta atividade solicitava que os alunos calculassem as frações. A partir de observação durante a aplicação da avaliação, percebeu-se que esta atividade pareceu a mais complexa aos alunos, pois os cálculos exigiam a utilização de regras Matemáticas que eles não lembravam de como utilizar.

| 4-Calcule:   |                                |                              |                              |                               |
|--------------|--------------------------------|------------------------------|------------------------------|-------------------------------|
| Questões     | <b>Alunos que</b><br>acertaram | <b>Alunos que</b><br>erraram | Alunos que não<br>resolveram | <b>Total de</b><br>Avaliações |
| a)           |                                | 10                           |                              | 24                            |
| $\mathsf{b}$ |                                | 10                           |                              | 24                            |
| C)           | 15                             |                              | 2                            | 24                            |
| d            | 5                              | 15                           | 4                            | 24                            |

**Tabela 12 - Reaplicação Avaliação Diagnóstica: Atividade 4.**

**Fonte: Autoria Própria**

Nesta atividade, comparando a Tabela 4 com a Tabela 12 nas primeiras duas questões, aumentou o número de alunos que acertaram, diminuiu os alunos que erraram, mas aumentou o número de alunos que não a realizaram.

A quinta atividade foi novamente realizada por todos os alunos, aumentando significativamente o número de alunos que acertaram. A atividade exemplo da oficina de apresentação e a atividade exemplo para realização em laboratório abordavam exatamente essa atividade:

| 5-Escreva a fração correspondente à parte colorida da figura: |                         |                    |                            |  |  |  |
|---------------------------------------------------------------|-------------------------|--------------------|----------------------------|--|--|--|
| Questões                                                      | Alunos que<br>acertaram | Alunos que erraram | <b>Total de Avaliações</b> |  |  |  |
| a)                                                            | 22                      | $\overline{2}$     | 24                         |  |  |  |
| $\mathbf{b}$                                                  | 23                      | 1                  | 24                         |  |  |  |
| $\mathbf{c}$                                                  | 22                      | $\overline{2}$     | 24                         |  |  |  |
| _ _ _ _ _ _ _ _                                               |                         |                    |                            |  |  |  |

**Tabela 13 - Reaplicação Avaliação Diagnóstica: Atividade 5.**

**Fonte: Autoria Própria**

A sexta atividade também possibilitou uma grande melhora nos alunos que acertaram, observada por meio da comparação entre a Tabela 5 e a Tabela 13. Diante das observações e questionamentos dos alunos, nas duas avaliações pode-

se perceber que eles estavam com dificuldades de interpretação dos dados da questão.

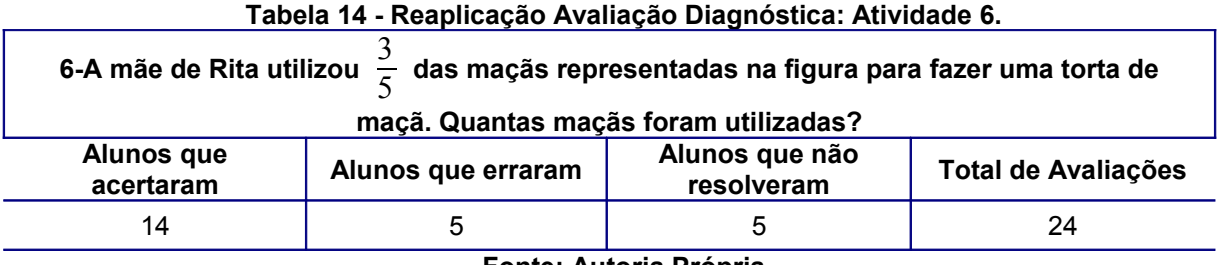

**Fonte: Autoria Própria**

Ainda comparando com a avaliação anterior, a Tabela 6 com a Tabela 14, esta atividade foi a que os alunos mais erraram no primeiro momento, de modo que a melhora foi expressiva na reaplicação da avaliação.

Na sétima atividade, todos os alunos acertaram. Houve somente erros de grafia, que nesse momento não consideramos. Cabe ressaltar que esta foi a única atividade que todos os alunos acertaram.

Durante a escrita dos roteiros e criação das atividades, houve duas atividades que solicitavam que os alunos soubessem como as frações eram escritas por extenso, existindo a possibilidade de que eles tenham aprendido a escrita corretamente devido a essas atividades.

| 7-Escreva como se lê cada uma das frações: |                         |                       |                              |                        |  |
|--------------------------------------------|-------------------------|-----------------------|------------------------------|------------------------|--|
| Questões                                   | Alunos que<br>acertaram | Alunos que<br>erraram | Alunos que não<br>resolveram | Total de<br>Avaliações |  |
| а) -                                       | 24                      |                       |                              | 24                     |  |
| b)                                         | 24                      |                       | O                            | 24                     |  |
| C) $\overline{2}$                          | 24                      |                       |                              | 24                     |  |

**Tabela 15 - Reaplicação Avaliação Diagnóstica: Atividade 7.**

**Fonte: Autoria Própria**

A oitava atividade apresentou uma pequena melhora, comparando a Tabela 8 com a Tabela 16. No momento da aplicação da avaliação, verificou-se que essa atividade não foi bem interpretada pelos alunos, tornando-a complexa, e, devido a isso, manteve o maior número de alunos que erraram.

| 8-Complete a sequência e obtenha frações equivalentes: |                                |                              |                               |                        |
|--------------------------------------------------------|--------------------------------|------------------------------|-------------------------------|------------------------|
| Questões                                               | <b>Alunos que</b><br>acertaram | <b>Alunos que</b><br>erraram | Alunos que não<br>responderam | Total de<br>Avaliações |
| a)                                                     |                                | 14                           |                               | 24                     |
| C)                                                     |                                | 14                           |                               | 24                     |

**Tabela 16 - Reaplicação Avaliação Diagnóstica: Atividade 8.**

**Fonte: Autoria Própria**

Possivelmente, algumas atividades em que os alunos erraram nas avaliações impressas e acertaram quando usaram o computador se deve ao fato de haver, no computador, a possibilidade de executar um número maior de tentativas para conclusão da atividade, sem usar o lápis e a borracha, fato que poderia confirmar o erro como possibilidade de aprendizado.

Além disso, no computador, os alunos criaram mais atividades que relacionavam o simbólico com a imagem, sendo que nessas que eles tiveram maior desempenho. As questões que envolvem técnicas de resolução foram pouco abordadas na criação das atividades e consequentemente tiveram um índice menor de melhora.

# 6.6.4 Avaliação da pesquisa pelos alunos

Além da reaplicação da avaliação diagnóstica, os alunos também responderam, no final da avaliação a seguinte pergunta: Como o site Tecnomatemática pode ajudar no aprendizado da Matemática?

Algumas respostas dos alunos foram as seguintes:

Aluno 17*: Sim, porque é mais fácil aprender a Matemática pelo computador*.

Aluno 2: *Pode ajudar colocando esses jogos na internet porque crianças e adolescentes se interessam mais e fica mais fácil de aprender e entender*.

Aluno 15: *Sim. E achamos legal e que ele ensina a aprender e é importante porque ensina a Matemática e a saber muito mais sobre ela*.

Aluno 19: *Sim, pois na internet é mais fácil de entender e acho que a internet ajuda mais rápido e os jogos ajudam muitas pessoas a compreender a matemática e entender várias equações*.

Aluno 25: *Eu acho que foi muito legal. E ajuda muitos alunos que tem dificuldade para aprender*.

A partir das respostas dos alunos e da realização das atividades, com e sem o uso do computador, pode-se perceber que o site Tecnomatemática e o software *JClic* contribuíram com seu aprendizado no conteúdo de frações, utilizando as TIC, pois os alunos conseguiram estudar frações de uma forma diferente e divertida.

Usando o computador para realizar as atividades com frações, os alunos se sentiram entusiasmados e solicitaram mais aulas daquele tipo. Até o comportamento da turma melhorou, conforme apontamento do professor.

Realizando as atividades no computador, é possível que os alunos consigam mais tentativas para realizá-las. É interessante ressaltar que os alunos criaram as atividades e resolveram mais de uma vez, mesmo acertando.

Silva (2009) aponta, em sua dissertação de Mestrado, que a utilização do software *JClic* no conteúdo relacionado à grandeza, obteve resultados superiores com os alunos do 6º ano quando se usou o laboratório, se comparado a atividades escritas.

Nesta dissertação, pode-se apontar também que os alunos, ao terem uma participação efetiva, se sentiram importantes e valorizados. Conforme Freire (1996), a afetividade colabora com a aprendizagem dos alunos.

# **CONCLUSÃO**

Levando em consideração todos os aspectos apresentados, podemos considerar que o site Tecnomatemática pode ser utilizado como uma ferramenta de apoio por professores e alunos no ensino de Frações no 6º Ano do Ensino Fundamental, conforme os objetivos iniciais desse trabalho.

Constantemente se ampliam as tecnologias disponíveis no mercado e os alunos estão cada vez mais próximos delas, mas um dos pontos destacado pelos professores é que, muitas vezes, tanto eles quanto as escolas não estão preparadas para o uso das tecnologias na educação.

A pesquisa realizada se mostrou interessante aos alunos e professores, pois, a partir de suas declarações, o ensino da Matemática se tornou mais prazeroso quando se utilizam as TIC.

Os alunos se apresentaram motivados para a realização das atividades, além de se sentirem também importantes e valorizados. No caso das atividades realizadas no computador, os discentes realizam várias tentativas até conseguir todos os acertos necessários. Observou-se que entre eles houve participação em grupo, cooperação entre eles e sugestões de modificações nas atividades.

Alguns professores de Matemática apontaram a importância de o site disponibilizar várias informações e ferramentas juntas num mesmo lugar, pois assim poderiam utilizá-lo como referência e não precisariam "perder muito tempo" buscando informações na internet.

Verificamos que a maioria dos professores querem utilizar as TIC em suas aulas, mas não possuem conhecimento suficiente para fazer essa utilização com segurança, havendo um site com várias informações e softwares reunidos, facilitaria esse contato com as TIC e sua utilização. Para muitos professores, utilizar as tecnologias, principalmente o computador, não é tarefa fácil, ainda precisamos de muitos investimentos em estrutura e formação.

A utilização das TIC e da internet para o ensino pode ser bem aproveitada por professores que pretendem trazer elementos inovadores para suas aulas desde que realizem o planejamento para a utilização e o processo aconteça com criticidade, possibilitando, assim, a aprendizagem do aluno.

As tecnologias estão presentes em todos os segmentos da sociedade e, na escola, ela deve ser incorporada em benefício da aprendizagem dos alunos. Nesta pesquisa, foi evidenciado que eles aprovaram a possibilidade de estudar conteúdos com aulas no computador, além de se sentirem motivados com a participação maior nas atividades. Isso proporcionou a eles a possibilidade de dar significados ao aprendizado, a partir da interação com softwares e professores.
Com a integração das TIC nas aulas, o professor pode obter maior participação dos alunos e, assim, a aprendizagem pode ocorrer de forma significativa, conforme defende Vigotski (1998) e D'Ambrosio (2010).

Além disso, com ajuda das TIC, o conteúdo a ser aprendido pode ser discutido de forma contextualizada, possibilitando uma aproximação da realidade social do aluno com a disciplina. Esta aproximação, segundo Freire (1996), pode auxiliar no aprendizado.

A disciplina de Matemática é considerada uma das mais complexas para se trabalhar e ensiná-la de forma tradicional, utilizando-se somente livros didáticos, regras e fórmulas prontas, não tem tido tanta eficiência. O uso das TIC nesta disciplina tem mostrado que a aproximação entre a teoria e a prática pode acontecer facilmente.

A utilização do site educacional Tecnomatemática como produto desse trabalho, foi importante, pois a disponibilização das notícias e softwares não fica somente na escola, sendo possível que professores e alunos utilizem seus conteúdos a partir de qualquer computador conectado à internet.

A intenção do site é continuar ativo, trazendo notícias, softwares e atividades para que, cada vez mais professores consigam utilizar as TIC nas aulas de Matemática, podendo proporcionar novas formas e diferentes recursos de se trabalhar Matemática.

Nesta pesquisa, os professores puderam conhecer e utilizar efetivamente uma das ferramentas disponíveis no site para suas aulas de Matemática com o conteúdo de frações. O software *JClic* possibilitou a criação de atividades educacionais que poderão ser utilizadas por alunos do 6º Ano do Ensino Fundamental e essas atividades ficarão disponíveis no site para download.

Além dos professores, o grupo de alunos que participou da pesquisa, a pedido de seu professor de Matemática, contribuiu de forma positiva, pois também utilizaram o software *JClic* e criaram atividades com o conteúdo de frações.

As maiores dificuldades encontradas foram no início do trabalho, quando os professores e alunos não sabiam ao certo do que estavam participando, mas no decorrer dos momentos sua colaboração contribuiu para a obtenção de todas as informações necessárias.

Como pesquisa futura, pretende-se utilizar no site para a formação continuada de professores para uso das TIC na Matemática, através do menu Cursos - Ambiente de aprendizagem, que nesse trabalho não foi explorado.

Finalmente, pode-se afirmar que a utilização do site Tecnomatemática para o conteúdo de frações no 6º Ano do Ensino Fundamental pode contribuir, a partir da utilização da ferramenta *JClic* para a criação de atividades, que podem auxiliar os professores e os alunos.

#### **REFERÊNCIAS**

ANDRADE, M. M. Pesquisa científica: noções introdutórias. In: **Introdução à metodologia do trabalho científico: elaboração de trabalhos na graduação**. 6. ed. São Paulo: Atlas, Cap. 10, p. 121-127. 2003.

ANDRINI, Á.; VASCONCELOS, M. J. **Praticando Matemática:** Edição Renovada. 3 ed. São Paulo: Editora do Brasil, 2012.

BARROS, J. P. D. de; D`AMBROSIO, U. **Computadores, Escola e Sociedade.** São Paulo: Scipione, 1988.

BELLONI, M. L. **O que é mídia e educação**. 2 ed. Campinas, v.29. n. 104.

BIZELLI, J. L. **Inovação: limites e possibilidades para aprender na era do conhecimento**. 1. ed. São Paulo: Editora Unesp/Cultura Acadêmica, 2013.

BORBA, M. de C.; ARAÚJO, J. de L. (Orgs). **Pesquisa qualitativa em educação matemática.** Belo Horizonte: Autêntica, 2004.

BORBA, M. de C.; PENTEADO, M. G. **Informática e Educação Matemática.** Belo Horizonte: Autêntica, 2007.

BRASIL. Secretaria do Ensino Fundamental. **Parâmetros curriculares nacionais**: Matemática (1º a 4º série). Brasília: MEC/SEF, v. 3, 1997. 88 p. Disponível em: <http://portal.mec.gov.br/seb/arquivos/pdf/livro03.pdf>. Acesso em: 10 out. 2015.

BRASIL. Secretaria do Ensino Fundamental. **Parâmetros curriculares nacionais**: Matemática (5ª a 8ª séries). Brasília: MEC/SEF, 1998.

CANNONE, G.; ROBAYNA, M. S.; MEDINA, M. M. P. O ensino da matemática e as novas Tecnologias da Informação e da Comunicação (TIC): estudo de caso de um grupo professores de ensino fundamental, Ciclo I, em Tenerife - Espanha. **Zetetiké**, v. 16, n. 30, p. 107-138, 2008. Disponível em:

<http://www.fae.unicamp.br/revista/index.php/zetetike/article/view/2517>. Acesso em: 12 set. 2016.

D' AMBROSIO, U. **Educação Matemática:** da realidade à ação. São Paulo: Sumos Editorial, 1986.

D'AMBROSIO, B. S. **Como ensinar matemática hoje. Temas e Debates.** SBEM. Ano II N, v. 2, p. 15-19, 1989.

D'AMBROSIO, U. **Educação matemática da teoria à prática**. 20 ed. São Paulo: Papirus, 2010. 120 p.

FAGUNDES, L. Tecnologia Educacional: o mundo digital na escola. **Aymará Cidades**, Curitiba, n. 2, p. 45, nov. 2010.

FARIA, E. T. Docência e tecnologia na educação: um enfoque inovador na metodologia de ensino, In: ENRICONE, D (Org). **Professor como aprendi**z: saberes docentes. Porto Alegre: EDIPUCRS, 2009. p. 93-116.

FAVA*, R.* **Educação 3.0**: aplicando o PDCA nas instituições de ensino. São Paulo: Saraiva, *2014*.

FERNANDES, A. C.; FREIRE, R. S.; CARVALHO FILHO, J. A. de**. Tecnologia na escola: Um roteiro de Implementação a partir da Formação de Professores.** Instituto UFC Virtual, Universidade Federal do Ceará. 2008.

FREIRE, P. **Pedagogia da autonomia**: saberes necessários à prática educativa. 30. ed. São Paulo: Paz e Terra, 1996.

FSF. Free Software Foundation. 2012. Disponível em: <http://www.fsf.org/about/>. Acesso em: 17 nov. 2016.

FIORENTINI, D. . Rumos da Educação Matemática: O professor e as mudanças didáticas e curriculares. In: **II Seminário de Avaliação das Feiras Catarinenses de Matemática**, 2001, Brusque. Rumos da Educação Matemática: O professor e as mudanças didáticas e curriculares, 2001. v. 1. p. 23-37.

FONSECA, M. da C. F. R. **Educação Matemática de Jovens e Adultos**: especificidades, desafios e contribuições. 2 ed. rev. Belo Horizonte: Autêntica, 2005. 120 p. (Coleção Tendências em Educação Matemática).

GAMEZ, L. T: **Técnica de Inspeção de Conformidades Ergonômicas em Software Educacional**. Guimarães, Portugal. 1998. 45f. Dissertação (Mestrado em Engenharia Humana). Universidade de Minho. 1998.

GARBINI, F. Z; BRENDLER, G. G.; CAMPOS, J. D. O. A inclusão e a proposta de alfabetização da escola: estratégias de governamento neoliberal. **Anais do XVI SEMINÁRIO INTERNACIONAL DE EDUCAÇÃO**: Docência nos seus Múltiplos Espaços. Cachoeira do Sul-RS, 2011.

GOMES, N. G. Computador na escola: novas tecnologia s e inovações educacionais. In: BELLONI, M. L (org). **A formação na sociedade do espetáculo**. São Paulo: Loyola, 2002.

KENSKI, V. M. **Tecnologias e ensino presencial e a distância**. 9 ed. Campinas/SP: Papiros, 2010.

LEITE, L. S. Mídia e a perspectiva da tecnologia educacional no processo pedagógico contemporâneo. In: FREIRE, W. (org.). **Tecnologia e educação**: as mídias na prática docente. 2 ed. Rio de Janeiro: WAK, 2011.

LEITE M. D.; PESSOA C. A. S.; FERRAZ M. C.; BORBA R. E. S. R.. **Softwares educativos e objetos de aprendizagem: um olhar sobre a análise combinatória**. Encontro Gaúcho de Educação Matemática. Ijuí/RS, 2009.

LIBÂNEO, J. C. **Adeus professor, adeus professora?**: novas exigências educacionais e profissão docente. 4ª ed. São Paulo: Cortez, 2000.

LIMA, M. M.; LIMA, A. R.; MONTEIRO, A. C.; CAVALCANTE JUNIOR, E. H.; GOMES, L. Q. L. (2012). Uma Revisão Sistemática da Literatura dos Processos de Desenvolvimento de Software Educativo. **Anais.**XXIII Simpósio Brasileiro de Informática na Educação, Rio de Janeiro, RJ.

LORENZATO, S. **Para aprender matemática**. 3. ed. rev. Campinas: Autores Associados, 2010.

MACHADO, N. J. **Matemática e realidade**: análise dos pressupostos filosóficos que fundamentam o ensino da Matemática. 2. ed. São Paulo: Cortez, 2005.

MORAN, J.; MASETTO, M.; BEHRENS, M. **Novas tecnologias e mediação pedagógica**. 21 ed. São Paulo: Papirus, 2013.

MOREIRA, H.; CALEFFE, L. G. **Metodologia da pesquisa para o professor pesquisador**. 2. ed. - Rio de Janeiro : Lamparina, 2008.

MOURA, M. O. de. A séria busca no jogo: do lúdico na matemática. In: KISHIMOTO, T. M.. (org). **Jogo, brinquedo, brincadeira e a educação**. 9. ed. São Paulo: Cortez, 2006. p. 73-87.

NACARATO, A.M. MENGALI, B.L.S. PASSOS, C.L.B. **A matemática nos anos iniciais do ensino fundamental**: tecendo fios do ensinar e do aprender. Belo Horizonte: Autêntica, 2009.

PAPERT, S. Logo: **Computadores e Educação**. São Paulo: Brasiliense,1985.

PAPERT, S. **A Máquina das Crianças** - Repensando a Escola na Era da Informática. Porto Alegre: Artes Médicas, 1994.

PARANÁ, Secretaria de Estado da Educação. **Diretrizes curriculares de matemática para as séries finais do ensino fundamental e para o ensino médio.** 2008. Disponível em:

<http://www.educadores.diaadia.pr.gov.br/arquivos/File/diretrizes/dce\_mat.pdf>. Acesso em: 05 jun. 2015.

PERRENOUD, P. **Dez novas competências para ensina**r. Porto Alegre: ARTMED, 2000.

PIAGET, J. **Psicologia e Pedagogia**. Rio de Janeiro: Forense Universitária, 1982.

PIAGET, J. **A epistemologia genética**. Petrópolis: Vozes, 1970.

PIAGET, J. **Fazer e compreender.** São Paulo: Melhoramentos, 1978.

PONTE, J. P.; SERRAZINA, M. de L. Práticas profissionais dos professores de Matemática. Quadrante . **Revista Teórica e de Investigação**. Lisboa: Associação de Professores de Matemática, n. 13(2), p. 51-74, 2004.

RADFAHRER, L. **Design/Web/Design**. São Bernardo dos Campos: Market Press, 1999.

SEED-PR. **Manual para o uso do** *JClic*. Curitiba-PR, 2010. Disponível em: Acesso em: 20 nov. 2016.

SCHEFFER, N. F. Corpo-tecnologias-matemática: Uma interação possível no ensino fundamental. Erechim-RS: EdiFapes, 2002.

SILVA, F. N. G.; FILHO, W. I. B. **Informática na educação: a utilização da informática como recurso pedagógico nas séries iniciais**. Disponível em: <http://www.futuroprofessor.com.br/wp-content/uploads/2009/08/Artigo-Francisca.pdf> Acesso em: 18 mai. 2015.

SILVA, M. A. **Uma Sequência Didática para o ensino das Grandezas Fundamentais na Educação Infantil com o apoio de Ferramentas Computacionais**. Vassouras. 2001. 99 f. Dissertação (Mestrado Profissional em Educação Matemática). Universidade Severino Sombra, Vassoras-RJ, 2001.

VALENTE, J. A. Por que o computador na educação? In: VALENTE, J. A. (org.) **Computadores e Conhecimento**: repensando a educação. Campinas: Gráfica da UNICAMP, 1993, p. 24-44.

VALENTE, J. A. (Org). **Computadores e conhecimento**: repensando a educação. 2. Ed. Campinas: UNICAMP/ Núcleo de Informática Aplicada à Educação (NIED), 1998.

VALENTE, J. A. **O Computador na Sociedade do Conhecimento**. Campinas: UNICAMP/NIED, 1999.

VIGOTSKI, L.S. Linguagem e desenvolvimento intelectual na idade escolar. In: VIGOTSKI , L.S.; LURIA, A.R.; LEONTIEV, A.N. **Linguagem, desenvolvimento e aprendizagem**. 6. ed. São Paulo: EDUSP, 1998. p. 103-117.

VYGOTSKI, L.S. **Obras escogidas**. Madrid: Visor, 1993. v.2.

VILAÇA, M.L.C. Pesquisa e Ensino: considerações e Reflexões. **Revista E-scrita**. Vol.1. n. 2, Mai-Ago 2010. Disponível em:<http://ensinoatual.com/blog/?p=905> Acesso em: 12 mai. 2015.

**APÊNDICE A - Questionário Investigativo**

**A-Questionário aplicado aos professores de Matemática antes de conhecerem o site Tecnomatemática, com o objetivo de avaliar seu conhecimento com relação a utilização das TIC no ensino da Matemática:**

Professores, o questionário a seguir irá realizar uma pesquisa sobre a sua utilização de sites em busca de recursos complementares para serem utilizados na disciplina de Matemática.

 $\mathcal{L}_\text{max} = \mathcal{L}_\text{max} = \mathcal{$ 

1-Em qual município atua como professor de Matemática atualmente?

2-Qual é o nível de sua maior formação?

( )Graduado.

( )Especialista.

( )Mestre.

( )Doutor.

( )Pós-Doutorado.

3-Você possui o hábito de acessar a internet para buscar recursos auxiliares para serem utilizados em suas aulas? Em caso afirmativo com que frequência.

( )Não.

( )Sim. Pelo menos em um bimestre.

- ( )Sim. Pelo menos uma vez ao mês.
- ( )Sim. Pelo menos uma vez na semana.
- ( )Sim. Mais de uma vez na semana.

4-Se você acessa a internet para buscar esses recursos, qual site que você mais acessa?

( )Nunca busquei recursos em sites.

( )Não, uso mais os buscadores como por exemplo o google.

()Sim. Acesso mais o site:

5-Você já buscou por recursos tecnológicos que poderiam ser utilizados na disciplina de Matemática?

( )Sim.

( )Não.

6-Se você já procurou por recursos tecnológicos ou possui a intenção de buscá-los, que tipo de informações um site deveria possuir para ser ideal na utilização e compreensão desses recursos. Pode marcar mais de uma opção:

( )Notícias sobre tecnologias da informação e comunicação.

( )Informações sobre programas e aplicativos para serem usados no ensino da matemática.

( )Download de atividades gratuitas para serem utilizadas nas aulas.

( )Cursos que tratam de tecnologias da informação e comunicação.

( )Imagens de atividades sendo realizadas pelos alunos.

( )Agenda com eventos relacionados a área de Matemática e TIC.

( )Contato com o desenvolvedor em caso de dúvidas ou problemas.

( )Todas essas informações.

Agradeço a sua participação!!!

**APÊNDICE B - Questionário Avaliativo da Estrutura do Site**

### **B-Questionário aplicado aos professores de Matemática após apresentação do site Tecnomatematica, buscando avaliar sua estrutura física:**

Agora solicito que acessem o site [www.tecnomatematica.com.br,](http://www.tecnomatematica.com.br/) naveguem pelo site, conheçam suas funcionalidades e respondam o questionário a seguir:

1-O *layout* do site apresenta uma aparência de que tipo:

( )Ruim.

( )Boa.

( )Ótima.

2-A distribuição das informações e menus na página inicial tem acesso:

( )Difícil, não consegui encontrar nenhum menu e informações.

( )Médio, encontrei parte dos menus e informações.

( )Fácil, todos os menus e informações estão bem colocados.

3-O menu de Notícias possui informações de seu interesse?

( )Sim.

( )Não.

4-O menu de Downloads possui materiais que podem auxiliar em suas aulas? ( )Sim.

( )Não.

5-Você utilizaria esse site como referência na busca de tecnologias para serem usadas nas aulas de Matemática?

( )Sim.

( )Não.

6-Você faria um curso de aperfeiçoamento ou extensão utilizando o site tecnomatematica?

( )Sim.

( )Não.

7-Dos cursos a seguir qual você gostaria de fazer? (Pode marcar mais de uma opção):

( )Não gostaria de fazer nenhum curso.

( )Tecnologias da Informação e Comunicação no ensino da Matemática.

( )Ferramentas para produzir atividades Matemáticas.

( )Aprendendo a trabalhar com o Software Geogebra.

( )Aprendendo a trabalhar com o Software Régua e Compasso.

( )O uso do celular e tablet na disciplina de Matemática.

( )O Software Tux Math e o Ensino de Matemática.

( )Outro curso: Qual?\_\_\_\_\_\_\_\_\_\_\_\_\_\_\_\_\_\_\_\_\_\_\_\_\_\_\_\_\_\_\_\_\_\_\_\_\_\_\_\_\_\_\_\_\_\_\_

8- O site atendeu suas expectativas:

( )Sim

( )Não. Neste caso o que você considera que faltou ou não foi abordado. Descreva:

 $\mathcal{L}_\mathcal{L} = \mathcal{L}_\mathcal{L} = \mathcal{L}_\mathcal{L}$ 

 $\mathcal{L}_\text{max} = \mathcal{L}_\text{max} = \mathcal{$ 

9-De modo geral como você avalia o site Tecnomatematica:

( )Excelente.

( )Ótimo.

( )Bom.

( )Razoável.

( )Ruim.

Obrigada pela contribuição!!!

**APÊNDICE C - Avaliação dos conteúdos Aplicados**

#### **C-Questionário aplicado aos professores de Matemática buscando analisar se o site poderá auxiliá-los a usar as TICs no ensino da Matemática.**

Sobre a eficiência do site Tecnomatemática para auxílio no ensino da Matemática responda as seguintes questões:

1-Como o site Tecnomatemática pode colaborar com os professores que querem utilizar as TIC no ensino da Matemática?

 $\mathcal{L}_\text{max} = \mathcal{L}_\text{max} = \mathcal{$  $\mathcal{L}_\text{max} = \mathcal{L}_\text{max} = \mathcal{$  $\mathcal{L}_\mathcal{L} = \mathcal{L}_\mathcal{L} = \mathcal{L}_\mathcal{L}$  $\mathcal{L}_\mathcal{L} = \mathcal{L}_\mathcal{L} = \mathcal{L}_\mathcal{L}$  $\mathcal{L}_\text{max} = \mathcal{L}_\text{max} = \mathcal{$  $\mathcal{L}_\text{max} = \mathcal{L}_\text{max} = \mathcal{$ 

2-Relate como foi a experiência de usar o site para criar atividades sobre o conteúdo de frações usando o Software *JClic* como ferramenta.

 $\mathcal{L}_\mathcal{L} = \mathcal{L}_\mathcal{L} = \mathcal{L}_\mathcal{L}$  $\mathcal{L}_\mathcal{L} = \mathcal{L}_\mathcal{L} = \mathcal{L}_\mathcal{L}$  $\mathcal{L}_\text{max} = \mathcal{L}_\text{max} = \mathcal{$  $\mathcal{L}_\text{max} = \mathcal{L}_\text{max} = \mathcal{$  $\mathcal{L}_\mathcal{L} = \mathcal{L}_\mathcal{L} = \mathcal{L}_\mathcal{L}$  $\mathcal{L}_\text{max} = \mathcal{L}_\text{max} = \mathcal{$  **APÊNDICE D - Avaliação aplicada em conjunto com o Professor**

# **Avaliação Diagnóstica - Frações 6º Ano**

Número:

1-Represente as frações em forma de desenho:  $a) \frac{2}{5}$ 

 $b) \frac{5}{3}$ 

2-Simplifique as frações até torná-las irredutíveis:  $a)_{66}^{48}$ 

 $b) \frac{35}{56}$ 

- 3-Escreva 2 frações equivalentes a: a)  $b)$ <sup>5</sup><sub>8</sub> 4-Calcule: a)
- b) $\frac{5}{3} \frac{2}{5}$  $C)^{\frac{2}{5}}X^{\frac{15}{3}}$  $d) \frac{5}{3} : \frac{7}{6}$

5-Escreva a fração correspondente à parte colorida da figura:

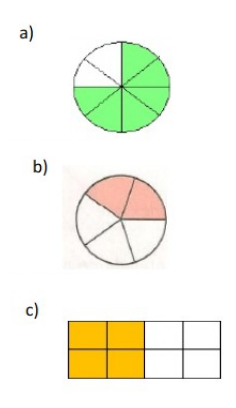

6-A mãe de Rita utilizou  $\frac{3}{5}$  das maçãs representadas na figura para fazer uma torta /de maçã. Quantas Maçãs foram utilizadas?

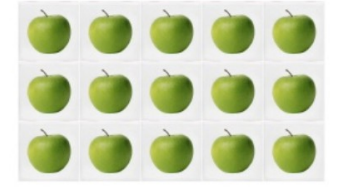

7-Escreva como se lê cada uma das frações: a)  $b)$ <sup>6</sup><sub>5</sub>

 $C\big) \frac{4}{3}$ 

8-Complete a sequência e obtenha frações equivalentes:

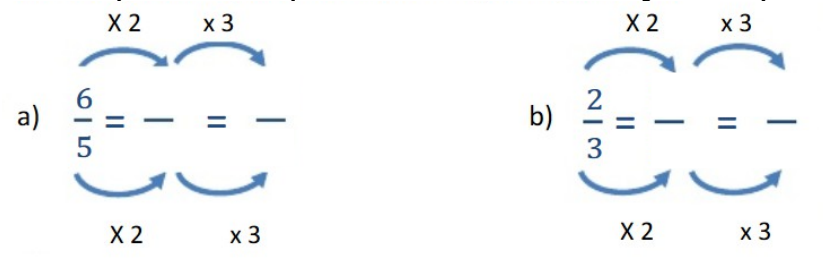

**APÊNDICE E - Roteiro para a criação das atividades educacionais no software de autoria JClic**

# **Roteiro para o desenvolvimento da Atividade Educacional no** *JClic***:**

Título do Projeto: Frações no 6º Ano D

Descrição: Projeto com realização de atividades educacionais criadas pelos alunos do 6º ano D usando o conteúdo de frações.

Autores:

Tipo de Atividade:

Nome da Atividade:

Descrição da Atividade:

**APÊNDICE F - Pergunta aos alunos sobre o site Tecnomatemática e o Software JClic**

### Agora responda a seguinte pergunta:

Como o site Tecnomatemática pode ajudar no aprendizado da Matemática?